**คูมือ การใชคอมพิวเตอรชวยการตรวจสอบบัญชีสหกรณภาคเกษตร เรื่อง การใชโปรแกรมระบบตรวจสอบสหกรณเชิงลึก ระบบสมาชิกและหุน** 

> กลุมพัฒนาระบบตรวจสอบบัญชีคอมพิวเตอร ǰǰǰǰǰǰǰǰǰǰǰǰǰǰǰǰǰǰǰǰǰǰǰǰǰǰǰǰǰǰǰǰǰศูนยเทคโนโลยีสารสนเทศ ǰǰǰǰǰǰǰǰǰǰǰǰǰǰǰǰǰǰǰǰǰǰǰǰǰǰǰǰǰǰǰǰǰกรมตรวจบัญชีสหกรณ

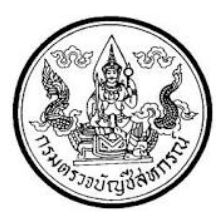

**การใชโปรแกรมระบบตรวจสอบสหกรณเชิงลึก ระบบสมาชิกและหุน (Cooperative Audit Through System : CATS\_MEMBER)**

**คํานํา** 

กรมตรวจบัญชีสหกรณ มีนโยบายใหมีการพัฒนาเครื่องมือชวยตรวจสอบบัญชี สหกรณที่ใชโปรแกรมระบบบัญชีคอมพิวเตอรในการประมวลผลขอมูล เพื่อใหผูสอบบัญชีสามารถ ิตรวจสอบบัญชีได้ตามมาตรฐานการสอบบัญชี โดยเฉพาะการใช้เทคนิคการตรวจสอบโดยการใช้ คอมพิวเตอรชวยการตรวจสอบบัญชี (Computer Assisted Audit Technique : CAAT) จึงกําหนดใหมีการพัฒนาระบบตรวจสอบสหกรณเชิงลึก ที่เหมาะสมกับระบบการทํางานของโปรแกรม ระบบบัญชีสหกรณครบวงจร ( Cooperative Full Pack Accounting Software : FAS) ระบบสมาชิกและห้น เป็นระบบงานหนึ่งที่จะต้องใช้คอมพิวเตอร์ช่วยตรวจสอบ จึงได้ทำการพัฒนา โปรแกรมระบบตรวจสอบสหกรณเชิงลึก ระบบสมาชิกและหุน สวนพัฒนาเพิ่มเติม (Cooperative Audit Through System : CATS Member) สำหรับตรวจสอบสหกรณ์ภาคเกษตรขึ้น

คูมือการใชคอมพิวเตอรชวยการตรวจสอบบัญชีสหกรณภาคการเกษตร เรื่อง "การ ใชโปรแกรมระบบตรวจสอบสหกรณเชิงลึก ระบบสมาชิกและหุน สวนพัฒนาเพิ่มเติม (Cooperative Audit Through System : CATS\_Member)" ไดจัดทําขึ้น โดยมีวัตถุประสงคเพื่อใชเปนแนวทาง สําหรับการใช CATS ในการตรวจสอบระบบสมาชิกและหุน สําหรับสหกรณภาคเกษตร

กลุมพัฒนาระบบตรวจสอบบัญชีคอมพิวเตอร หวังเปนอยางยิ่งวาคูมือเลมนี้จะ สามารถชวยใหผูสอบบัญชีสามารถใชการใชโปรแกรมระบบตรวจสอบสหกรณเชิงลึก ระบบสมาชิก และหุน สวนพัฒนาเพิ่มเติม (Cooperative Audit Through System : CATS\_Member) ของ กรมตรวจบัญชีสหกรณไดอยางถูกตองและบรรลุจุดมุงหมาย

> กลุมพัฒนาระบบตรวจสอบบัญชีคอมพิวเตอร ศูนยเทคโนโลยีสารสนเทศ กรมตรวจบัญชีสหกรณ มกราคม 2556

## **สารบัญ**

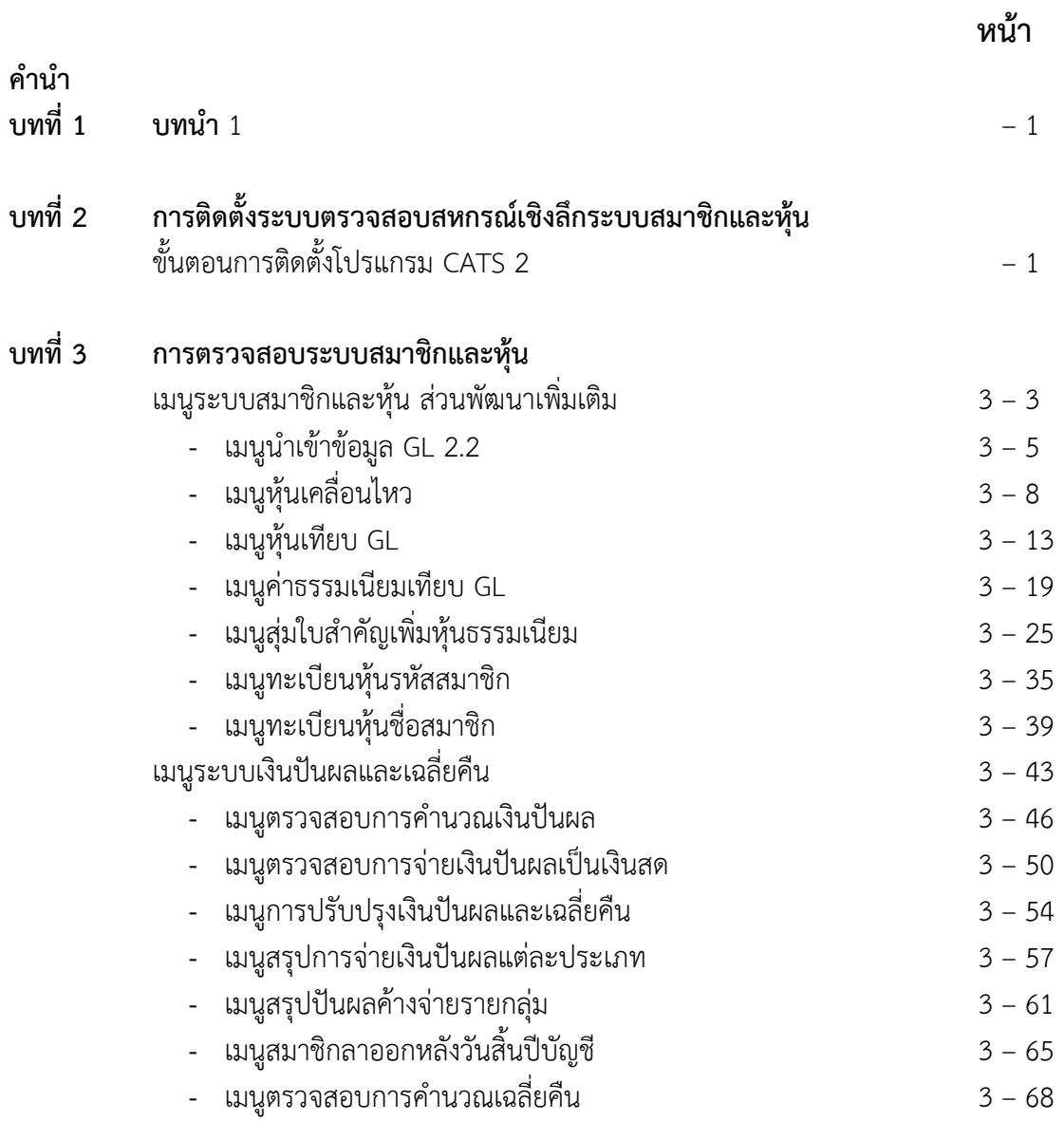

# **บทที่ 1 บทนํา**

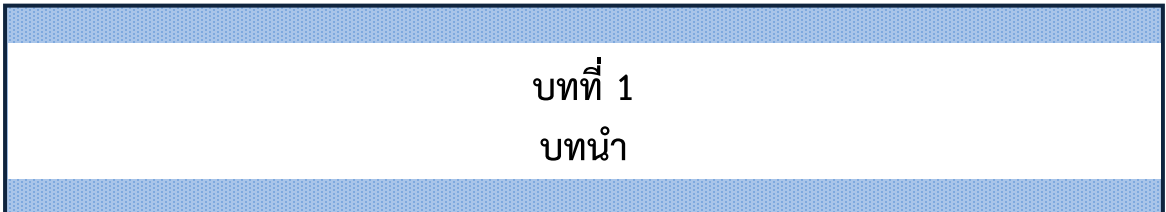

ระบบตรวจสอบสหกรณเชิงลึกระบบสมาชิกและหุน (Cooperative Audit Through System : CATS\_Member) สำหรับสหกรณ์ภาคเกษตร เป็นโปรแกรมตรวจสอบสำหรับสหกรณ์ที่ใช้ โปรแกรมระบบสมาชิกและหุน และเงินใหกู โปรแกรมระบบสินคา โปรแกรมระบบเงินรับฝาก และ โปรแกรมระบบบัญชีแยกประเภท ที่กรมตรวจบัญชีสหกรณไดพัฒนาขึ้นเปนการเฉพาะ โดยใช ACL Script การใชโปรแกรมดังกลาวนี้ ผูใชจะตองมีโปรแกรม ACL และ Standard Script ประกอบกัน เพื่อใหสามารถปฏิบัติงานใช CATS ตรวจสอบไดอยางมี ประสิทธิภาพ ผูปฏิบัติงานจําเปนที่จะตองมี ความรูและความเขาใจในโครงสราง และการทํางานของโปรแกรมระบบบัญชีคอมพิวเตอรสําหรับ ี สหกรณ์ภาคเกษตรทุกระบบดังที่กล่าวมาแล้ว รวมทั้งโครงสร้างข้อมูล (Data Structure)

ระบบงานสหกรณภาคเกษตร โปรแกรมระบบสมาชิกและหุน เปนระบบบัญชีคอมพิวเตอร ที่ประมวลผลรายการบนฐานข้อมูล Microsoft Visual FoxPro ซึ่งประกอบด้วยโครงสร้างข้อมูล ระบบสมาชิกและหุน เทคนิคการตรวจสอบโดยใชคอมพิวเตอรชวยการตรวจสอบบัญชี (Computer Assisted Audit Technique : CAAT) เปนเทคนิคที่จําเปนในการตรวจสอบบัญชีสหกรณ เนื่องจาก สหกรณ์มีการใช้คอมพิวเตอร์ในการประมวลผลข้อมลมากขึ้น ประกอบกับที่กรมตรวจบัญชีสหกรณ์ ได้รับมอบหมายงานตามนโยบายเพิ่มมากขึ้น ในขณะที่อัตรากำลังลดลงอย่างต่อเนื่องตามนโยบาย จำกัดอัตรากำลังภาครัฐ จึงทำให้กรมตรวจบัญชีสหกรณ์ต้องพัฒนาเครื่องมือเพื่อช่วยในการตรวจสอบ บัญชีให้ผู้สอบบัญชีสามารถตรวจสอบได้อย่างรวดเร็ว ได้ปริมาณและคุณภาพตามมาตรฐาน โดยใช้ เวลาและบุคลากรลดลง เครื่องมือดังกลาวนี้ คือ โปรแกรมระบบตรวจสอบสหกรณเชิงลึก (Cooperative Audit Through System : CATS)

การที่ผูสอบบัญชีจะสามารถใช CATS ชวยในการปฏิบัติงานสอบบัญชีใหรวดเร็วขึ้นได ปริมาณงานและคุณภาพเพิ่มมากขึ้น ในขณะที่ใช้เวลาและบุคลากรลดลงนั้น ผู้สอบบัญชีจำเป็นต้อง เข้าใจวิธีการทำงานของ CATS อย่างถ่องแท้ คู่มือการใช้คอมพิวเตอร์ช่วยการตรวจสอบบัญชีสหกรณ์ ภาคเกษตรนั้น ไดจัดทําขึ้นเปน 2 เรื่อง คือ "การวิเคราะหระบบการควบคุมภายในและวิธีการ ตรวจสอบระบบงานคอมพิวเตอร" ซึ่งมีเนื้อหาที่อธิบายถึงวิธีการตรวจสอบที่สอดคลองกับลักษณะ การประมวลผลขอมูลของสหกรณเพื่อใหผูสอบบัญชีไดมองเห็นภาพที่มาของวิธีการตรวจสอบแตละวิธี และเห็นความเชื่อมโยงว่าวิธีการตรวจสอบใดที่สามารถใช้คอมพิวเตอร์ช่วยการตรวจสอบได้ สำหรับ คูมือการใชคอมพิวเตอรชวยการตรวจสอบบัญชีสหกรณภาคเกษตร เรื่อง "การใชโปรแกรมระบบ ตรวจสอบสหกรณเชิงลึก ( Cooperative Audit Through System : CATS)" นี้ เปนสวนที่ตอเนื่อง จากเรื่อง "การวิเคราะหระบบการควบคุมภายในและวิธีการตรวจสอบระบบงานคอมพิวเตอร" โดยที่ เนื้อหานั้นเนนใหเห็นรายละเอียดและวิธีการทํางานของโปรแกรม CATS ตั้งแตวัตถุประสงคของการ ตรวจสอบ หลักฐานที่ใชในการตรวจสอบ Table & Field ที่ใชในการตรวจสอบรวมทั้งวิธีการ

ตรวจสอบ ซึ่งเปนการอธิบายถึงคําสั่งตางๆ ที่ใชในการพัฒนาเปนโปรแกรมมาตรฐานหรือ Standard Script ในการตรวจสอบเรื่องนั้นๆ รวมถึงการแสดงผลลัพธที่ได

#### **การใชคอมพิวเตอรในการประมวลผลขอมูลทางบัญชีของสหกรณภาคเกษตร**

ในปัจจุบัน สหกรณ์มีการนำเทคโนโลยีมาใช้ในการประมวลผลข้อมูลเป็นจำนวนมากจาก การศึกษาลักษณะการใชคอมพิวเตอรในการประมวลผลขอมูลของสหกรณ ปรากฏวาสหกรณใช โปรแกรมระบบบัญชีเพื่อกิจกรรมตาง ๆ ดังนี้

- 1. ประมวลผลขอมูลธุรกรรมดานสมาชิกและหุน
- 2. ประมวลผลขอมูลธุรกรรมดานสินเชื่อ
- 3. ประมวลผลขอมูลธุรกรรมดานจัดหาสินคามาจําหนายและการรวบรวมผลิตผล
- 4. ประมวลผลขอมูลธุรกรรมดานการรับฝากเงิน
- 5. ประมวลผลขอมูลทางการเงินและบัญชี

ดวยลักษณะการประมวลผลขอมูลดวยคอมพิวเตอรในสหกรณนั้นเปนการใชเพื่อประมวลผล การดำเนินงานธุรกิจหลักและมีความซับซ้อนของระบบงานนั้นนับเป็นสถานการณ์ที่จำเป็นต้องใช้ เทคนิคการใชคอมพิวเตอรชวยการตรวจสอบบัญชี ( Computer Assisted Audit Technique : CAAT) จึงจะไดหลักฐานที่เพียงพอเพื่อสรุปผลการตรวจสอบตามมาตรฐานการสอบบัญชีที่รับรองทั่วไป

### **การใชคอมพิวเตอรชวยการตรวจสอบบัญชี (Computer Assisted Audit Technique : CAAT)**

การใชคอมพิวเตอรชวยตรวจสอบบัญชีมีมาตรฐานการสอบบัญชีที่เกี่ยวของ คือ มาตรฐานการ สอบบัญชี รหัส 401 กลาววา วัตถุประสงคในการตรวจสอบของผูสอบบัญชีจะไมเปลี่ยนแปลง ไมวาขอมูล ทางบัญชีจะประมวลผลดวยมือหรือดวยคอมพิวเตอร แตวิธีการประมวลผลดวยคอมพิวเตอรจะมีผลตอ ้วิธีการตรวจสอบเพื่อรวบรวมหลักฐานในการสอบบัญชี ซึ่งผู้สอบบัญชีสามารถใช้วิธีการตรวจสอบด้วยมือ หรือเทคนิคการสอบบัญชีโดยใช้คอมพิวเตอร์ช่วยตรวจสอปComputer Assisted Audit Technique : CAAT) หรือใชทั้งสองอยางประกอบกันก็ได เพื่อใหไดหลักฐานที่เพียงพอ อยางไรก็ตามในระบบบัญชีซึ่งใช คอมพิวเตอรในการประมวลผลระบบงานที่สําคัญ ผูสอบบัญชีมักจะมีความยากลําบากหรืออาจไมสามารถ รวบรวมขอมูลบางอยางเพื่อการตรวจสอบการสอบถามหรือการยืนยันไดหากไมใชคอมพิวเตอรชวยในการ ตรวจสอบ นอกจากนั้นยังมีแนวปฏิบัติงานสอบบัญชีที่เกี่ยวของ คือ แนวปฏิบัติงานสอบบัญชี รหัส 1009 ึกล่าวว่า การใช้ข้อมูล หรือการขาดร่องรอยการตรวจสอบที่มองเห็นด้วยตา ทำให้ต้องใช้เทคนิคในการ ตรวจสอบโดยใช้คอมพิวเตอร์ช่วย ทั้งการทดสอบการควบคุมการปฏิบัติตามระบ(Jest of control) และ การทดสอบเนื้อสาระ Substantive Test) ( ซึ่งจะทําใหประสิทธิภาพและประสิทธิผลในการปฏิบัติงานสอบ บัญชีเพิ่มขึ้นเมื่อมีการใชเทคนิคคอมพิวเตอรชวยในการตรวจสอบ

## **การพัฒนา Software เพื่อใชเทคนิคการสอบบัญชีโดยใชคอมพิวเตอรชวยตรวจสอบของกรม ตรวจบัญชีสหกรณ**

้สืบเนื่องจากการที่สหกรณ์มีการใช้คอมพิวเตอร์ในการประมวลผลข้อมูล ทำให้กรมตรวจบัญชี สหกรณซึ่งมีภารกิจหลักในการตรวจสอบบัญชี จําเปนตองพัฒนาเทคนิคการตรวจสอบใหทันกับ พัฒนาการทางดานเทคโนโลยีของสหกรณ ประกอบกับการที่กรมตรวจบัญชีสหกรณไดรับมอบหมายจาก ้รัฐบาลในการดำเนินการโครงการต่าง ๆ จำนวนมากและอย่างต่อเนื่อง ในขณะที่อัตรากำลังลดลงทุกปี ตามนโยบายการลดอัตรากําลังภาครัฐเปนปจจัยที่กระตุนใหกรมตรวจบัญชีสหกรณตองพัฒนาเครื่องมือที่ จะช่วยให้สามารถทำงานได้ทันเวลาอย่างมีประสิทธิภาพ โดยเฉพาะในงานด้านการตรวจสอบบัญชี กรม ตรวจบัญชีสหกรณจึงไดจัดซื้อโปรแกรม ACL หรือ Audit Command Language ซึ่งเปนโปรแกรม สําเร็จรูปดานการสอบบัญชี (Generalize Audit Software: GAS) มาเปนเครื่องมือสําหรับผูสอบบัญชีใน การใช้เทคนิคการใช้คอมพิวเตอร์ช่วยตรวจสอบ หรือ AAT

อย่างไรก็ตาม การใช้โปรแกรม ACL ในการตรวจสอบบัญชีไม่อาจทำให้อย่างกว้างขวาง เนื่องจากการที่จะใชโปรแกรม ACL ใหเกิดผลสัมฤทธิ์ไดนั้นผูสอบบัญชีตองมีทักษะหลายดานดวยกัน ไดแก ทักษะดานสอบบัญชี ทักษะดานเทคโนโลยี และทักษะดานภาษาอังกฤษ ดังนั้นสหกรณเชิงลึก (Cooperative Audit through System: CATS) โดยการพัฒนาตอยอดจากโปรแกรม ACL เพื่อ นํามาใชในการตรวจสอบสหกรณที่ใชโปรแกรมระบบบัญชีที่พัฒนาโดยกรมตรวจบัญชีสหกรณ โปรแกรม CATS นี้ กรมตรวจบัญชีสหกรณไดพัฒนาเปน 3 ชุด ดังนี้

- 1. ระบบตรวจสอบสหกรณเชิงลึกสําหรับตรวจสอบสหกรณออมทรัพย
- 2. ระบบตรวจสอบสหกรณ์เชิงลึกสำหรับตรวจสอบสหกรณ์ภาคเกษตร ร้านค้า บริการ และเครดิตยูเนี่ยน
- 3. ระบบตรวจสอบสหกรณ์เชิงลึกสำหรับตรวจสอบสหกรณ์การเกษตรเพื่อการตลาด ลูกคา ธ.ก.ส. (สกต.)

## **การใชระบบตรวจสอบสหกรณเชิงลึก (CATS) ชวยการตรวจสอบบัญชี**

ระบบตรวจสอบสหกรณเชิงลึก ถูกพัฒนาขึ้นเพื่อตรวจสอบสหกรณที่ใชโปรแกรมระบบบัญชี ที่พัฒนาโดยกรมตรวจบัญชีสหกรณ โดยใหมีระบบตรวจสอบระบบงานตางๆ ที่มีโปรแกรมระบบบัญชี ดังนี้

- 1. ระบบตรวจสอบสมาชิกและหุน (CATS\_Member)
- 2. ระบบตรวจสอบเงินให้กู้ (CATS Loan)
- 3. ระบบตรวจสอบเงินรับฝาก (CATS\_Deposit)
- 4. ระบบตรวจสอบสินค้า (CATS Inventory)
- 5. ระบบตรวจสอบบัญชีแยกประเภท (CATS\_GL)

เนื่องจากการใชโปรแกรม CATS ชวยตรวจสอบนั้น เนนการสอบแบบการทดสอบการ ควบคุม (Test of Control) โดยตรวจสอบตามกิจกรรมการควบคุมภายในระบบงานคอมพิวเตอรในแต ิละระบบงาน ดังนั้น การใช้ CATS ให้มีประสิทธิผลจะต้องเริ่มต้นจากการทำความเข้าใจระบบการ ควบคุมภายในแตละธุรกิจ เพื่อใหเห็นภาพวา ในแตละระบบงานนั้นมีกิจกรรมควบคุมอะไรบาง ในแต

ละกิจกรรมตองตรวจสอบอยางไร สามารถใช CATS ตรวจสอบกิจกรรมใดไดบางและสามารถ ตรวจสอบไดโดยวิธีการใด

#### **การวิเคราะหระบบการควบคุมภายในและวิธีการตรวจสอบระบบงานคอมพิวเตอร**

การวิเคราะหระบบการควบคุมภายในระบบงานคอมพิวเตอร เปนการนําเสนอวิธีการ วิเคราะห์การควบคุมภายในระบบงานคอมพิวเตอร์แต่ละระบบงานโดยแสดงให้เห็นถึง กิจกรรมหลัก ภายในระบบงาน (Principal Activities) วัตถุประสงคของการควบคุม (Control Objective) จุด ควบคุม (Control Activities) พรอมกับแสดงใหเห็นวา ในแตละกิจกรรมการควบคุมนั้น สามารถใช โปรแกรมชวยตรวจสอบไดหรือไม และกิจกรรมการควบคุมนั้น ๆ สามารถปองกันขอผิดพลาดที่อาจจะ เกิดขึ้นเรื่องใดบางใน 5 เรื่อง ดังนี้

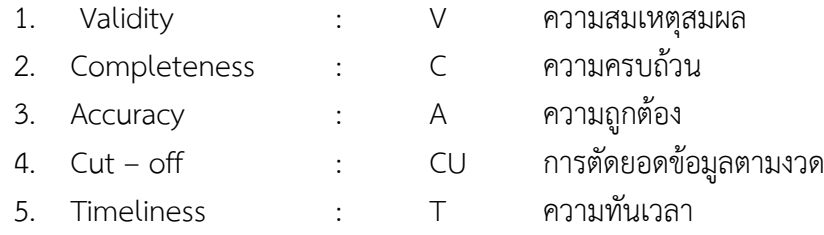

#### **วิธีการตรวจสอบระบบงานคอมพิวเตอร**

วิธีการตรวจสอบในคูมือนี้จะเปนการทดสอบการควบคุมภายในระบบงานคอมพิวเตอร (Test of Control) ซึ่งไดกําหนดเทคนิคการตรวจสอบไว ดังนี้

- 1. การสัมภาษณ์บคคลที่เกี่ยวข้อง (Interview)
- 2. การสอบทานเอกสารตาง ๆ (Review)
- 3. การสังเกตการณ (Observe)

4. การปฏิบัติซ้ํา (Reperform) เปนวิธีการที่ผูสอบบัญชีใชเพื่อทดสอบการปฏิบัติงาน ของสหกรณ โดยการปฏิบัติดวยตนเองภายใตหลักเกณฑวิธีการ และขั้นตอนเดียวกันกับที่สหกรณ กิจกรรมควบคุมใดที่ใช้เทคนิค Reperform ได้ ก็หมายความว่าเทคนิคนั้นสามารถใช้คอมพิวเตอร์ช่วย การตรวจสอบได

#### **การกําหนดรหัสรายการ**

เพื่อใหสามารถทําความเขาใจไดงายและสะดวกยิ่งขึ้นและเพื่อประโยชนในการอางอิงจึงใหมี การกําหนดอักษรยอและหมายเลขสําหรับกํากับรายการดังนี้

#### **1. อักษรยอของแตละระบบงาน**

MS = ระบบสมาชิกและหุน LE = ระบบเงินใหกู AP = ระบบซื้อและเจาหนี้ RE = ระบบขายและลูกหนี้ IM = ระบบสินคาคงคลัง FA = ระบบบัญชีแยกประเภท

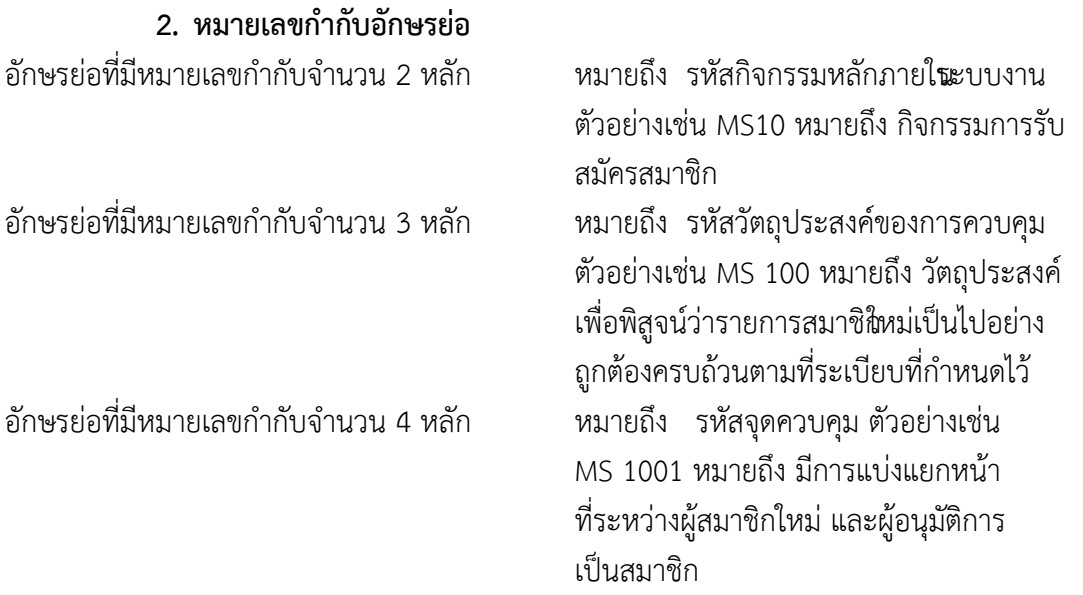

อักษรยอดังกลาวนี้ ยังใชสําหรับการเชื่อมโยงระหวาง การวิเคราะหระบบการควบคุมภายใน แตละวิธีการตรวจสอบระบบงานคอมพิวเตอรกับโปรแกรม CATS จะชวยใหผูสอบบัญชีเห็นความ เชื่อมโยงตั้งแตการกําหนดวิธีการตรวจสอบจนถึงผลของการตรวจสอบโดย CATS ซึ่งเปนสวนสําคัญที่ จะชวยใหสามารถสรุปผลการตรวจสอบไดชัดเจนขึ้น

#### **โปรแกรม CATS\_Member**

คูมือเลมนี้ มีเนื้อหาสาระเกี่ยวกับการใชโปรแกรมระบบตรวจสอบสหกรณเชิงลึก ในการ ตรวจสอบขอมูลระบบสมาชิกและหุนสําหรับสหกรณภาคเกษตร Version 1.9 เพื่อใหผูสอบบัญชีใช เปนคูมือประกอบการเรียนรูและเขาใจถึงวิธีการติดตั้งโปรแกรม การเชื่อมโยงขอมูล ขั้นตอนการใช คอมพิวเตอรชวยในการตรวจสอบ การปฏิบัติการใช CATS ระบบตรวจสอบสหกรณเชิงลึกระบบ ี<br>สมาชิกและหุ้น ซึ่งได้พัฒนาเพิ่มเติมในปี 2555 นั้น ได้แก่ การนำเข้าข้อมูล รายการหุ้นเคลื่อนไหว รายการหุ้นเทียบบัญชีแยกประเภท รายการค่าธรรมเนียมเทียบบัญชีแยกประเภท รายการสุ่มใบสำคัญ เพิ่มหุนคาธรรมเนียม รายการทะเบียนหุนตามรหัสสมาชิก รายการทะเบียนหุนตามชื่อสมาชิก การ ตรวจสอบเงินปนผลและเงินเฉลี่ยคืน การตรวจสอบการคํานวณเงินปนผล การตรวจสอบการจายเงิน ปนผลเปนเงินสด การปรับปรุงเงินปนผลและเงินเฉลี่ยคืน สรุปการจายเงินปนผลแตละประเภท สรุป เงินปนผลคางจายรายกลุม รายการสมาชิกลาออกหลังวันสิ้นปบัญชี ตรวจสอบการคํานวณเงินเฉลี่ยคืน

## **บทที่ 2**

**การติดตั้งโปรแกรมระบบตรวจสอบสหกรณเชิงลึก ระบบสมาชิกและหุน**

## **บทที่ 2**

**การติดตั้งโปรแกรมระบบตรวจสอบสหกรณเชิงลึกระบบสมาชิกและหุน** 

## **ขั้นตอนการติดตั้งโปรแกรม CATS**

- 1. Download โปรแกรมระบบตรวจสอบสหกรณเชิงลึกระบบสมาชิกและหุน (Cooperative Audit Through System : CATS\_Member) สำหรับสหกรณ์ภาคเกษตร ที่เว็บไซต์กลุ่ม พัฒนาระบบตรวจสอบบัญชีคอมพิวเตอร์ (สงวนสิทธิ์เฉพาะข้าราชการและพนักงานราชการ สังกัดกรมตรวจบัญชีสหกรณเทานั้น)
- 2. เมื่อทำการ Download โปรแกรมระบบตรวจสอบสหกรณ์เชิงลึกระบบสมาชิกและหุ้น (Cooperative Audit Through System : CATS Member) เสร็จเรียบร้อยแล้ว จะไดรับไฟลที่มีชื่อวา CATS9\_Member1\_9\_09092555.exe
- 3. ทำการ Double Click ที่ไฟล์ CATS9 Member1 9 09092555.exe จะปรากฏหน้าจอ ดังรูป 2 - 1 ติดตั้งโปรแกรม โดยกดปุม Run เพื่อทําการติดตั้ง โปรแกรมระบบตรวจสอบ สหกรณเชิงลึกระบบสมาชิกและหุน

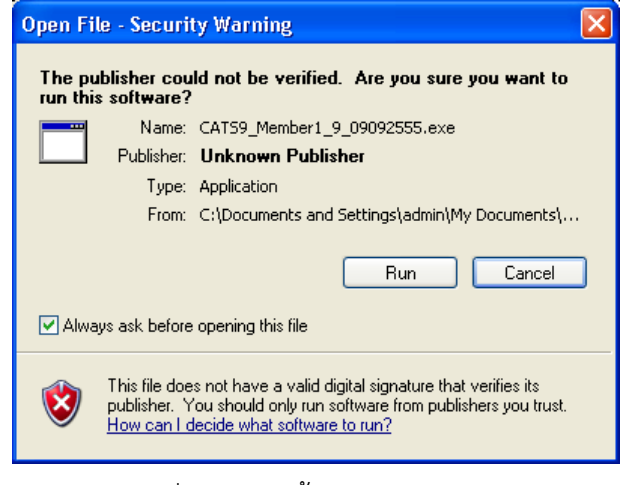

รูปที่ 2 - 1 ติดตั้งโปรแกรม CATS

4. ทําการติดตั้ง โปรแกรมระบบตรวจสอบสหกรณเชิงลึกระบบสมาชิกและหุน ที่ Drive C โดย การกดปุม Install ดังรูปที่ 2 - 2 ติดตั้งโปรแกรมที่ Drive C โฟลเดอร ACL\_MEM\_LONE

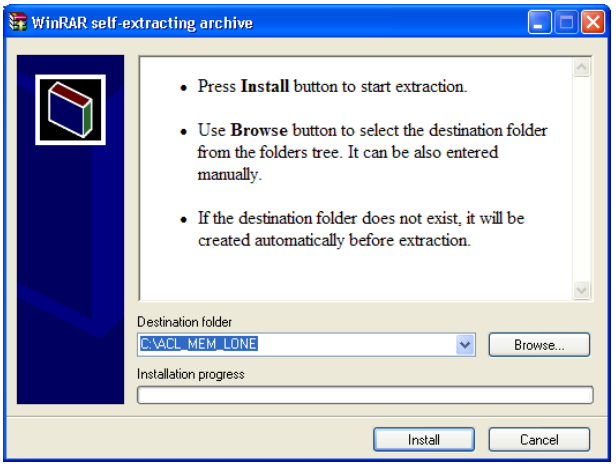

รูปที่ 2 - 2 ติดตั้งโปรแกรมที่ Drive C

5. เมื่อทําการติดตั้ง โปรแกรมระบบตรวจสอบสหกรณเชิงลึกระบบสมาชิกและหุน เสร็จ เรียบรอยแลว จะปรากฏโฟลเดอร ชื่อ ACL\_MEM\_LONE ที่ Drive C ดังรูปที่ 2 - 3 ACL MEM LONE

| Local Disk (C:)                                                                                                    |                                                                                                    |                                                                                                    |                                                                                                    | $\mathbb{F}$ $\mathbb{R}$<br>E  |
|----------------------------------------------------------------------------------------------------|----------------------------------------------------------------------------------------------------|----------------------------------------------------------------------------------------------------|----------------------------------------------------------------------------------------------------|---------------------------------|
| Edit View Favorites<br>File<br>Tools Help                                                                                                    |                                                                                                    |                                                                                                    |                                                                                                    | Ŧ                               |
| $\bigodot$ Back $\cdot$                                                                                                    | Folders<br>m·<br>Search                                                                                                    | Folder Sync                                                                                                    |                                                                                                    |                                 |
| Address $\bigotimes C_i$                                                                                                    |                                                                                                    |                                                                                                    |                                                                                                    | $\mathbf{B}$ Go<br>$\checkmark$ |
|                                                                                                    | Name $-$                                                                                                    | Size Type                                                                                                    | Date Modified                                                                                                    |                                 |
| $\left( \mathbf{\hat{x}}\right)$<br><b>System Tasks</b><br>Hide the contents of this<br>drive<br>Add or remove programs<br>鬝<br>Search for files or folders<br>$\otimes$<br><b>File and Folder Tasks</b><br>Rename this folder<br>Move this folder<br>Copy this folder<br>Publish this folder to the<br>Web | <b>CACL Data</b><br>ACL_MEM_LONE<br>agcobcad<br>AppServ<br>database<br>Documents and Settings<br><b>Dext</b><br>MSOCache<br>Program Files<br>PROVIDE<br>Sahakorn<br>TeamMate<br>TeamStore<br>Temp | File Folder<br>File Folder<br>File Folder<br>File Folder<br>File Folder<br>File Folder<br>File Folder<br>File Folder<br>File Folder<br>File Folder<br>File Folder<br>File Folder<br>File Folder<br>File Folder | 29/10/2555 15:27<br>3/4/2556 19:46<br>28/12/2555 13:42<br>23/6/2554 14:14<br>13/11/2555 13:57<br>9/2/2555 10:44<br>8/11/2555 14:15<br>9/6/2554 15:23<br>1/4/2556 14:13<br>19/12/2555 22:56<br>30/10/2555 11:29<br>30/10/2555 13:21<br>30/10/2555 13:21<br>18/2/2556 10:11 |                                 |
| Share this folder<br>E-mail this folder's files<br>C Delete this folder<br>$\otimes$<br><b>Other Places</b><br>My Computer<br>My Documents<br>Shared Documents<br>U My Network Places<br>$\bullet$<br><b>Details</b>                                                                                        | WINDOWS                                                                                                    | File Folder                                                                                                    | 25/3/2556 18:13                                                                                                    |                                 |
|                                                                                                    |                                                                                                    |                                                                                                    |                                                                                                    |                                 |

รูปที่ 2 - 3 ACL\_MEM\_LONE

- 6. Folder : ACL\_MEM\_LONE ระบบตรวจสอบสหกรณเชิงลึกระบบสมาชิกและหุน ประกอบไปดวย
	- File Project ชื่อ CATS9\_สกก\_Member19\_09092555.ACL
	- Folder ชื่อ รายงาน
	- $\;\;\Leftrightarrow\;$  File เมนูภาษาไทย ชื่อ ตรวจสอบระบบสมาชิกและค่าหุ้น.MNU
	- $\;\;\blacklozenge\;$  File เมนูภาษาไทย ชื่อ ตรวจสอบระบบเงินปันผลและเฉลี่ยคืน.MNU

ดังรูปที่ 2 - 4 Folder : ACL\_MEM

| ACL_MEM_LONE                              |                                                                            |                                                                            | l٥l<br>ı.                        |
|-------------------------------------------|----------------------------------------------------------------------------|----------------------------------------------------------------------------|----------------------------------|
| Edit View Favorites Tools Help<br>File    |                                                                            |                                                                            | Æ                                |
| Θ<br>Back *<br>$\mathbf{D}$<br>$\forall$  | <b>m</b><br>Search <b>P</b> Folders<br>Folder Sync                         |                                                                            |                                  |
| Address C:\ACL_MEM_LONE                   |                                                                            |                                                                            | $\Rightarrow$ Go<br>$\checkmark$ |
|                                           | Name                                                                       | Date Modified<br>$Type =$<br>Size                                          |                                  |
| $\bullet$<br><b>File and Folder Tasks</b> | <b>O</b> shamu                                                             | File Folder<br>18/1/2556 9:55                                              |                                  |
| Make a new folder                         | CAT59_ann_Member19_09092555.ACL<br>฿) ตรวจสอบระบบเงินปันผลและเฉลี่ยคืน.MNU | 26/1/2556 13:33<br>565 KB ACL Project<br>2 KB MNU File<br>25/12/2555 11:15 |                                  |
| Publish this folder to the<br>Web         | ฿ๅิตรวจสอบระบบสมาชิกและค่าหุ้น.MNU                                         | 5 KB MNU File<br>8/9/2555 14:08                                            |                                  |
| Share this folder                         |                                                                            |                                                                            |                                  |
|                                           |                                                                            |                                                                            |                                  |
| $\pmb{\alpha}$<br><b>Other Places</b>     |                                                                            |                                                                            |                                  |
|                                           |                                                                            |                                                                            |                                  |
| Disk (C:)<br>My Documents                 |                                                                            |                                                                            |                                  |
| Shared Documents                          |                                                                            |                                                                            |                                  |
| My Computer                               |                                                                            |                                                                            |                                  |
| <sup>6</sup> My Network Places            |                                                                            |                                                                            |                                  |
|                                           |                                                                            |                                                                            |                                  |
| $\mathbf{\overline{8}}$<br><b>Details</b> |                                                                            |                                                                            |                                  |
|                                           |                                                                            |                                                                            |                                  |
|                                           |                                                                            |                                                                            |                                  |
|                                           |                                                                            |                                                                            |                                  |
|                                           |                                                                            |                                                                            |                                  |
|                                           |                                                                            |                                                                            |                                  |
|                                           |                                                                            |                                                                            |                                  |
|                                           |                                                                            |                                                                            |                                  |
|                                           |                                                                            |                                                                            |                                  |
|                                           |                                                                            |                                                                            |                                  |
|                                           |                                                                            |                                                                            |                                  |
|                                           |                                                                            |                                                                            |                                  |
|                                           |                                                                            |                                                                            |                                  |
|                                           |                                                                            |                                                                            |                                  |
|                                           |                                                                            |                                                                            |                                  |
|                                           |                                                                            |                                                                            |                                  |

รูปที่ 2 - 4 Folder : ACL\_MEM\_LONE

7. เปลี่ยนชื่อ ACL Project ตามชื่อของสหกรณ์ที่ทำการตรวจสอบ ดังรูปที่ 2 – 5 เช่น CATS9\_สกก\_ทดสอบ\_31032555.ACL เปนตน

| ACL_MEM_LONE                                                                                                    |                                                                                                    |      |                                                                     |                                                                         | F<br>$\sim$                      |
|----------------------------------------------------------------------------------------------------|----------------------------------------------------------------------------------------------------|------|---------------------------------------------------------------------|-------------------------------------------------------------------------|----------------------------------|
| Edit View Favorites<br>File<br>Tools                                                                                                    | Help                                                                                                    |      |                                                                     |                                                                         | H                                |
| P<br>$\bigodot$ Back $\blacktriangledown$<br>$\mathbf{v}$                                                                                                    | Search <b>P</b> Folders<br>m-<br>Folder Sync                                                                                     |      |                                                                     |                                                                         |                                  |
| Address C C:\ACL_MEM_LONE                                                                                                    |                                                                                                    |      |                                                                     |                                                                         | $\Rightarrow$ Go<br>$\checkmark$ |
|                                                                                                    | Name                                                                                                    | Size | Type $\triangleq$                                                   | Date Modified                                                           | ٠                                |
| $\bullet$<br><b>File and Folder Tasks</b><br>Rename this file<br>Move this file<br>Copy this file<br>Publish this file to the Web<br>E-mail this file<br>X Delete this file<br>$\hat{\mathbf{x}}$<br><b>Other Places</b><br>Disk (C:)<br>My Documents<br>Shared Documents | <b>Ca</b> shanu<br>9 CAT59_สกก_ทดสอบ_31032555.ACL<br>B ตรวจสอบระบบเงินปันผลและเฉลี่ยคืน.MNU<br>B ตรวจสอบระบบสมาชิกและค่าหุ้น.MNU |      | File Folder<br>565 KB ACL Project<br>2 KB MNU File<br>5 KB MNU File | 18/1/2556 9:55<br>26/1/2556 13:33<br>25/12/2555 11:15<br>8/9/2555 14:08 |                                  |
| My Computer<br><sup>6</sup> My Network Places<br>$\otimes$<br><b>Details</b>                                                                                                    |                                                                                                    |      |                                                                     |                                                                         |                                  |

รูปที่ 2 - 5 เปลี่ยนชื่อ ACL Project

8. คัดลอกกอนขอมูล ที่ใชในการตรวจสอบโปรแกรม ระบบตรวจสอบสหกรณเชิงลึก ระบบสมาชิกและหุ้น สำหรับสหกรณ์ภาคเกษตร จาก Drive C:\agcobcad\backup

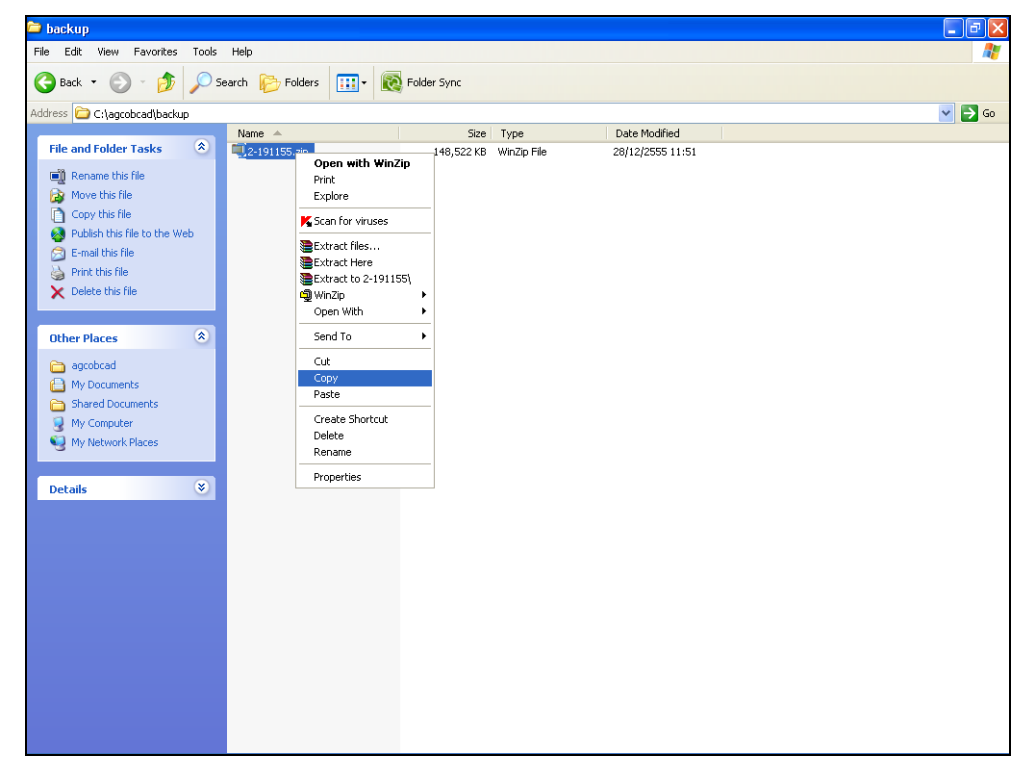

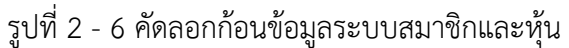

9. คลิกขวา เลือก Paste เพื่อวางกอนขอมูล ที่ใชในการตรวจสอบโปรแกรมระบบตรวจสอบ สหกรณเชิงลึก ระบบสมาชิกและหุน สําหรับสหกรณภาคเกษตร ไวที่ C:\ACL\_MEM\_LONE

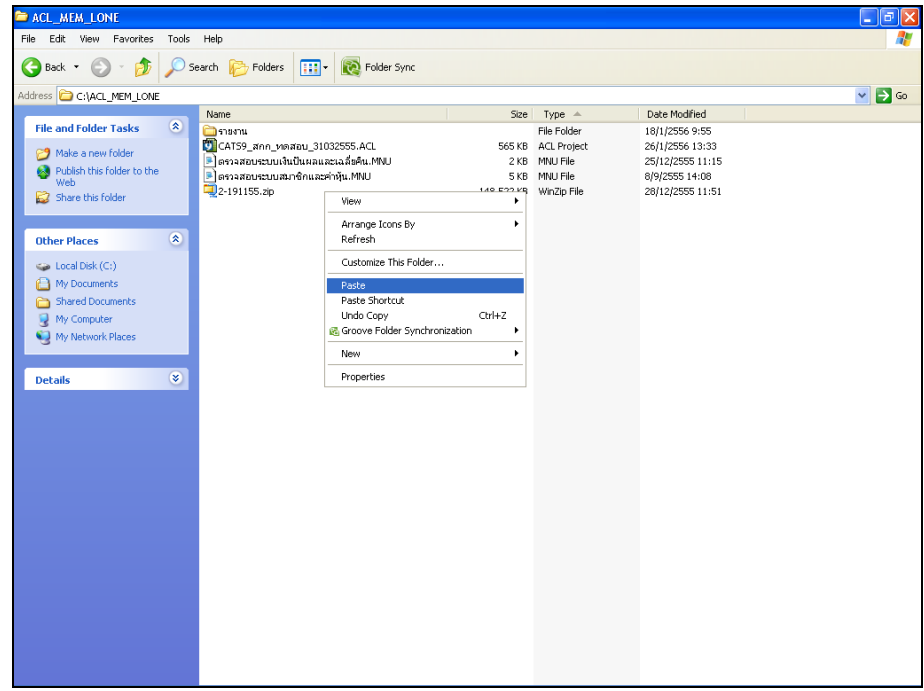

รูปที่ 2 - 7 วางกอนขอมูลระบบสมาชิกและหุน

- 10. คลิกขวาที่กอนขอมูล 2-191155.zip เพื่อ Unzip กอนขอมูลที่ใชในการตรวจสอบโปรแกรม ระบบตรวจสอบสหกรณเชิงลึก ระบบสมาชิกและหุน สําหรับสหกรณภาคเกษตร WinZip
	- ACL\_MEM\_LONE ァルフ Back + 0 + 1 O Search & Folders 111 + & Folder Sync Address C:\ACL\_MEM\_LONE  $\vee$   $\Box$  Go Date Modified Size Type  $\triangle$ File and Folder Tasks (A) ้<br>- Carl CAT59\_สกก\_ทดสอบ\_31032555.ACL<br>| Carl Carl The Linux เป็นสอบสะดลลัดคืน.MNU<br>| Carl The Accust บางมาชิกและค่าหุ้น.MNU<br>| Carl The Copen with WinZip File Folder<br>
	565 KB<br>
	2 KB MNU File<br>
	5 KB MNU File<br>
	148,522 KB WinZip File 18/1/2556 9:55<br>26/1/2556 13:33 night Rename this file 25/12/2555 11:15<br>8/9/2555 14:08 28/12/2555 11:51 Open with WinZip Print<br>Explore E-mail this file<br>Print this file K Scan for viruses X Delete this file Extract files...  $\hat{\mathbf{x}}$ Other Places Extract to 2-191155) De Extract to.  $\epsilon_{ab}$  Local Disk (C:) Open With My Documents ▶ | ③ Extract to here<br>▶ | ③ Extract to folder C:\ACL\_MEM\_LONE\2-191155<br>▶ | ③ E-Mail 2-191155.zip Send To My Computer<br>My Network Pla g Eindig Toursonap<br>g Encrypt<br>g Create Self-Extractor (.Exe)<br>g Configure  $\frac{Cut}{Copy}$ Create Shortcut<br>Delete<br>Rename Details  $\circledast$ Propertie

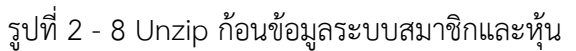

 $\triangleright$  Extract to here

## **บทที่ 3**

**การตรวจสอบระบบสมาชิกและหุน**

## **บทที่ 3 การตรวจสอบระบบสมาชิกและหุน**

การพัฒนาระบบตรวจสอบสหกรณเชิงลึกสําหรับสหกรณภาคเกษตร จะใชโปรแกรม ACL เปนเครื่องมือในการพัฒนา ซึ่งผูใชงานสามารถวิเคราะหขอมูลเพิ่มเติมไดตามตองการ ทั้งนี้ไดมีการ พัฒนา Standard Scripts ของระบบสมาชิกและหุนสําหรับสหกรณการเกษตร Version 1.9

### **ขั้นตอนการใชคอมพิวเตอรชวยในการตรวจสอบ** ประกอบดวย 6 ขั้นตอน ดังนี้

- 1. กําหนดกรอบเนื้อหาในการตรวจสอบ
- 2. กําหนดวัตถุประสงคเพื่อการตรวจสอบใหชัดเจน สอดคลองกับความเสี่ยงตางๆ ที่ได ประเมิน
- 3. ตองใชขอมูลใดบาง เพื่อประกอบการตรวจสอบใหบรรลุวัตถุประสงคที่กําหนดไว
- 4. นําขอมูลเขาเพื่อการตรวจสอบ
- 5. วิเคราะห์การใช้คำสั่งในการตรวจสอบ
- 6. สรุปผลลัพธ จัดทํารายงานการตรวจสอบ

#### **วัตถุประสงคเพื่อการตรวจสอบ ประกอบดวย**

- 1. Accuracy เพื่อตรวจสอบความถูกต้องของการบันทึกข้อมูล การประมวลผลข้อมูล ดวยคอมพิวเตอร
- 2. Validity เพื่อตรวจสอบหารายการผิดปกติ รายการที่ไมรับการอนุมัติ หรือพิสูจนยืนยัน ยอดรายการวามีอยูจริง
- 3. Completeness เพื่อตรวจสอบความครบถ้วนของข้อมูล
- 4. Cut–off เพื่อตรวจสอบการตัดยอดขอมูลอยางถูกตองและตรงตามงวดการตรวจสอบ
- 5. Timeliness เพื่อตรวจสอบความทันเวลาของขอมูล

#### **เมนูตรวจสอบระบบสมาชิกและหุน**

## **เมนูตรวจสอบระบบสมาชิกและหุน สําหรับสหกรณภาคเกษตร** ในสวนเพิ่มเติมประกอบดวย

## **เมนูตรวจสอบระบบสมาชิกและหุน สวนพัฒนาเพิ่มเติม ประกอบดวย 7 เมนู**

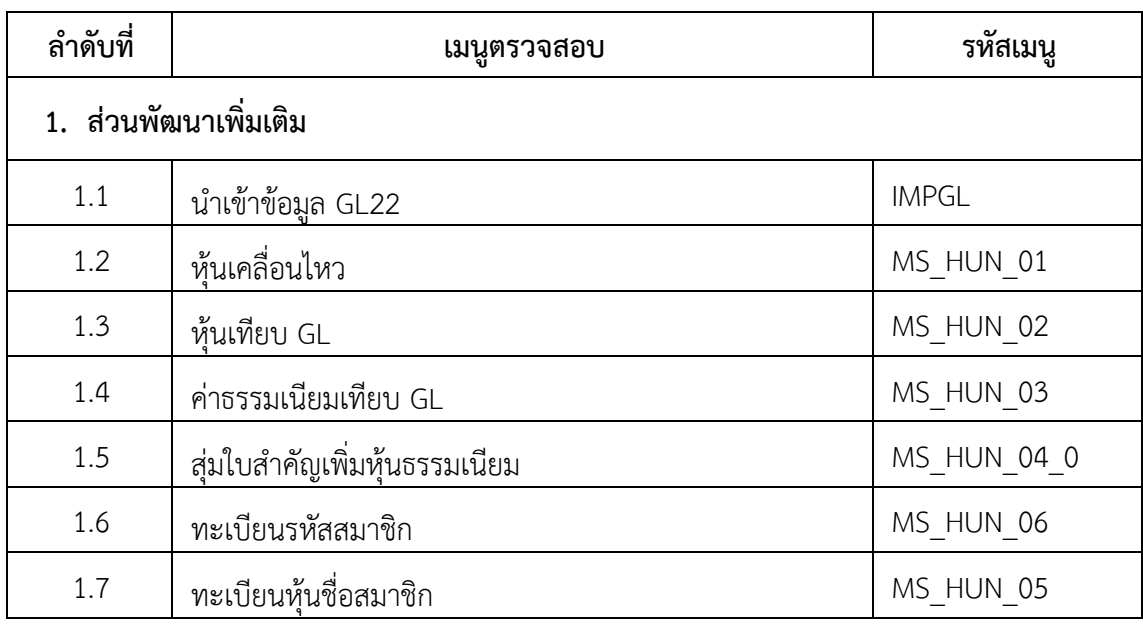

## **เมนูตรวจสอบระบบเงินปนผลและเฉลี่ยคืน ประกอบดวย 7 เมนู**

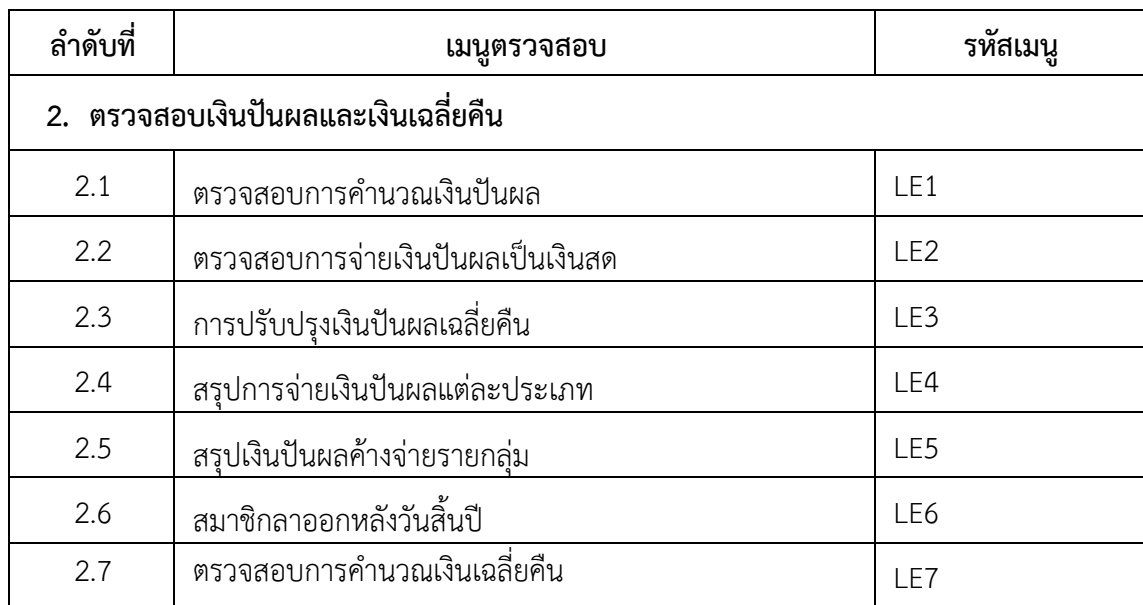

#### **เมนูสวนพัฒนาเพิ่มเติม** ประกอบดวย

- 1. นําเขาขอมูลGL22
- 2. หุนเคลื่อนไหว
- 3. หุนเทียบGL
- 4. คาธรรมเนียมเทียบGL
- 5. สุมใบสําคัญเพิ่มหุนธรรมเนียม
- 6. ทะเบียนรหัสสมาชิก
- 7. ทะเบียนหุนชื่อสมาชิก

เลือกเมนู Application  $\triangleright$  ตรวจสอบระบบสมาชิกและค่าหุ้น  $\triangleright$  ตรวจสอบระบบสมาชิก และหุน สวนพัฒนาเพิ่มเติม ซึ่งประกอบดวย เมนูสวนพัฒนาเพิ่มเติมจํานวน 7 เมนู ดังรูปที่ 3 - 1 เมนูสวนพัฒนาเพิ่มเติม

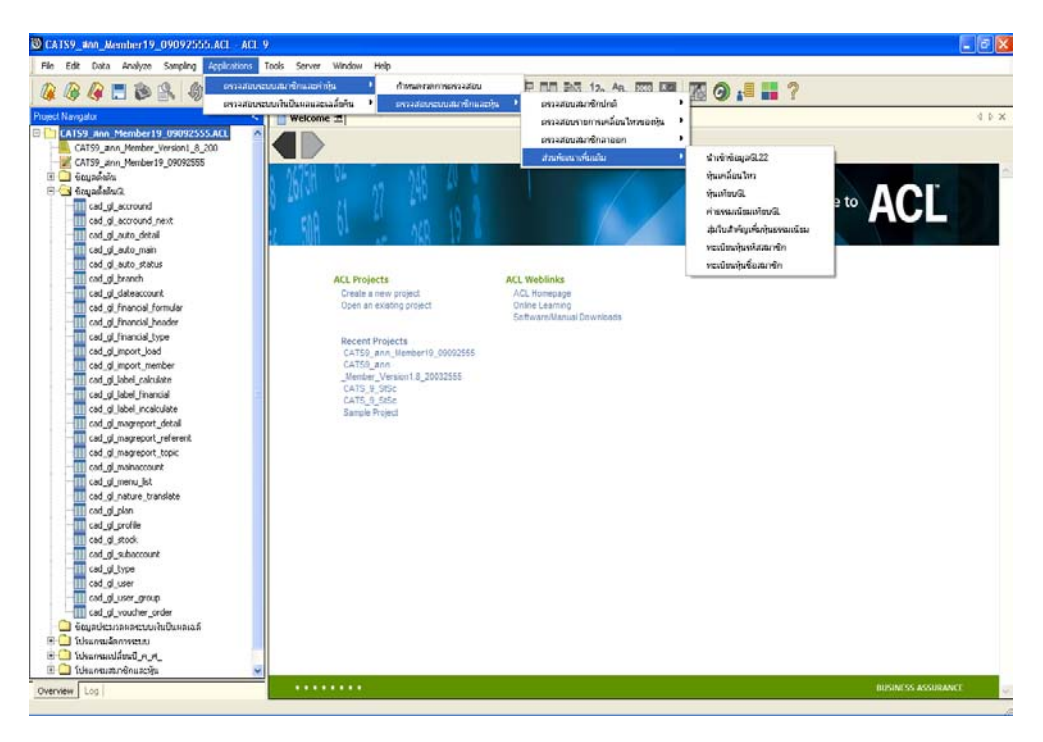

รูปที่ 3 - 1 เมนูสวนพัฒนาเพิ่มเติม

#### **กําหนดงวดการตรวจสอบ**

- ก่อนเริ่มทำการตรวจสอบข้อมูลระบบสมาชิกและหุ้น จะต้องกำหนดช่วงเวลาของการ ตรวจสอบ ดังรูปที่ 3 - 2 เมนูกําหนดงวดการตรวจสอบ
- การกําหนดชวงเวลาการตรวจสอบไมจําเปนตองกําหนดใหมทุกครั้ง เมื่อมีการเปด แฟ้มข้อมูล ACL Project โปรแกรมจะเก็บข้อมูลของงวดการตรวจสอบสุดท้ายที่กำหนดไว้ กอนปด ACL Project

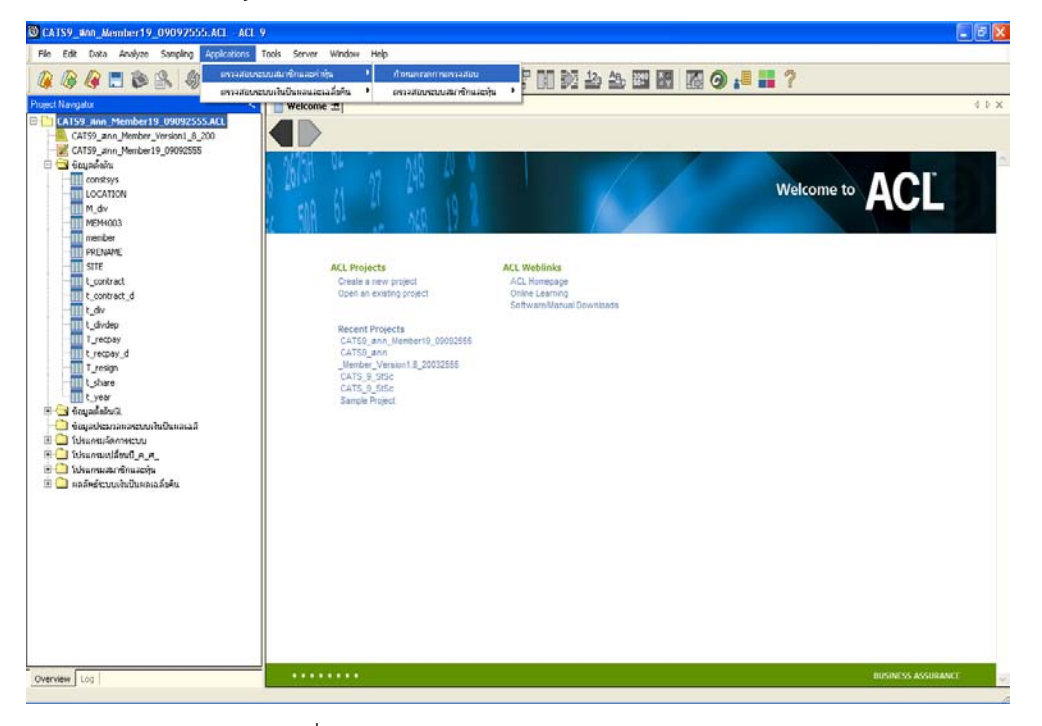

รูปที่ 3 - 2 เมนูกําหนดงวดการตรวจสอบ

- ระบุชวงการตรวจสอบระบบสมาชิกและหุน เชน สหกรณมีรอบปบัญชี เริมตั้งแตวันที่ 1 เมษายน ถึงวันที่ 31 มีนาคม ของทุกป ตองการตรวจสอบของปปจจุบัน ซึ่งเริ่มรอบปบัญชี ตั้งแตวันที่ 01/04/2555 ถึงวันที่ 31/03/2556 เปนตน ดังรูปที่ 3 - 3 กําหนดชวงวันที่ ของรอบปบัญชี

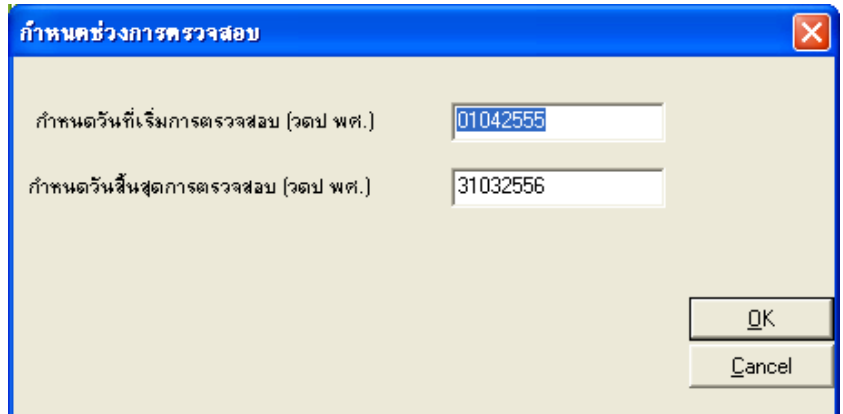

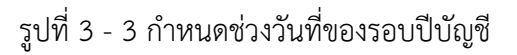

**1.1 เมนู : นําเขาขอมูลGL22**

 **รหัส Script** : IMPGL

#### **วัตถุประสงคการตรวจสอบ**

นําขอมูลระบบบัญชีแยกประเภท เขาสูโปรแกรมระบบตรวจสอบสหกรณเชิงลึก ระบบสมาชิกและหุน เพื่อใชในการตรวจสอบ

#### **หลักฐานที่ใชประกอบการตรวจสอบ**

1. ฐานข้อมูลระบบบัญชีแยกประเภท โดยทำการเรียกผ่านตัวเชื่อมโยงข้อมูลที่ได้สร้าง ขึ้นในขั้นตอนการสรางการเชื่อมโยงขอมูล (ODBC)

#### **วิธีการตรวจสอบ**

1. คําสั่ง IMPORT เพื่อดึงขอมูลจากระบบบัญชีแยกประเภท ผานตัวเชื่อมโยงขอมูล (ODBC)

เลือกเมนู Application  $\triangleright$  ตรวจสอบระบบสมาชิกและค่าหุ้น  $\triangleright$  ตรวจสอบระบบสมาชิก และหุ้น  $\triangleright$  ส่วนพัฒนาเพิ่มเติม  $\triangleright$  นำเข้าข้อมูลGL22

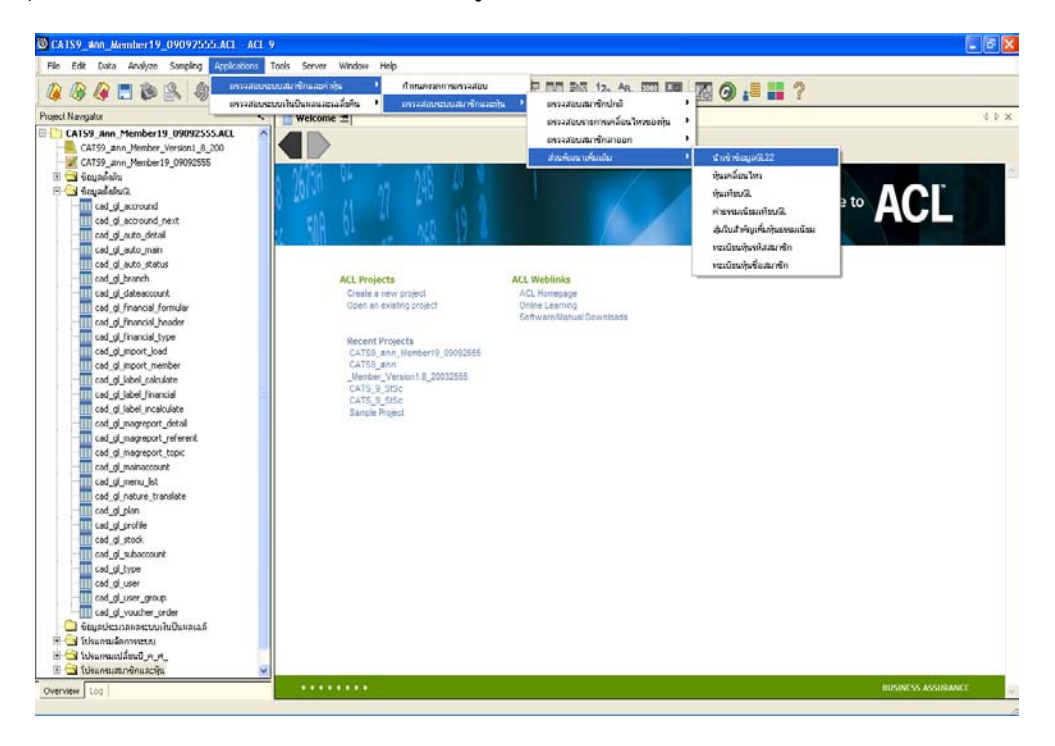

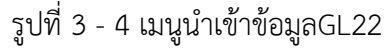

#### **ผลลัพธจากการประมวลผล**

#### **ก. วิธีการดูผลลัพธ**

- เมื่อทำการนำเข้าข้อมูลGL เรียบร้อยแล้ว จะปรากฏข้อมูลในตารางที่อยู่ในโฟลเดอร์ ขอมูลเบื้องตนGL ซึ่งประกอบไปดวยตารางขอมูลจํานวน 29 ตาราง ดังนี้
	- 1. cad\_gl\_accround
	- 2. cad gl accround next
	- 3. cad gl auto detail
	- 4. cad\_gl\_auto\_main
	- 5. cad gl auto status
	- 6. cad gl branch
	- 7. cad gl dateaccount
	- 8. cad gl financial formular
	- 9. cad gl financial header
	- 10. cad gl financial type
	- 11. cad gl import load
	- 12. cad gl import member
	- 13. cad\_gl\_label\_calculate
	- 14. cad gl label financial
	- 15. cad\_gl\_label\_incalculate
- 16. cad\_gl\_magreport\_detail
- 17. cad gl magreport referent
- 18. cad gl magreport\_topic
- 19. cad\_gl\_mainaccount
- 20. cad gl menu list
- 21. cad gl nature translate
- 22. cad gl plan
- 23. cad gl profile
- 24. cad gl stock
- 25. cad\_gl\_subaccount
- 26. cad gl type
- 27. cad gl user
- 28. cad\_gl\_user\_group
- 29. cad gl voucher order

- ให้ตรวจสอบข้อมูล โดยโปรแกรมระบบตรวจสอบสหกรณ์เชิงลึกระบบสมาชิกและหุ้น<br>จะนำเข้าข้อมูลของระบบบัญชีแยกประเภทผ่านตัวเชื่อมโยงข้อมูล (ODBC) ด้วยการ ้จะนำเข้าข้อมูลของระบบบัญชีแยกประเภทผ่านตัวเชื่อมโยงข้อมูล<br>Double Click ที่ตารางทีละตาราง ดังรูปที่ 3 - 5 ผลลัพธ์เม ดังรูปที่ 3 - 5 ผลลัพธ์เมนูนำเข้าข้อมูล GL2.2 เพื่อตรวจสอบขอมูลของแตละตารางมีความถูกตอง ครบถวน สมบูรณหรือไม

| <b>GGATBASHE</b> I<br>Project Navigator<br>≺            |                         |             | FRETO A 500 THE 2 2 3 8 8 8 9 . I ?             |                |                         |                                                 |     |            | $0$ $\mu$ $x$                    |
|---------------------------------------------------------|-------------------------|-------------|-------------------------------------------------|----------------|-------------------------|-------------------------------------------------|-----|------------|----------------------------------|
| E CATS9_Ann_Member19_09092555.ACL                       | ×                       |             | Welcome # 11 cad_ol_type                        |                |                         |                                                 |     |            |                                  |
| CATS9 ann Member Version1 8 200                         |                         |             | Filter                                          |                |                         |                                                 |     |            | Index                            |
| CATS9 ann Member19 09092555                             | → * → #                 |             |                                                 |                |                         |                                                 |     |            | $\mathbf{v}$ [None] $\mathbf{v}$ |
| <b>Calculation</b>                                      |                         |             |                                                 |                |                         |                                                 |     |            |                                  |
| Swingwick E                                             |                         |             | bus id bus none                                 |                |                         | bus type bus stock bus del bus control coop num |     | branch nun | ≂                                |
| cad al accround                                         |                         | 0100        | externations.                                   | 0              | N                       | Y                                               | cad | 00000      |                                  |
| cad_gl_accround_next                                    | $\mathbf{z}$            | 0101        | externations.                                   | 0 <sub>W</sub> | ×                       | N                                               | cad | 00000      |                                  |
| III cad gl auto detail                                  | $\overline{\mathbf{3}}$ | 0200        | astronado.                                      | 0 <sup>8</sup> | ×                       | Y                                               | cad | 00000      |                                  |
| cad of auto man                                         | ă,                      | 0201        | estubuida                                       | 0 <sub>N</sub> | N                       | N                                               | cad | 00000      |                                  |
| and of auto status                                      | $\overline{5}$          | 0300        | อธอินจันทาลันด้านาจำหน่าย                       | 0 <sup>2</sup> | ×                       | Y                                               | cad | 00000      |                                  |
| cad_gl_branch                                           | 6                       | 0301        | PLANTILLONGTELOMET                              | 0.7            | N                       | ĸ                                               | cod | 00000      |                                  |
| III cad al dateaccount                                  | 7                       | 0302        | Automorrist                                     | 0Y             | 'n                      | x                                               | cod | poéco      |                                  |
| cad al financial formular                               | $\alpha$                | 0303        | outside to                                      | 0.7            | $\boldsymbol{N}$        | x                                               | cod | poéco      |                                  |
| Ill cad of Francial header                              | q,                      | 0304        | <i><b>Individual Territory</b></i>              | 0.7            | <b>N</b>                | u                                               | cod | poéco      |                                  |
| cad of financial type                                   | 10                      | 0305        | arearbifiches                                   | 0.7            | $\overline{N}$          | x                                               | cad | 00000      |                                  |
| cad al import load                                      | 11                      | 0306        | <b>Pullaring Card</b>                           | 0.7            | N                       | x                                               | cod | poéco      |                                  |
| cad_gl_inport_member                                    | 12                      | 0400        | stferatratedena                                 | 0.7            | N                       | Y                                               | cad | podoo      |                                  |
| cad_gl_label_calculate                                  | 13                      | 0401        | as Berger Strikene                              | 0 <sup>2</sup> | N                       | x                                               | cad | 00000      |                                  |
| cad_gl_label_financial                                  | 14                      | 0500        | สุรทิจิติปรรปินสังคมคำวิระทิษตรและการผลิตตันค้า | 0 <sup>7</sup> | N                       | Y                                               | cad | 00000      |                                  |
| cad_gl_label_incalculate                                | 15                      | 0501        | Ussenbarge USen                                 | 0 <sup>2</sup> | N                       | N                                               | cad | 00000      |                                  |
| cad_gl_magreport_detail                                 | 16                      | <b>0502</b> | aussundmakes                                    | 0.7            | <b>N</b>                | x                                               | cad | 00000      |                                  |
| III cad gl magreport referent<br>cad al magreport topic | 17                      | 0503        | <b>UNITED MANAGE</b>                            | 0 <sup>2</sup> | u                       | N                                               | cad | 00000      |                                  |
| Ill cad_gl_mainaccount                                  | 18                      | 0504        | $F_2$ 5, Box, Rey 18                            | 0.7            | N                       | x                                               | cad | 00000      |                                  |
| cad of menu list                                        | 19                      | 0505        | Saludnuckan inadeau                             | 0 <sup>7</sup> | w                       | 'n                                              | cad | 00000      |                                  |
| cad gl nature translate                                 | 20                      | 0506        | advertising sea                                 | 0 <sup>1</sup> | N                       | N                                               | cad | 00000      |                                  |
| Ill cad gl plan                                         | 21                      | 0600        | esfieldbfn reussessfannis mens                  | $0$ N          | w                       | Y                                               | cad | 00000      |                                  |
| III cad of profile                                      | 22                      | 0601        | esfoldufonsweeksvetunnsvmms                     | 0 <sup>8</sup> | $\overline{\mathbf{x}}$ | Ħ                                               | cad | 00000      |                                  |
| III cad al stock                                        | 23                      | 0900        | lesenis                                         | 1 <sup>7</sup> | ×                       | Y                                               | cad | 00000      |                                  |
| cad of subaccount                                       |                         |             | of End of File >>                               |                |                         |                                                 |     |            |                                  |
| cad al type                                             |                         |             |                                                 |                |                         |                                                 |     |            |                                  |
| cad gl user                                             |                         |             |                                                 |                |                         |                                                 |     |            |                                  |
|                                                         |                         |             |                                                 |                |                         |                                                 |     |            |                                  |
| III cad of user group                                   |                         |             |                                                 |                |                         |                                                 |     |            |                                  |
| cad al voucher order                                    |                         |             |                                                 |                |                         |                                                 |     |            |                                  |
| distante proposed in the control Library                |                         |             |                                                 |                |                         |                                                 |     |            |                                  |
| <b>C</b> Manufacture                                    |                         |             |                                                 |                |                         |                                                 |     |            |                                  |
| $\blacksquare$ bluestational $\blacksquare$             |                         |             |                                                 |                |                         |                                                 |     |            | $\sqrt{2}$                       |

รูปที่ 3 - 5 ผลลัพธเมนูนําเขาขอมูลGL22

#### **1.2 เมนู : หุนเคลื่อนไหว**

 **รหัส Script** : MS\_HUN\_01

#### **วัตถุประสงคการตรวจสอบ**

 เพื่อพิสูจนวามีการบันทึกรายการซื้อหุนเพิ่ม การรับคาธรรมเนียมแรกเขา และจายคืนคา หุ้นเป็นไปอย่างถูกต้องและครบถ้วน

#### **หลักฐานที่ใชประกอบการตรวจสอบ**

1. รายงานการรับคาธรรมเนียมแรกเขา รายงานการซื้อหุนเพิ่ม รายงานสรุปสมาชิก และการถือหุน รายงานทุนเรือนหุนคงเหลือ รายงานคาหุนคางจายคงเหลือ รายงานการเคลื่อนไหวคาหุน

#### **Table & Field ที่ใชในการตรวจสอบ**

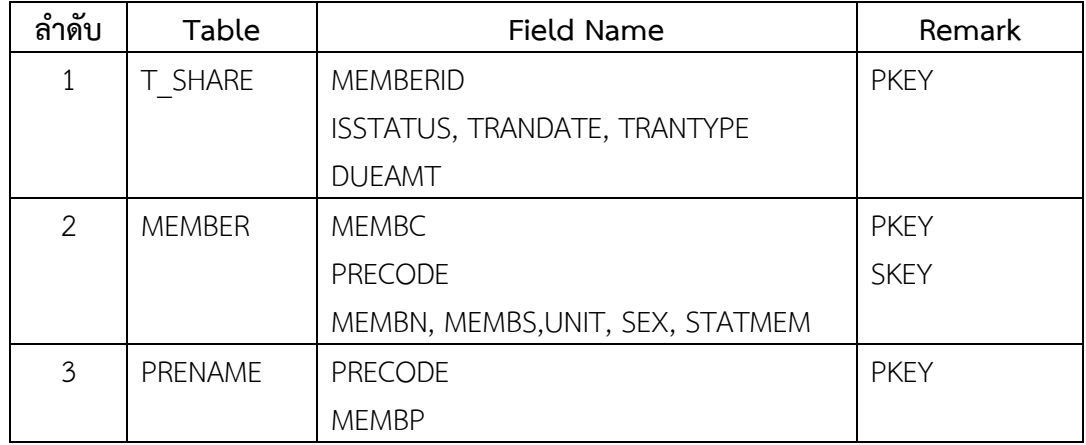

#### **วิธีการตรวจสอบ**

- 1. คําสั่ง EXTRACT, DEFINE FIELD, JOIN เพื่อดึงขอมูลรายการเคลื่อนไหวคาหุนของ สมาชิก
- 2. คำสั่ง SUMMARIZE วิเคราะห์สรุปรายการเคลื่อนไหวค่าหุ้น เพื่อนำไป เปรียบเทียบกับบัญชีแยกประเภททั่วไป

เลือกเมนู Application  $\blacktriangleright$  ตรวจสอบระบบสมาชิกและค่าหุ้น  $\blacktriangleright$  ตรวจสอบระบบสมาชิก และหุ้น  $\triangleright$  ส่วนพัฒนาเพิ่มเติม  $\triangleright$  หุ้นเคลื่อนไหว

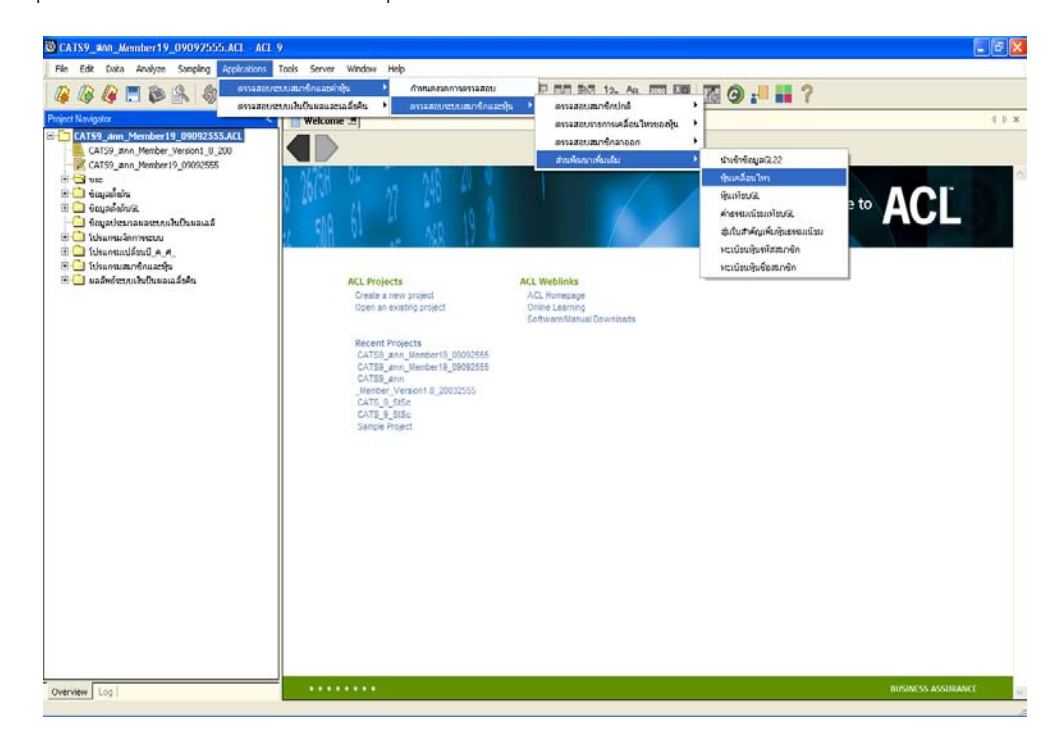

รูปที่ 3 - 6 เมนูหุนเคลื่อนไหว

#### **ผลลัพธจากการประมวลผล**

#### **ก. วิธีการดูผลลัพธ**

- ผลลัพธ์แสดงที่โฟลเดอร์ ผลหุ้นส่วนพัฒนาเพิ่มเติม ดังรูปที่ 3 7 การแสดงผลเมนู เคลื่อนไหว ซึ่งประกอบดวยตาราง 4 ตารางไดแก
	- 1. ตารางสมาชิกไมระบุเพศ
	- 2. ตารางสรุปเพศสมาชิก
	- 3. ตารางหุนเคลื่อนไหวรายกลุม
	- 4. ตารางหุนเคลื่อนไหวรายคน

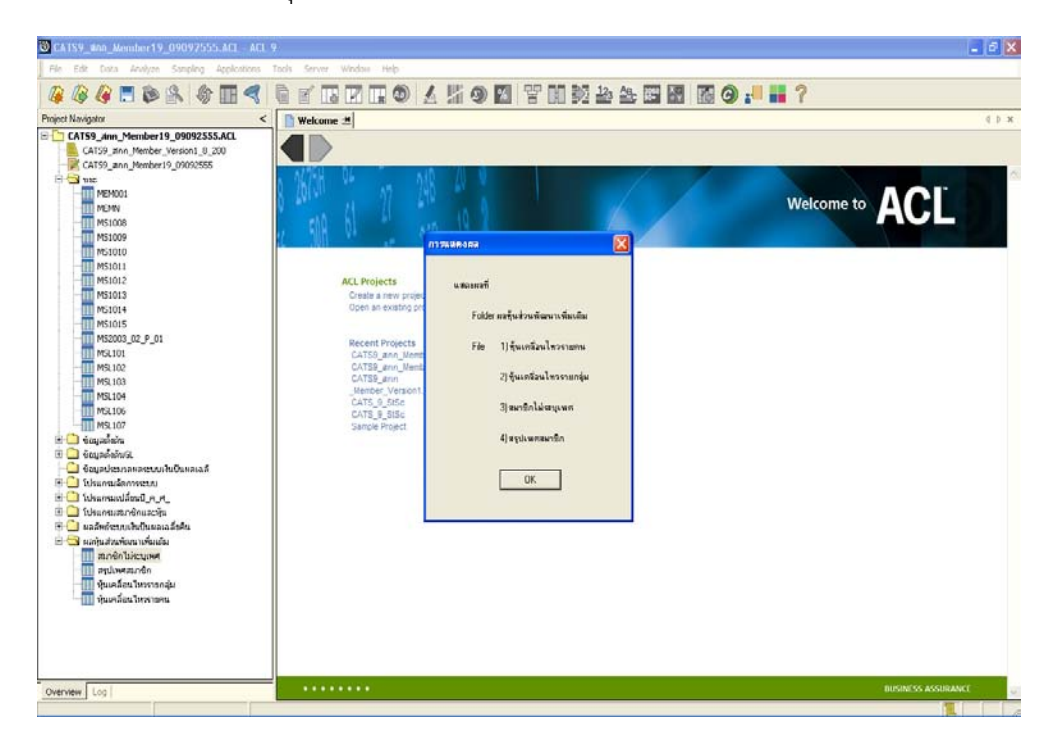

รูปที่ 3 - 7 แสดงผลเมนูหุนเคลื่อนไหว

#### **ข. การแสดงผลลัพธ**

- Double Click ที่ตารางสมาชิกไมระบุเพศ ดังรูปที่ 3 - 8 แสดงรายการหุนเคลื่อนไหวของ สมาชิกไมระบุเพศ

| CATS9 #00 Member 19 09097555.ACL ACL 9                                                                                                    |                        |                               |          |      |       |              | $\Box$ $\alpha$                    |
|----------------------------------------------------------------------------------------------------|------------------------|-------------------------------|----------|------|-------|--------------|------------------------------------|
| File Edit Data Analyze Sampling Applications Tools Server Window Help                                                                                                    |                        |                               |          |      |       |              |                                    |
| 4458845848758884598888888888887<br>Q                                                                                                    |                        |                               |          |      |       |              |                                    |
| <b>Project Navigator</b>                                                                                                    |                        | Welcome  III danian biscuprus |          |      |       |              | d D x                              |
| CATS9_Ann_Member19_09092555.ACL<br>CATS9_zinn_Member_Version1_8_200                                                                                                    |                        | Fiter                         |          |      |       |              | Index                              |
| CATS9_ann_Member19_09092555                                                                                                    | $7 + 14$               | 花                             |          |      |       |              | $\mathbf{v}$ [None] $\mathbf{v}$ ] |
| B Shat                                                                                                    |                        | commenter animirate to        | 5.109.09 | naud | nnun. | <b>VALUE</b> |                                    |
| TTT MEMOO1<br><b>MEMN</b><br><b>MS1008</b><br>MS1009<br><b>EMS1011</b><br>M51012<br>M51013<br>MS1014<br>MS1015<br>M52003_02_P_01<br>MSL101<br>MSL102<br>MSL103<br>MSL104<br>MSL106<br>TTT MSL107<br><b>El Grapadela</b><br><b>Sylvia page C</b><br>Gouatlesisanaeuustu0unaia6<br>E Unional Sammers<br>$A \in \mathbb{R}$ is the number of $A$<br>E Champarênuaria<br><b>B</b> animicuushulusmaisku<br>S Cy แลกแส่งแพ็ตกเาเพื่อแล้ม<br><b>TV</b> durch biscured<br>minimum<br><b>TI Auxilian International</b><br><b>TIL Guadas Inveses</b> |                        | << End of File >>             |          |      |       |              |                                    |
|                                                                                                    | $\left  \cdot \right $ |                               |          |      |       |              | 可                                  |
| Overview Log                                                                                                    | Default View           |                               |          |      |       |              | 4 <sub>b</sub>                     |
| mnéntineume<br>0 Records                                                                                                    |                        |                               |          |      |       |              |                                    |

รูปที่ 3 - 8 แสดงรายการสมาชิกไมระบุเพศ

- Double Click ที่ตารางสรุปเพศสมาชิก ดังรูปที่ 3 - 9 แสดงรายการหุนเคลื่อนไหวสรุป ตามประเภทและเพศของสมาชิก

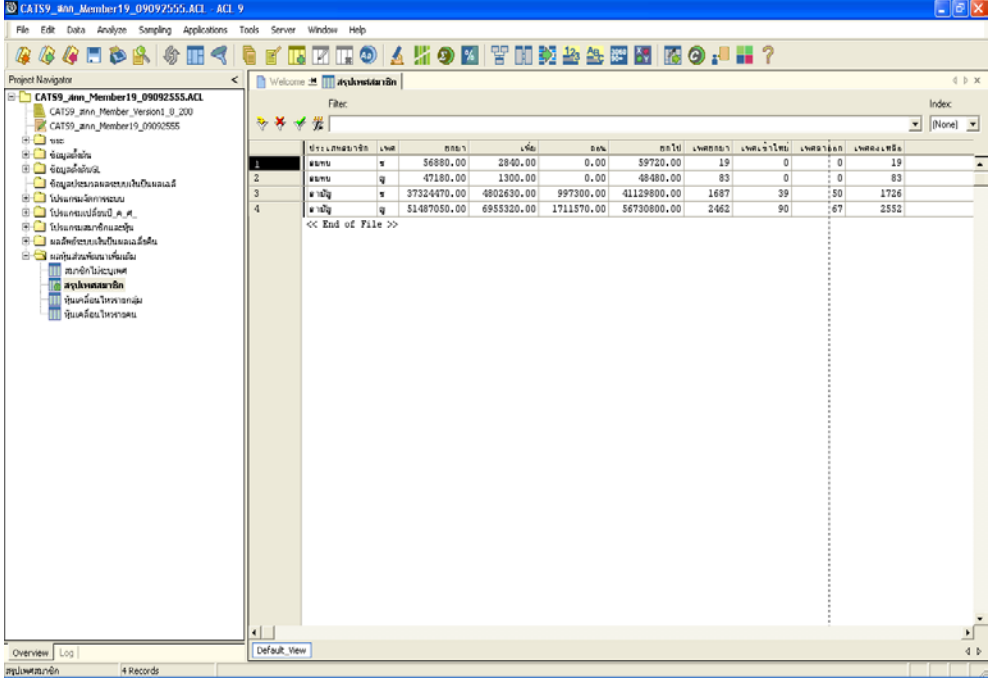

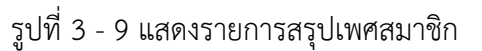

- Double Click ที่ตารางหุนเคลื่อนไหวรายกลุม ดังรูปที่ 3 - 10 แสดงรายการหุน เคลื่อนไหวรายกลุม

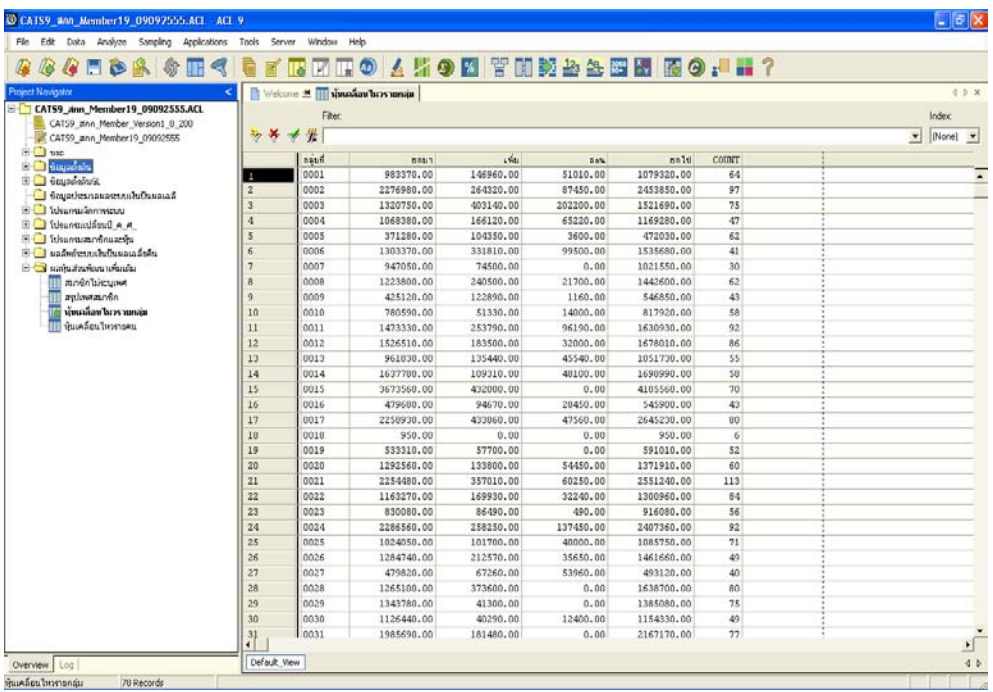

รูปที่ 3 - 10 แสดงรายการหุนเคลื่อนไหวรายกลุม

- Double Click ที่ตารางหุนเคลื่อนไหวรายคน ดังรูปที่ 3 - 11 แสดงรายการหุนเคลื่อนไหว รายคน

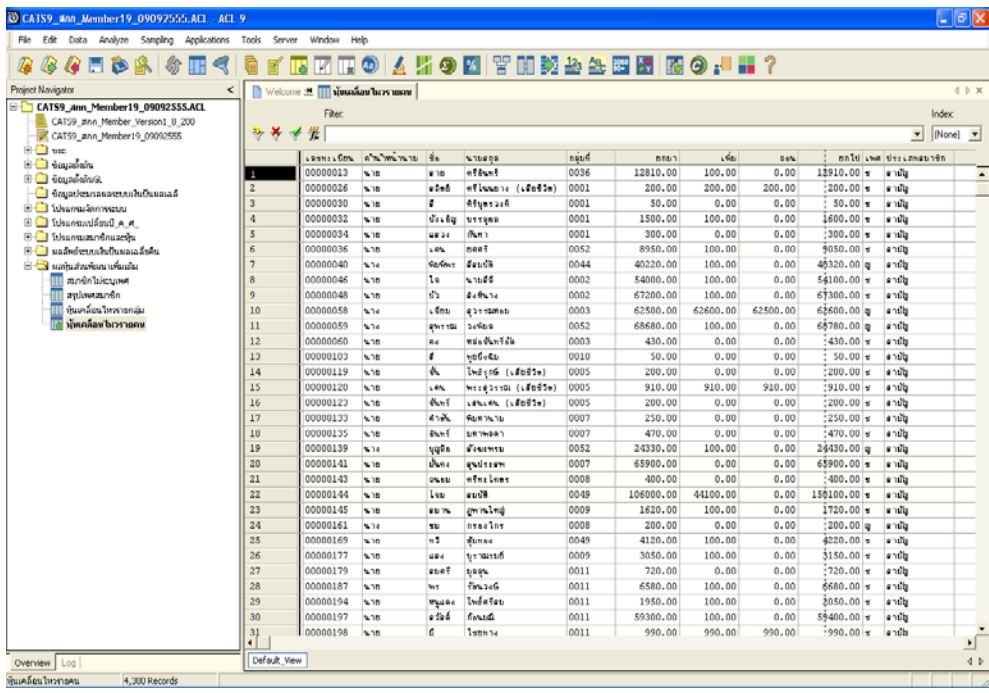

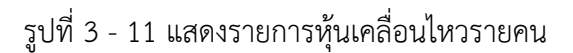

#### **1.3 เมนู : หุนเทียบGL**

 **รหัส Script** : MS\_HUN\_02

#### **วัตถุประสงคการตรวจสอบ**

 เพื่อใชตรวจสอบรายการหุนเคลื่อนไหวกับบัญชีคุมของระบบบัญชีแยกประเภท เพื่อ พิสูจนวามีการบันทึกรายการซื้อหุนเพิ่ม การรับคาธรรมเนียมแรกเขา และจายคืนคาหุนเปนไป อยางถูกตองและครบถวน

#### **หลักฐานที่ใชประกอบการตรวจสอบ**

1. รายงานการเคลื่อนไหวคาหุน รายงานการรับคาธรรมเนียมแรกเขา เพื่อเปรียบเทียบ กับที่บันทึกรายการเพิ่มหุนของทุนเรือนหุนและรับคาธรรมเนียมแรกเขาในบัญชีแยก ประเภทถูกตองตรงกันหรือไม

#### **Table & Field ที่ใชในการตรวจสอบ**

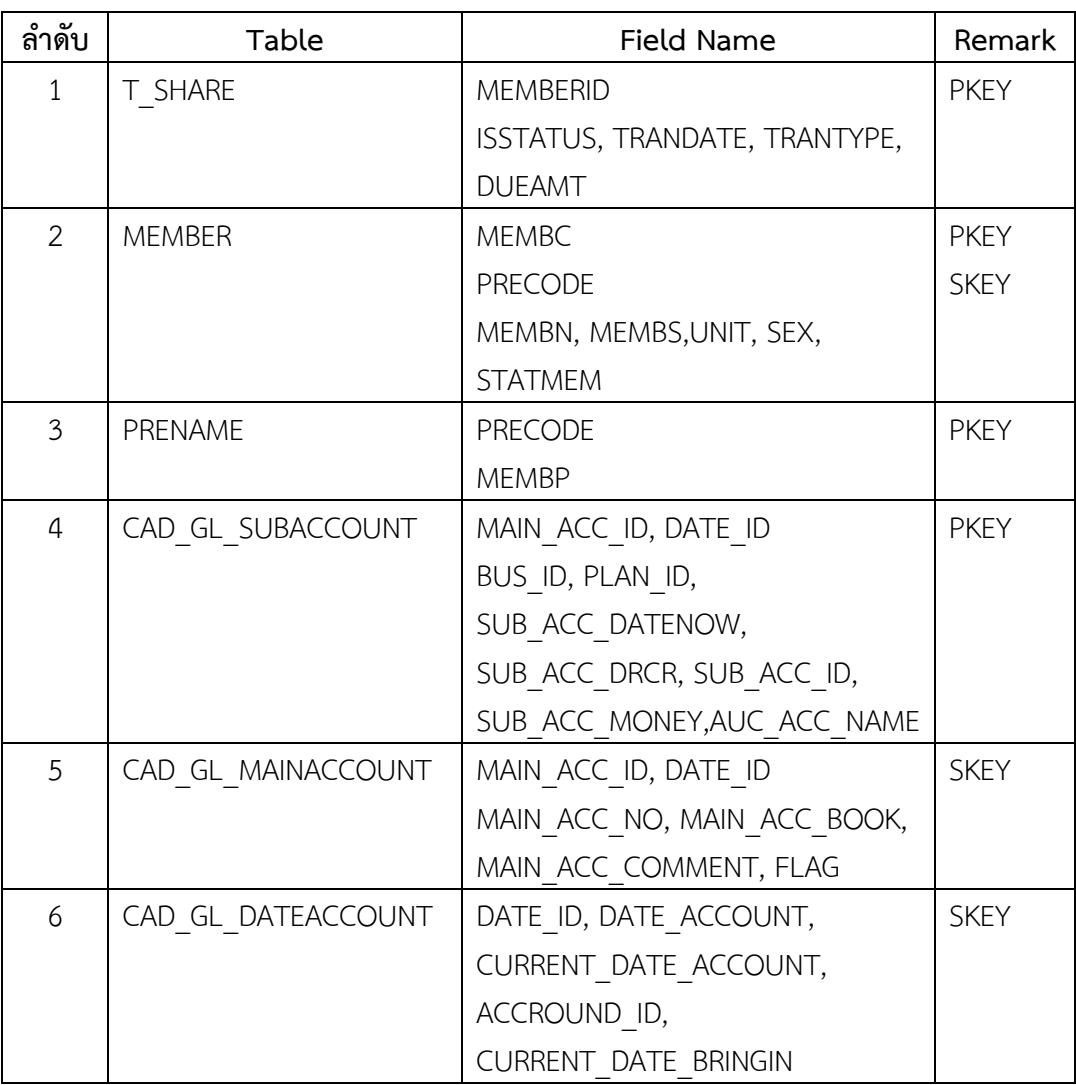

#### **วิธีการตรวจสอบ**

- 1. คําสั่ง EXTRACT, DEFINE FIELD, JOIN เพื่อดึงขอมูลรายการเคลื่อนไหวคาหุนของ สมาชิก
- 2. คำสั่ง SUMMARIZE วิเคราะห์สรุปรายการเคลื่อนไหวค่าหุ้น เพื่อนำไป เปรียบเทียบกับบัญชีแยกประเภททั่วไป

เลือกเมนู Application  $\triangleright$  ตรวจสอบระบบสมาชิกและค่าหุ้น  $\triangleright$  ตรวจสอบระบบสมาชิก และหุ้น  $\triangleright$  ส่วนพัฒนาเพิ่มเติม  $\triangleright$  หุ้นเทียบGL

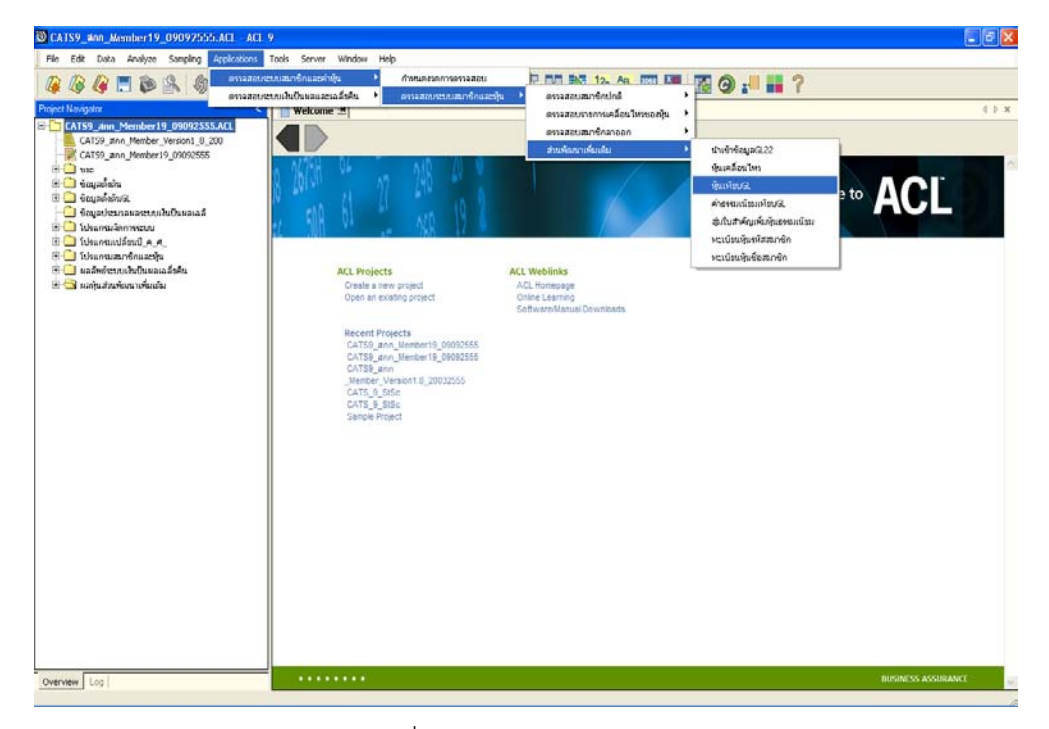

รูปที่ 3 - 12 เมนูหุนเทียบGL

บันทึกรหัสบัญชีแยกประเภททุนเรือนหุน ดังรูปที่ รูปที่ 3 - 13 บันทึกรหัสบัญชีแยกประเภท ทุนเรือนหุน

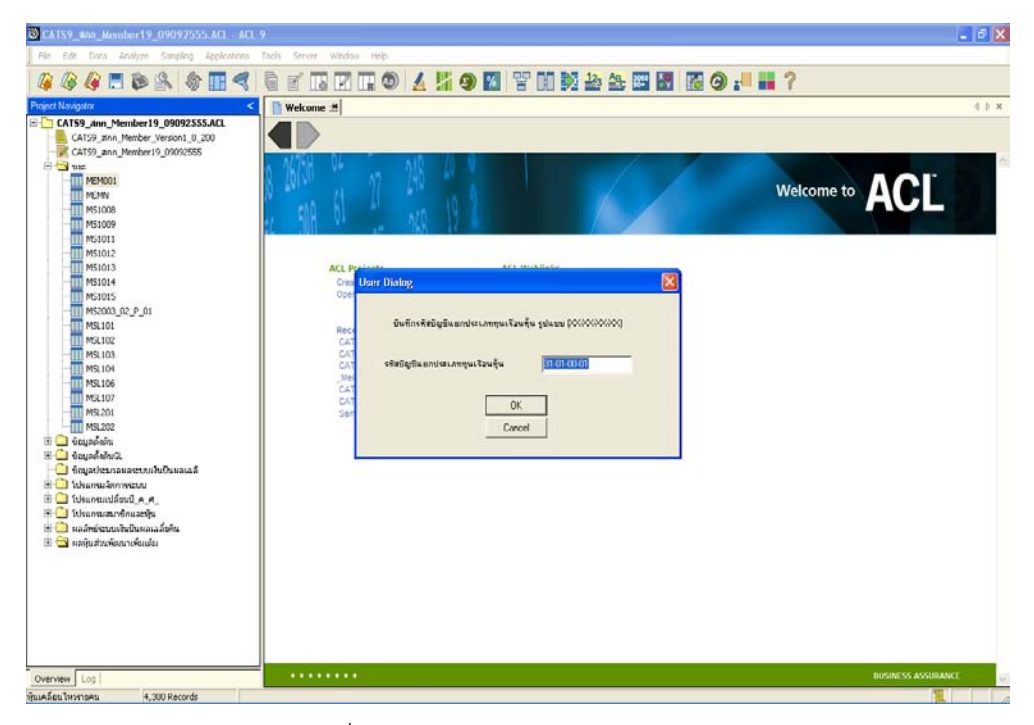

รูปที่ 3 - 13 บันทึกรหัสบัญชีแยกประเภททุนเรือนหุน

#### **ผลลัพธจากการประมวลผล**

#### **ก. วิธีการดูผลลัพธ**

- ผลลัพธ์แสดงที่โฟลเดอร์ ผลหุ้นส่วนพัฒนาเพิ่มเติม ดังรูปที่ 3 14 การแสดงผลเมนูหุ้น เทียบGL ซึ่งประกอบดวยตาราง 3 ตารางไดแก
	- 1. บชยอยทุนเรือนหุนตางGL
	- 2. บชยอยทุนเรือนหุนเทียบGL
	- 3. รายละเอียดบชยอยหุนวันที่ตาง

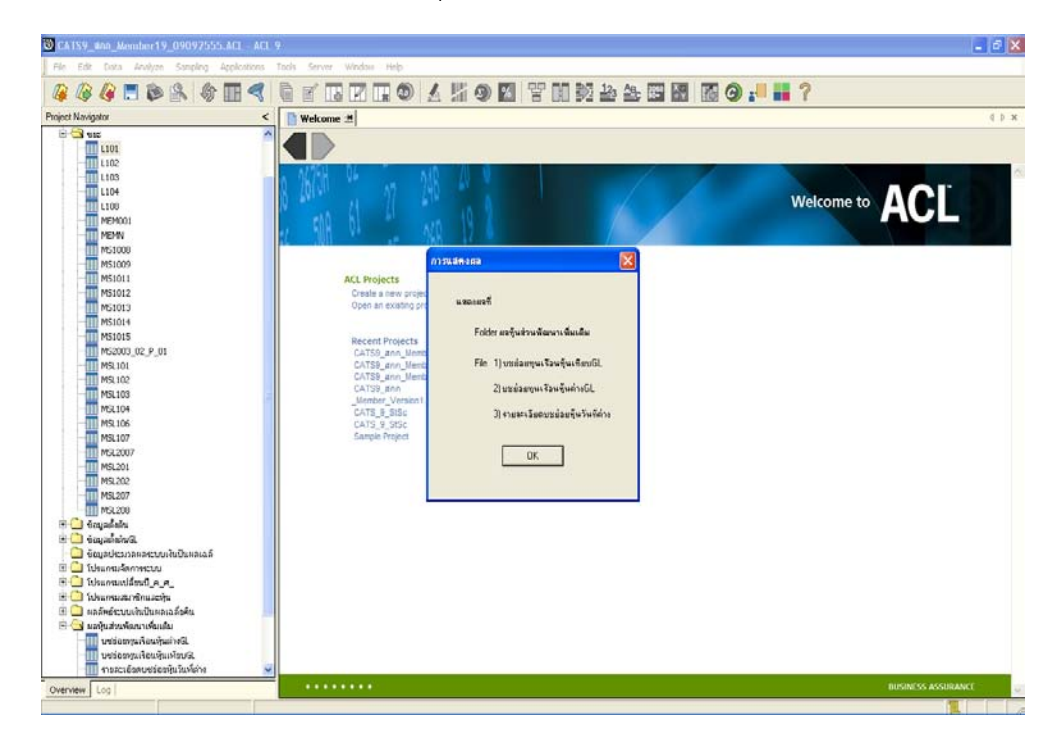

รูปที่ 3 - 14 แสดงผลเมนูหุนเทียบGL

#### **ข. การแสดงผลลัพธ**

- Double Click ที่ตารางบชยอยทุนเรือนหุนตางGL ดังรูปที่ 3 - 15 แสดงรายการบัญชี ย่อยทุนเรือนหุ้นที่แตกต่างจาก GL

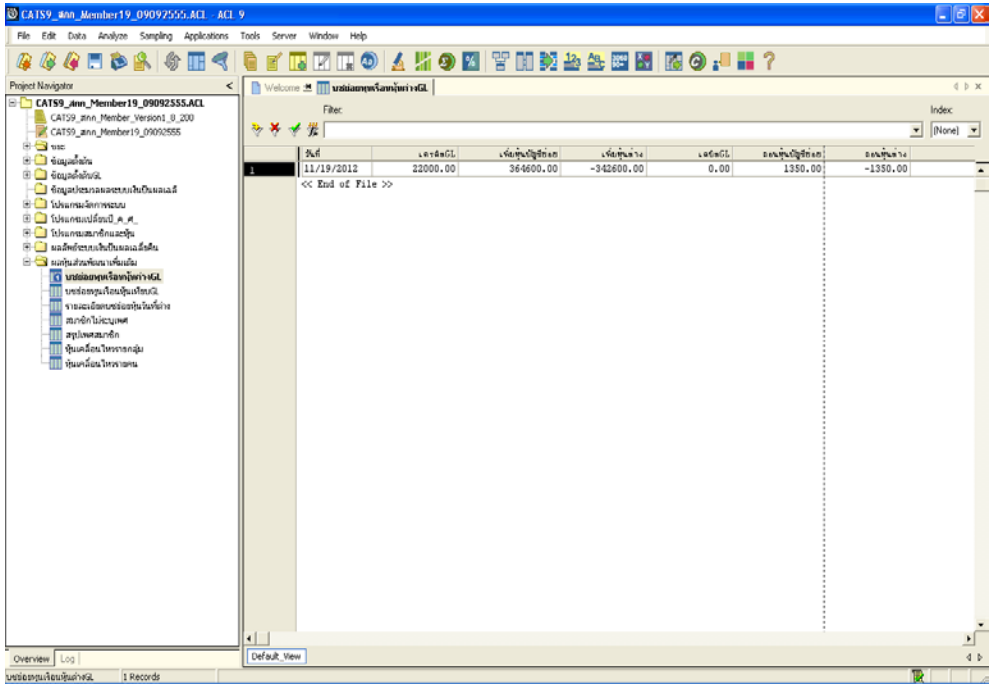

รูปที่ 3 - 15 แสดงรายการบัญชียอยทุนเรือนหุนที่แตกตางจาก GL

- Double Click ที่ตารางบชยอยทุนเรือนหุนเทียบGL ดังรูปที่ 3 - 16 แสดงรายการบัญชี ยอยทุนเรือนหุนเปรียบเทียบกับ GL

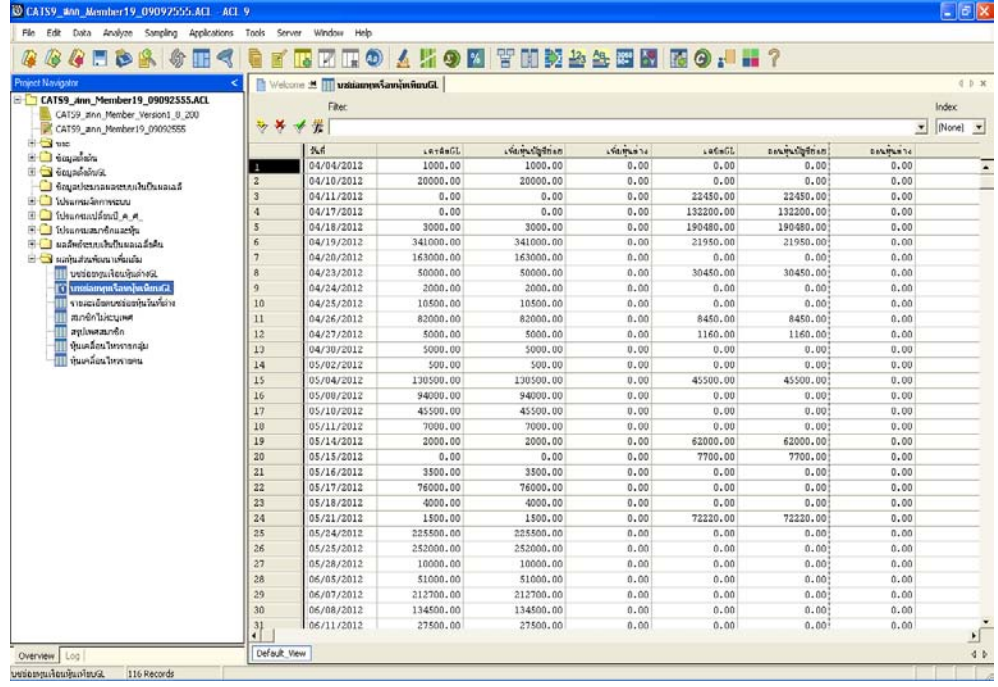

รูปที่ 3 - 16 แสดงรายการบัญชียอยทุนเรือนหุนเปรียบเทียบกับ GL

- Double Click ที่ตารางรายละเอียดบชยอยหุนวันที่ตาง ดังรูปที่ 3 - 17 แสดง รายละเอียดบัญชียอยหุนเฉพาะวันที่ตางจาก GL

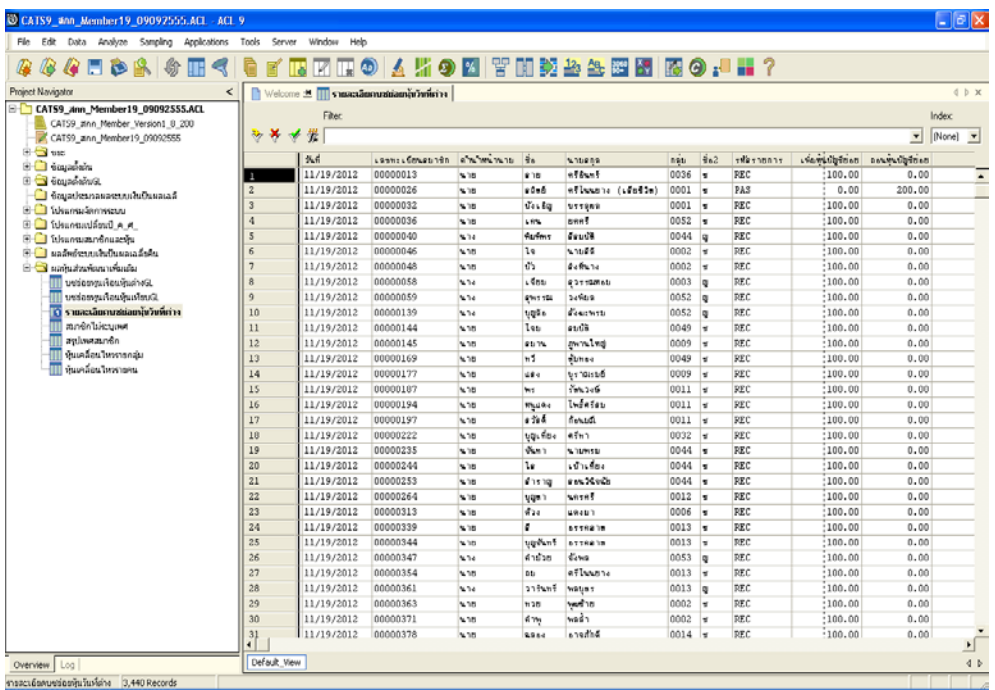

รูปที่ 3 - 17 แสดงรายละเอียดบัญชียอยหุนเฉพาะวันที่ตางจาก GL

#### **1.4 เมนู : คาธรรมเนียมเทียบGL**

 **รหัส Script** : MS\_HUN\_03

#### **วัตถุประสงคการตรวจสอบ**

 เพื่อพิสูจนความถูกตอง ครบถวนของการเรียกเก็บคาธรรมเนียมแรกเขาในการสมัครเปน ี สมาชิกเป็นไปตามระเบียบที่สหกรณ์กำหนดหรือไม่ โดยตรวจสอบรายการรับค่าธรรมเนียมแรก เขากับบัญชีคุมของระบบบัญชีแยกประเภท

### **หลักฐานที่ใชประกอบการตรวจสอบ**

- 1. ระเบียบ และเงื่อนไขของสหกรณเกี่ยวกับการเรียกเก็บเงินคาธรรมเนียมแรกเขา
- 2. รายงานสรุปจำนวนผู้สมัครใหม่ รายงานค่าธรรมเนียมแรกเข้า ที่ผ่านการสอบทาน จากสหกรณ เพื่อคํานวณจํานวนผูสมัครกับอัตราคาธรรมเนียมฯรายคน เปรียบเทียบกับจํานวนเงินที่บันทึกคาธรรมเนียมแรกเขาในบัญชีแยกประเภทสัมพันธ กันหรือไม

#### **Table & Field ที่ใชในการตรวจสอบ**

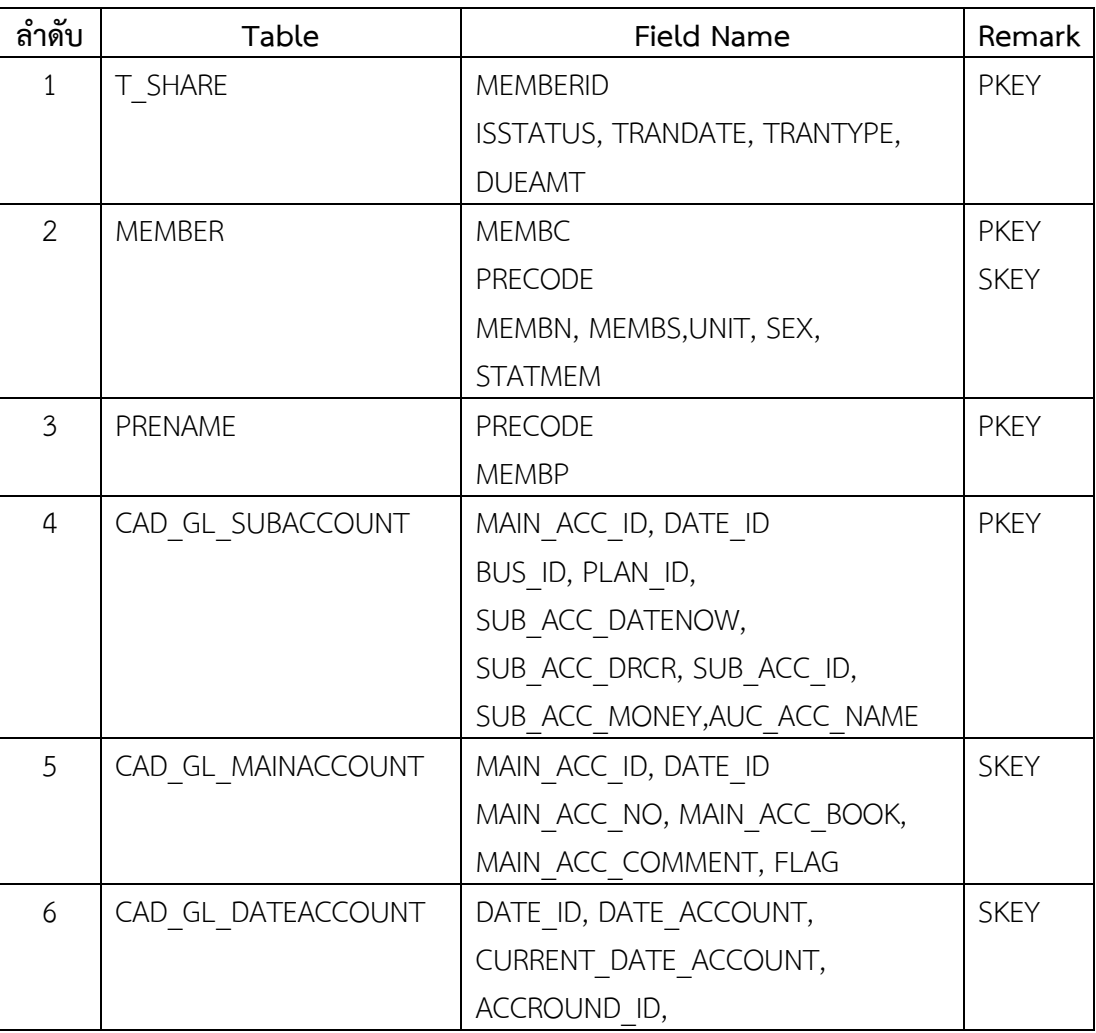
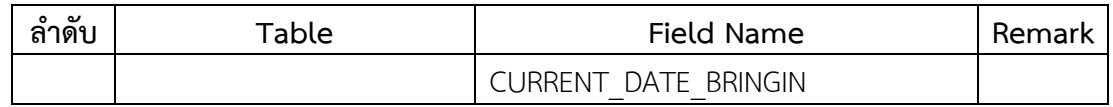

## **วิธีการตรวจสอบ**

- 1. ระบุคาธรรมเนียมแรกเขาใน DIALOG ตามเงื่อนไขที่ตองการตรวจสอบ
- 2. คำสั่ง EXTRACT, DEFINE FIELD, JOIN เพื่อดึงข้อมูลการเก็บค่าธรรมเนียมแรกเข้าตาม เงื่อนไขที่ระบุใน DIALOG ที่สามารถอางอิงถึงใบเสร็จรับเงิน ในปที่ตรวจสอบ เพื่อตรวจสอบ วาขอมูลสอดคลองกันหรือไม

เลือกเมนู Application  $\triangleright$  ตรวจสอบระบบสมาชิกและค่าหุ้น  $\triangleright$  ตรวจสอบระบบสมาชิก และหุน สวนพัฒนาเพิ่มเติม คาธรรมเนียมเทียบGL

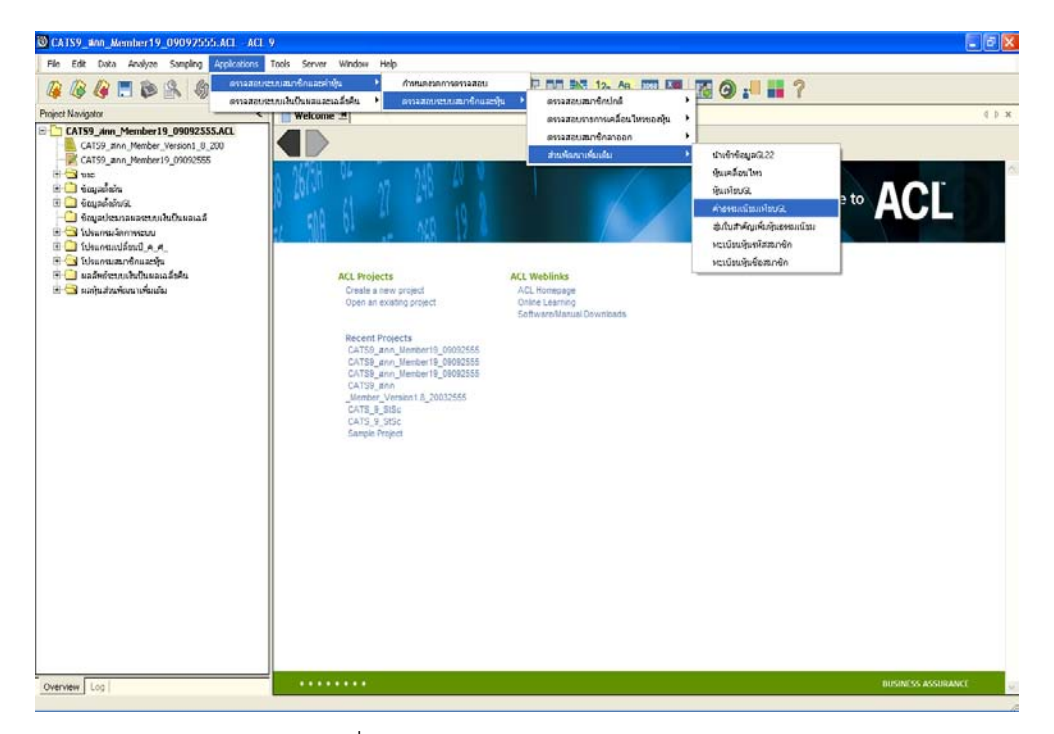

รูปที่ 3 - 18 เมนูคาธรรมเนียมเทียบGL

บันทึกคาธรรมเนียมแรกเขา และรหัสบัญชีแยกประเภทคาธรรมเนียมแรกเขา ดังรูปที่ 3 - 19 บันทึกรหัสบัญชีแยกประเภททุนเรือนหุน

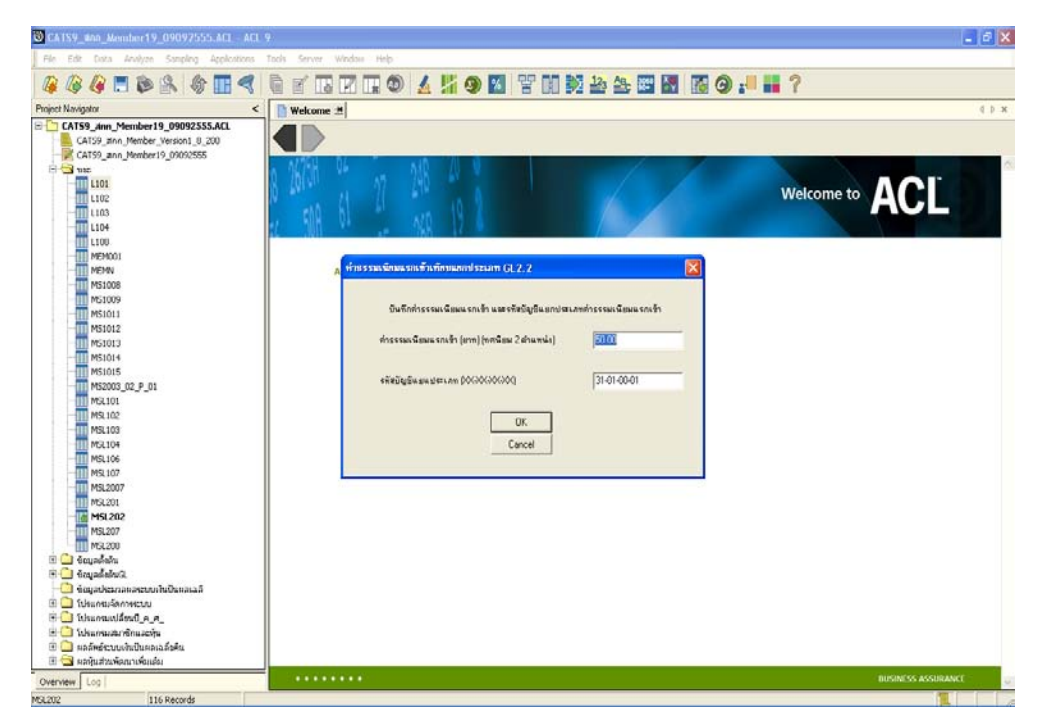

รูปที่ 3 - 19 บันทึกคาธรรมเนียมแรกเขาและรหัสบัญชีแยกประเภท

#### **ก. วิธีการดูผลลัพธ**

- ตรวจสอบการเรียกเก็บคาธรรมเนียมแรกเขาในการเปนสมาชิกถูกตองเปนไปตามระเบียบ ของสหกรณ
- ผลลัพธ์แสดงที่โฟลเดอร์ ผลหุ้นส่วนพัฒนาเพิ่มเติม ดังรูปที่ 3 20 การแสดงผลเมนู คาธรรมเนียมเทียบGL ซึ่งประกอบดวยตาราง 3 ตารางไดแก
	- 1. คาธรรมเนียมแรกเขาควรเทียบGL
	- 2. คาธรรมเนียมแรกเขาควรรับตางGL
	- 3. สมาชิกเขาใหมวันที่ตาง

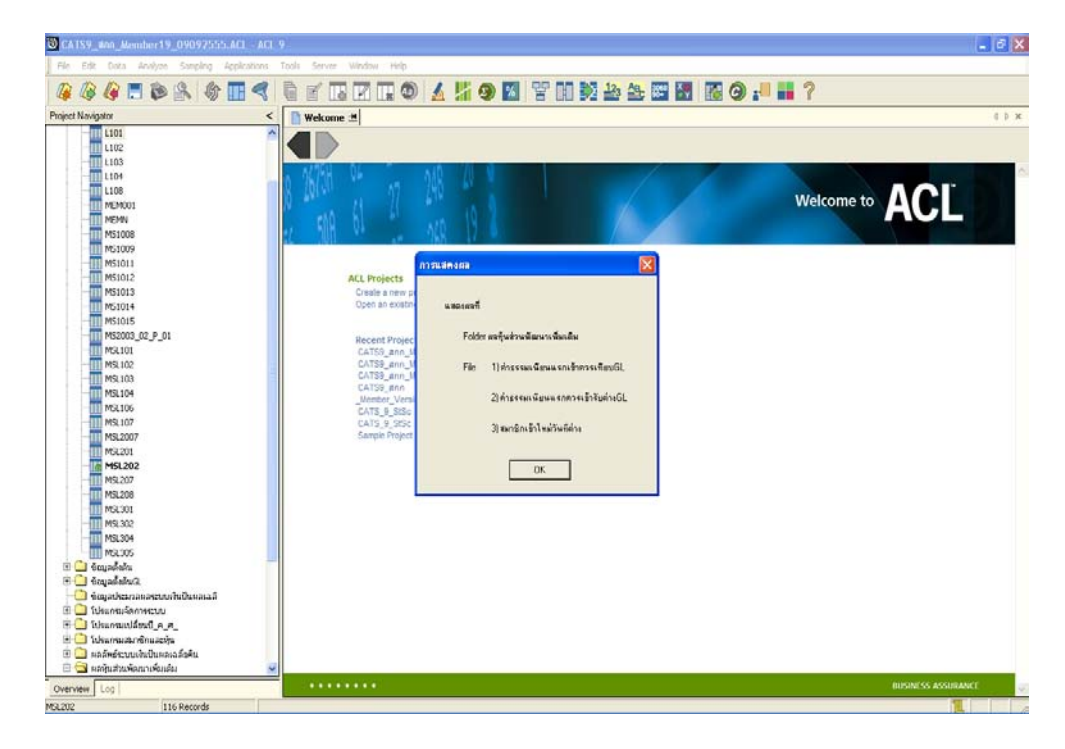

รูปที่ 3 - 20 แสดงผลเมนูคาธรรมเนียมเทียบGL

# **ข. การแสดงผลลัพธ**

- Double Click ที่ตารางค่าธรรมเนียมแรกเข้าควรเทียบGL ดังรูปที่ 3 - 21 แสดงรายการ คาธรรมเนียมแรกเขาเทียบกับ GL

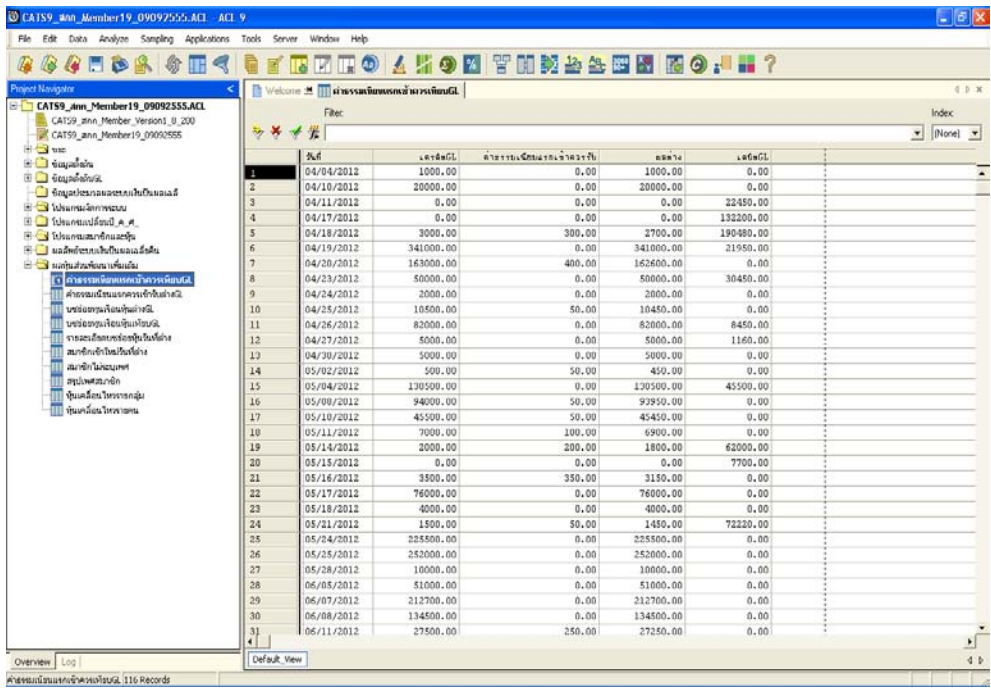

รูปที่ 3 - 21 แสดงรายการคาธรรมเนียมแรกเขาควรเทียบGL

- Double Click ที่ตารางคาธรรมเนียมแรกควรเขารับตางGL ดังรูปที่ 3 - 22 แสดงรายการ คาธรรมเนียมแรกเขาที่แตกตางจาก GL

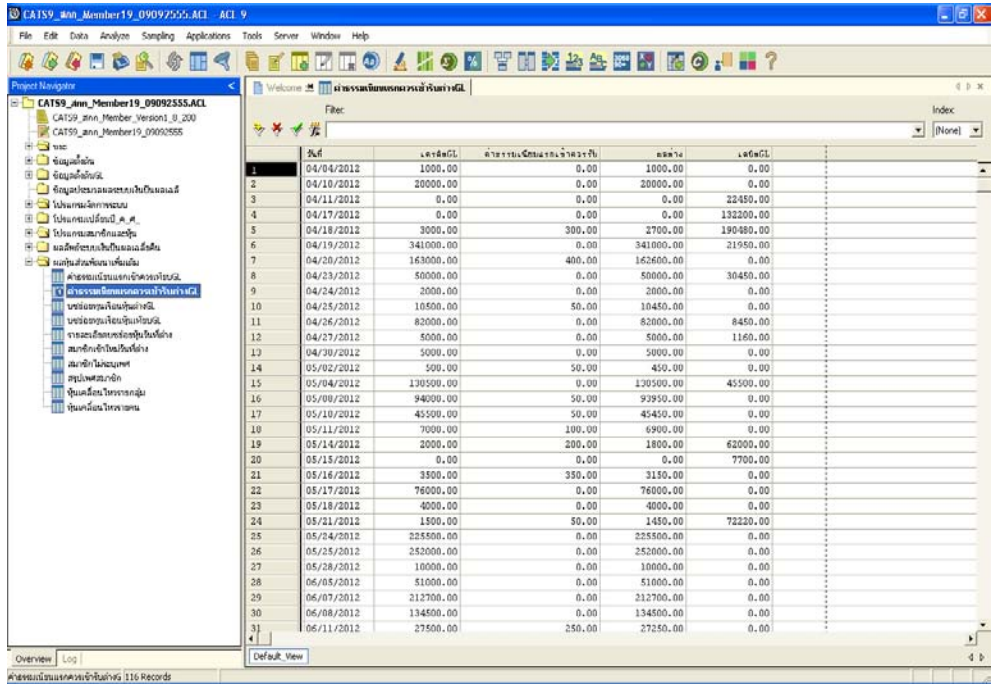

รูปที่ 3 - 22 แสดงรายการคาธรรมเนียมแรกควรเขารับตางGL

- Double Click ที่ตารางสมาชิกเขาใหมวันที่ตาง ดังรูปที่ 3 - 23 แสดงรายการสมาชิกเขา ใหม่ในวันที่ค่าธรรมเนียมแรกเข้าต่างจาก GL

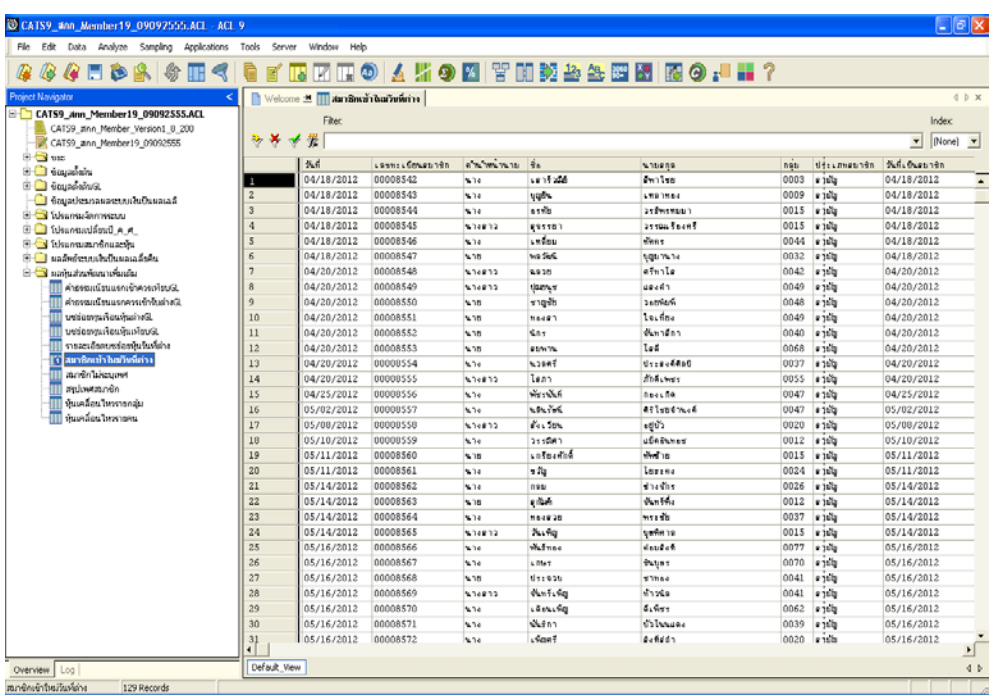

รูปที่ 3 - 23 แสดงรายการคาธรรมเนียนแรกควรเขารับตางGL

## **1.5 เมนู : สุมใบสําคัญเพิ่มหุนธรรมเนียม**

 **รหัส Script** : MS\_HUN\_04

## **วัตถุประสงคการตรวจสอบ**

เพื่อยืนยันความมีอยูจริง และสอบทานความถูกตองและครบถวนของมูลคาหุนใน ระบบสมาชิกและหุน

# **หลักฐานที่ใชประกอบการตรวจสอบ**

- 1. รายงานสรุปยอดจํานวนเงินคงเหลือของสมาชิก ณ วันที่ตรวจสอบ เพื่อใหทราบคา ประชากร และนํามาใชเปนแนวทางในการกําหนดระดับความเชื่อมั่น และคา นัยสําคัญ ซึ่งเปนตัวแปรที่สําคัญในการสุมตัวอยาง
- 2. หนังสือตอบกลับการยืนยันยอดเงินคาหุนที่สมาชิกถือหุน
- 3. รายงานสรุปเกี่ยวกับการจัดสงหนังสือยืนยันยอดคาหุนสมาชิกที่ผานมา เพื่อทราบ การตอบกลับมายังสหกรณ เพื่อเปนแนวทางในการกําหนดกลุมตัวอยางบัญชีคาหุน สมาชิกในงวดปจจุบัน

## **Table & Field ที่ใชในการตรวจสอบ**

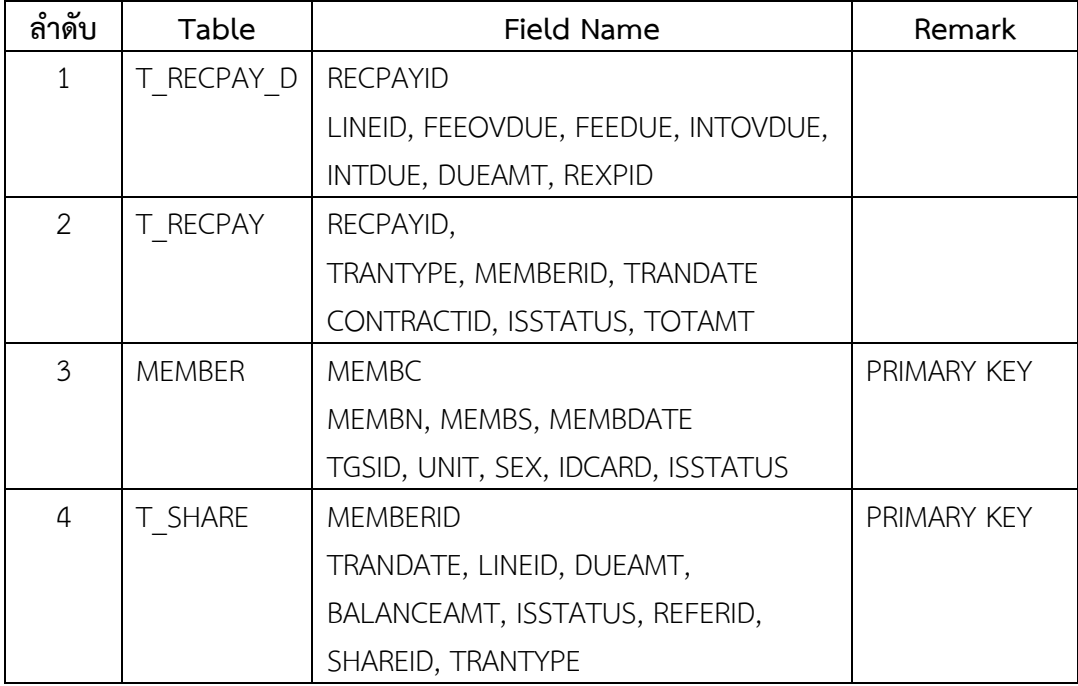

### **วิธีการตรวจสอบ**

- 1. ระบุเงื่อนไขการสุมตัวอยาง แบงเปน
	- ระบุค่านัยสำคัญ ได้แก่ ระดับความเชื่อมั่น และค่านัยสำคัญ
	- ระบุจํานวนรายการที่ตองการสุม
- 2. ในแตละประเภทของการสุมตัวอยางใหระบุประเภทใบเสร็จรับเงิน แบงเปน NOR คือ ใบเสร็จรับเงินคาหุน
	- FEE คือ ใบเสร็จรับเงินคาธรรมเนียมแรกเขา
- 3. คำสั่ง STATISTICS วิเคราะห์ค่าตัวเลขเชิงสถิติของข้อมูล เพื่อหาค่าสูงสุด ต่ำสุด คาเฉลี่ย และคาเบี่ยงเบนมาตรฐาน ที่จะนําไปใชประกอบการสุมตัวอยาง
- 4. คำสั่ง Profile วิเคราะห์ค่าตัวเลขของข้อมูล เพื่อกำหนดช่วงของข้อมูล (Interval) ใน การนําไปกําหนดจุด Cut-off ของประชากร
- 5. คำสั่ง Sampling สุ่มตัวอย่างของใบเสร็จรับเงิน ซึ่งโปรแกรมจะนำค่าตัวเลขเชิงสถิติมา ใชเปนคาตัวแปรในการสุมตัวอยาง
- 6. จัดทํารายงานสรุปเกี่ยวกับรายการใบเสร็จรับเงินที่สุมตัวอยาง เพื่อใชเปนขอมูล สําหรับการสุมตัวอยางในงวดถัดไป

เลือกเมนู Application  $\triangleright$  ตรวจสอบระบบสมาชิกและค่าหุ้น  $\triangleright$  ตรวจสอบระบบสมาชิก ี และหุ้น  $\triangleright$  ส่วนพัฒนาเพิ่มเติม  $\triangleright$  สุ่มใบสำคัญเพิ่มหุ้นธรรมเนียม

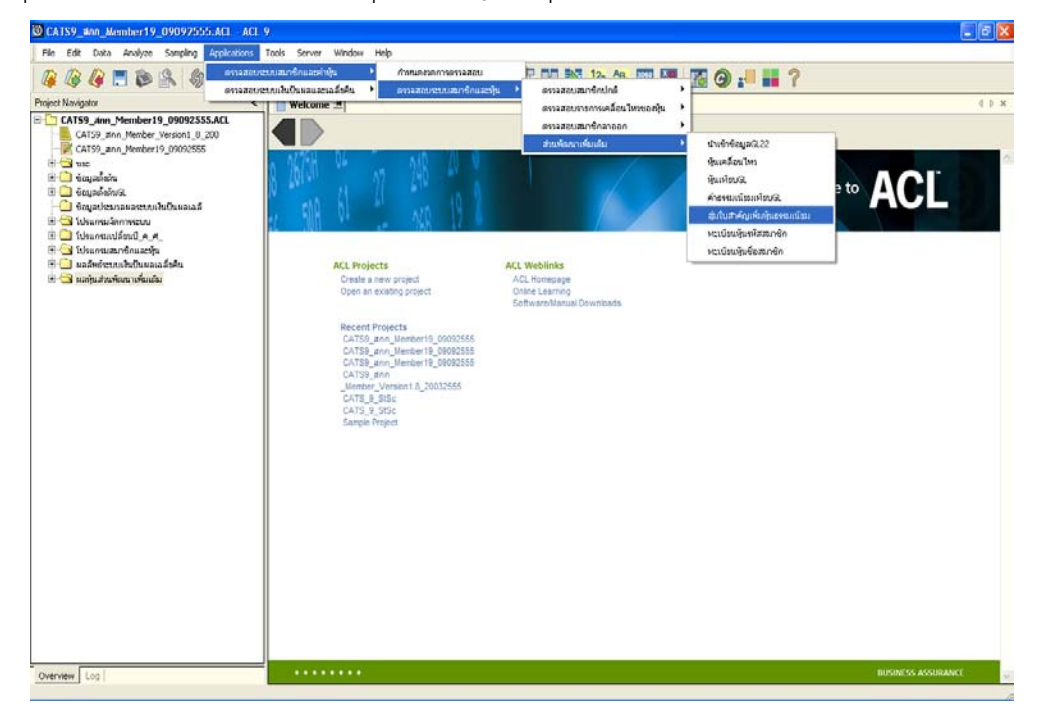

รูปที่ 3 - 24 เมนูสุ่มใบสำคัญเพิ่มหุ้นธรรมเนียม

เลือกวิธีการสุมรายการรับเงินคาหุนและคาธรรมเนียมแรกเขา มี 3 วิธี ไดแก

- 1. สุมตามเลขที่ใบเสร็จรับเงิน
- 2. สุมตามวันที่ทํารายการ ทุก.....วัน
- 3. สุมโดยกําหนดวันในแตละเดือน

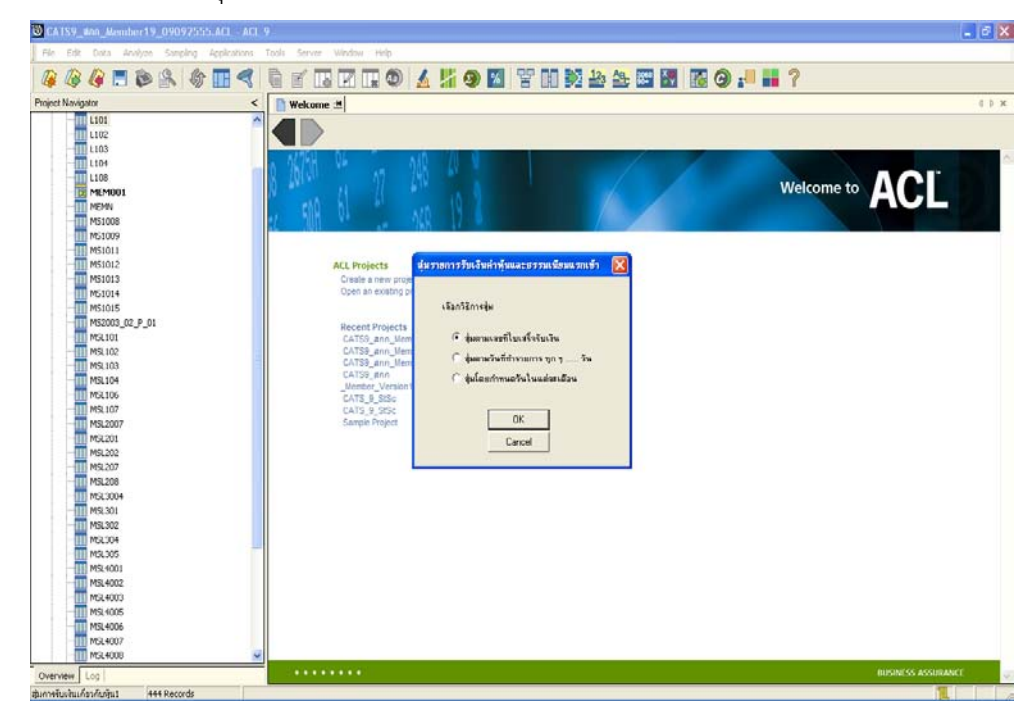

รูปที่ 3 - 25 เลือกวิธีการสุมรายการรับเงินคาหุนและคาธรรมเนียมแรกเขา

# **ก. วิธีการดูผลลัพธ**

- เลือกวิธีการสุมรายการรับเงินคาหุนและคาธรรมเนียมแรกเขา แบบสุมตามเลขที่ ใบเสร็จรับเงิน

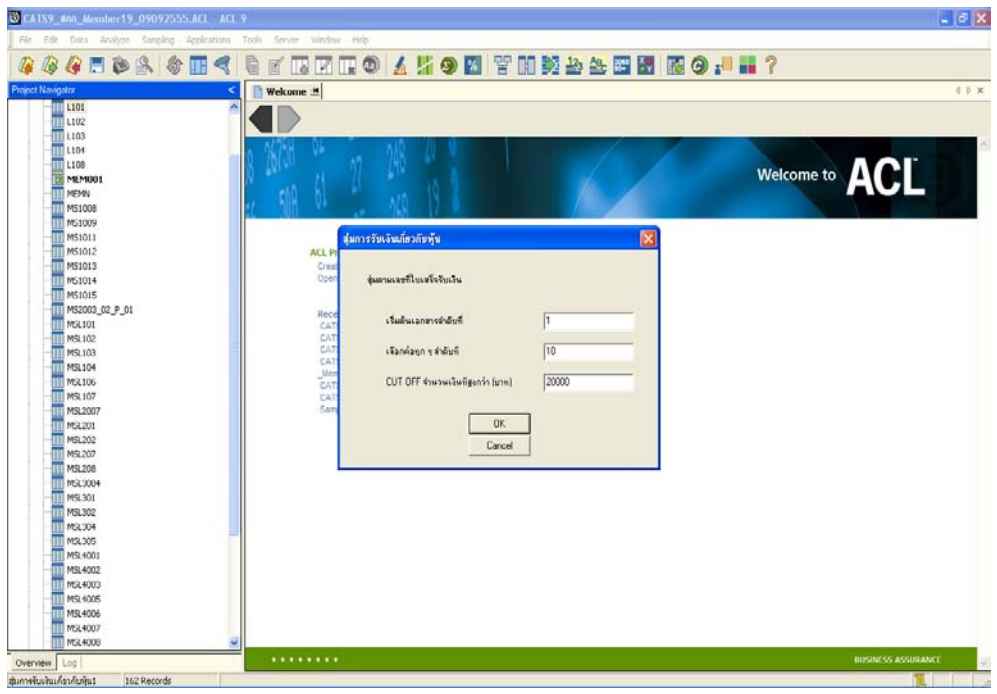

รูปที่ 3 - 26 กําหนดเงื่อนไขการสุมตามเลขที่ใบเสร็จ

- ผลลัพธ์แสดงที่โฟลเดอร์ ผลหุ้นส่วนพัฒนาเพิ่มเติม ที่ตาราง สุ่มการรับเงินเกี่ยวกับหุ้น1 ดังรูปที่ 3 - 27 การแสดงผลเมนูสุมใบสําคัญเพิ่มหุนธรรมเนียม

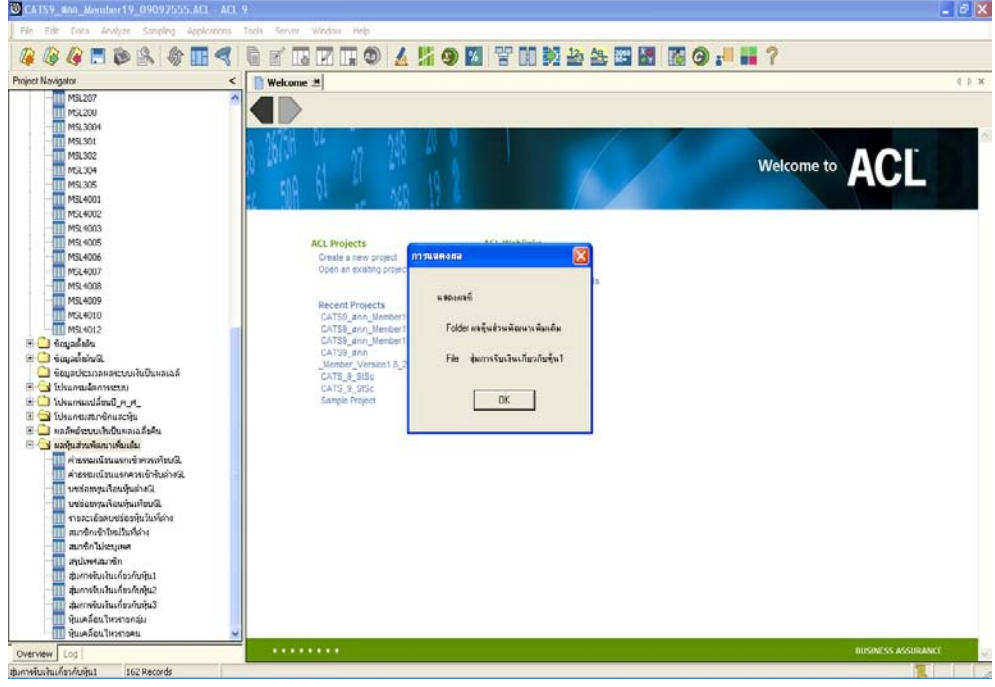

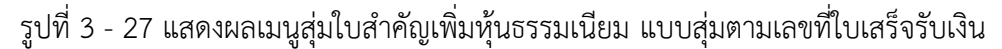

#### **ข. การแสดงผลลัพธ**

- Double Click ที่ตารางสุมการรับเงินเกี่ยวกับหุน1 ดังรูปที่ 3 - 28 แสดงรายการสุมการ รับเงินเกี่ยวกับคาหุน ตามเงื่อนไขการสุมตามเลขที่ใบเสร็จรับเงิน

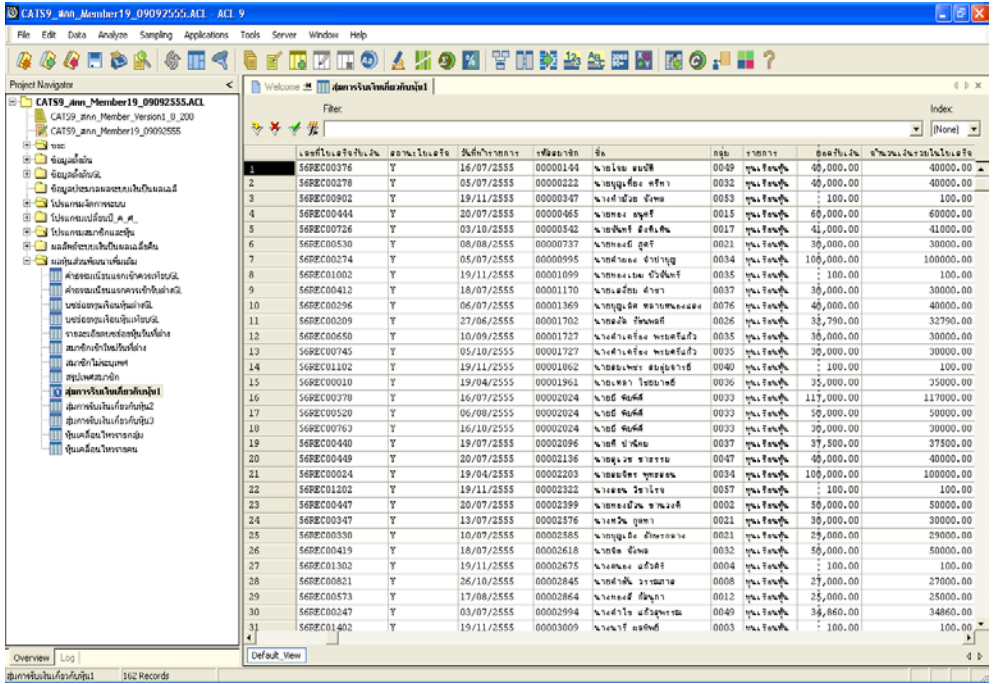

รูปที่ 3 - 28 แสดงรายการสุมการรับเงินเกี่ยวกับคาหุน1

# **ก. วิธีการดูผลลัพธ**

- เลือกวิธีการสุมรายการรับเงินคาหุนและคาธรรมเนียมแรกเขา แบบสุมตามวันที่ทํารายการ ทุก.....วัน

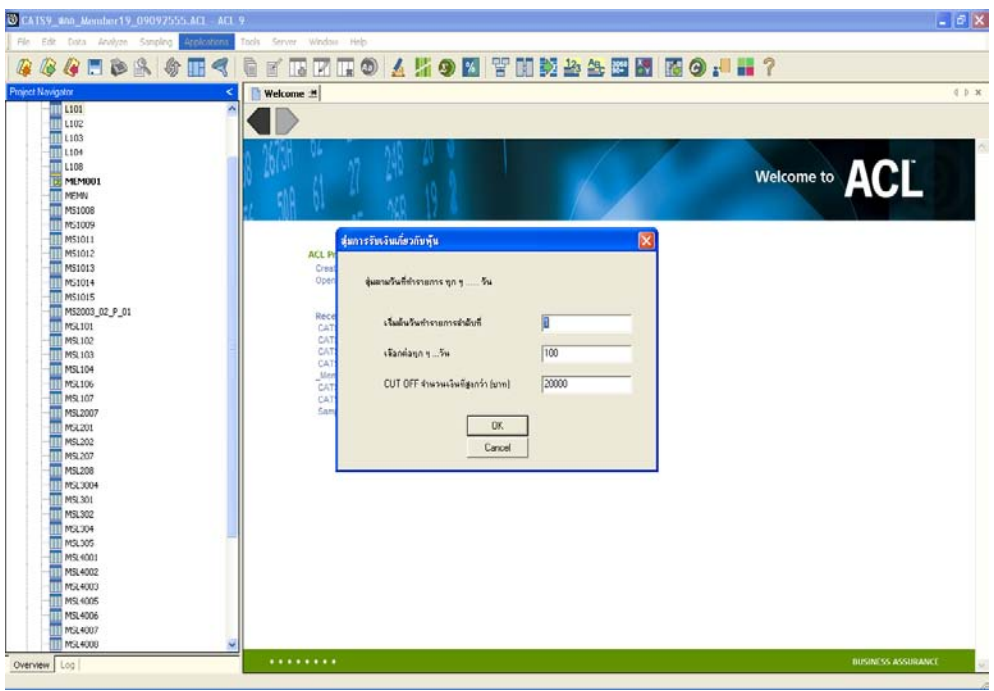

รูปที่ 3 - 29 กําหนดเงื่อนไขการสุมตามวันที่ทํารายการ ทุก.....วัน

- ผลลัพธ์แสดงที่โฟลเดอร์ ผลหุ้นส่วนพัฒนาเพิ่มเติม ที่ตาราง สุ่มการรับเงินเกี่ยวกับหุ้น2 ดังรูปที่ 3 - 30 การแสดงผลเมนูสุมใบสําคัญเพิ่มหุนธรรมเนียม

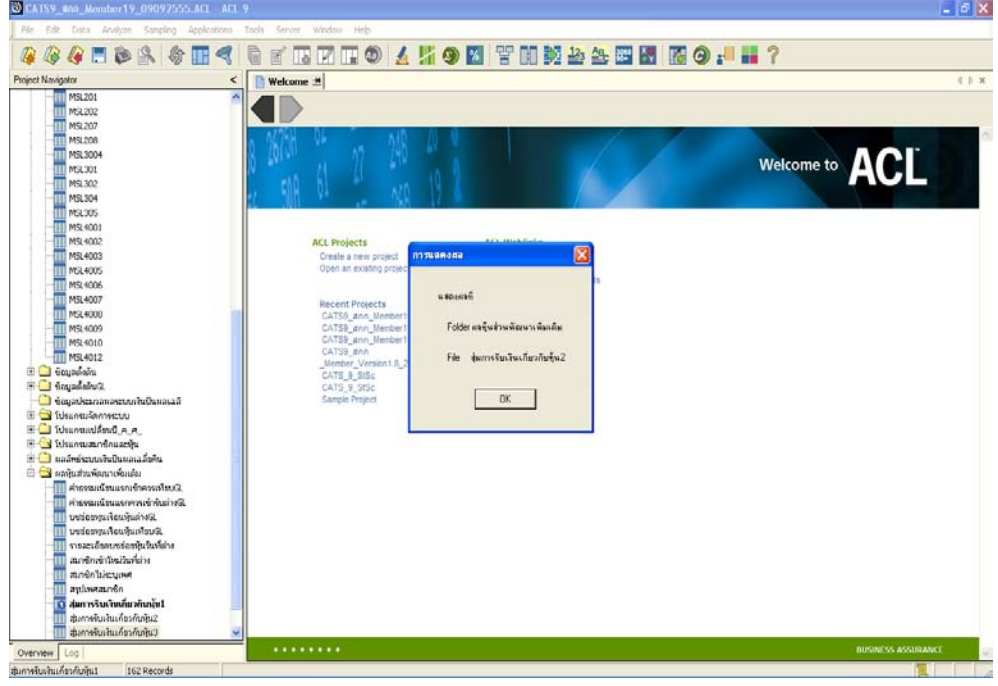

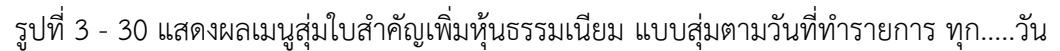

#### **ข. การแสดงผลลัพธ**

- Double Click ที่ตารางสุมการรับเงินเกี่ยวกับหุน2 ดังรูปที่ 3 - 31 แสดงรายการสุมการ รับเงินเกี่ยวกับคาหุน ตามเงื่อนไขการสุมตามวันที่ทํารายการ ทุก.....วัน

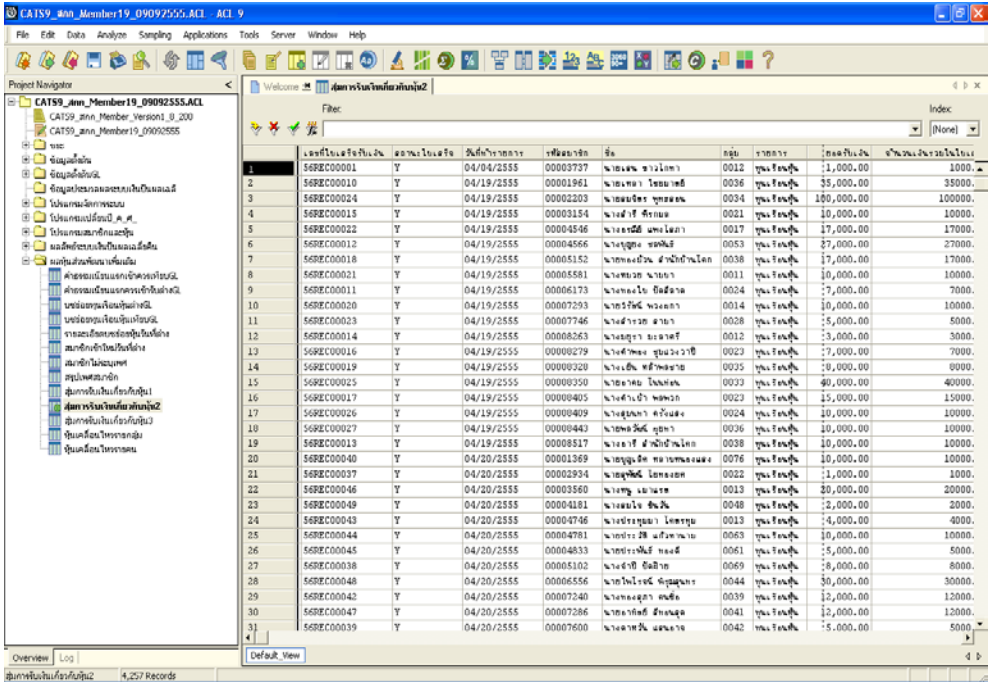

รูปที่ 3 - 31 แสดงรายการสุมการรับเงินเกี่ยวกับคาหุน2

### **ก. วิธีการดูผลลัพธ**

- เลือกวิธีการสุมรายการรับเงินคาหุนและคาธรรมเนียมแรกเขา แบบกําหนดวันในแตละ เดือน

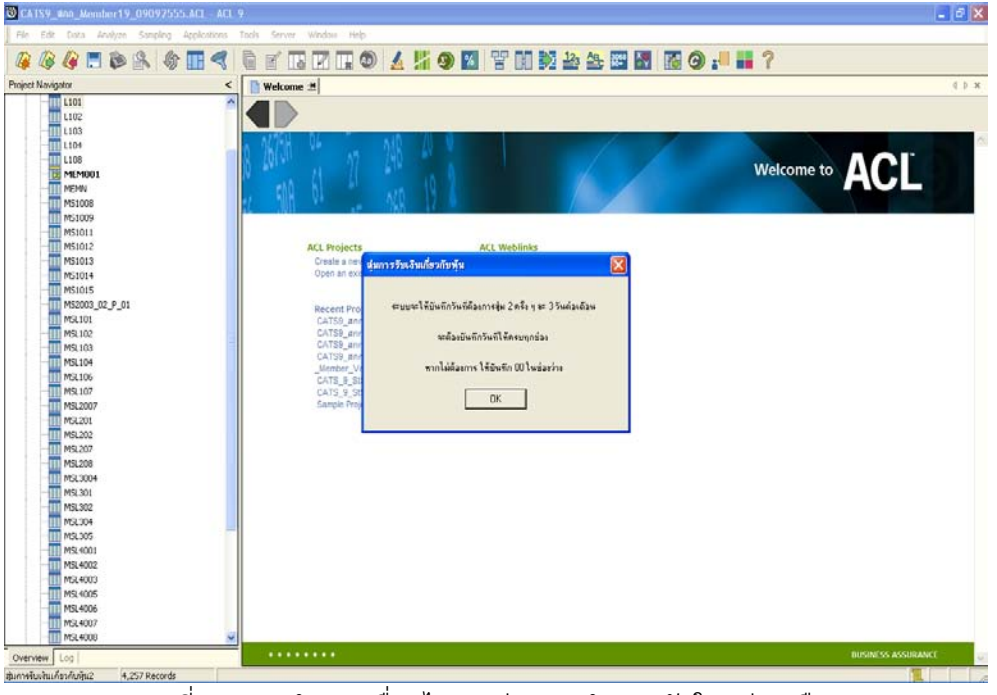

รูปที่ 3 - 32 กําหนดเงื่อนไขการสุมแบบกําหนดวันในแตละเดือน

- สุม 3 วันแรก บันทึกวันที่ตองการเลือกสุมตรวจ (ตัวเลข 2 หลัก) โดยระบบจะใหเลือก วันที่สุมอีก 3 วัน

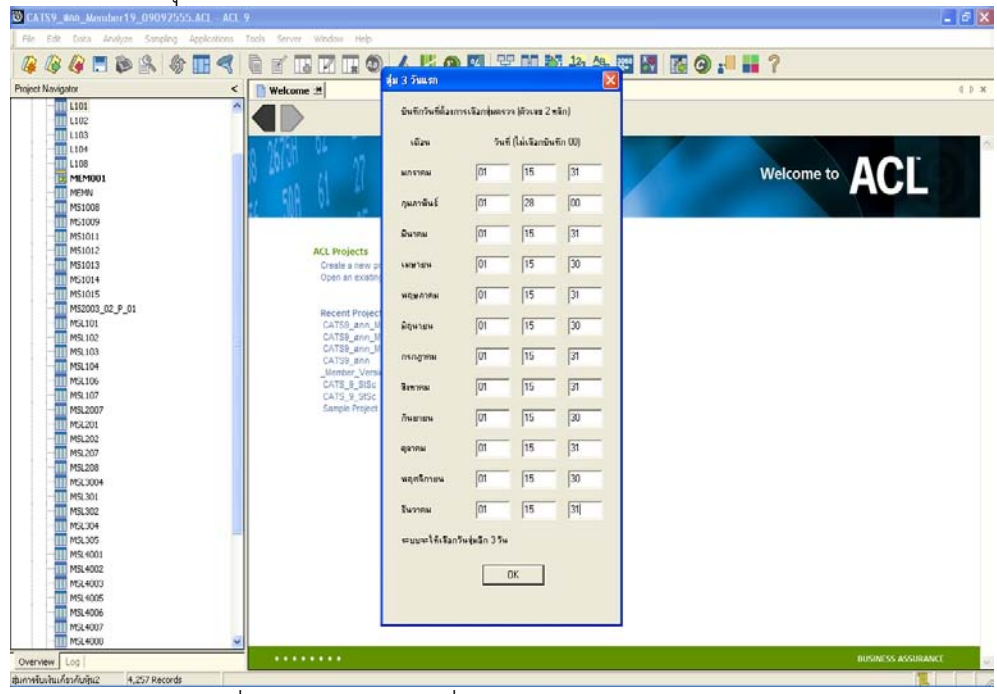

รูปที่ 3 - 33 บันทึกวันที่ตองการเลือกสุมตรวจ 3 วันแรก

- สุม 3 วันหลัง บันทึกวันที่ตองการเลือกสุมตรวจ (ตัวเลข 2 หลัก) โดยระบบจะใหเลือก วันที่สุมอีก 3 วัน

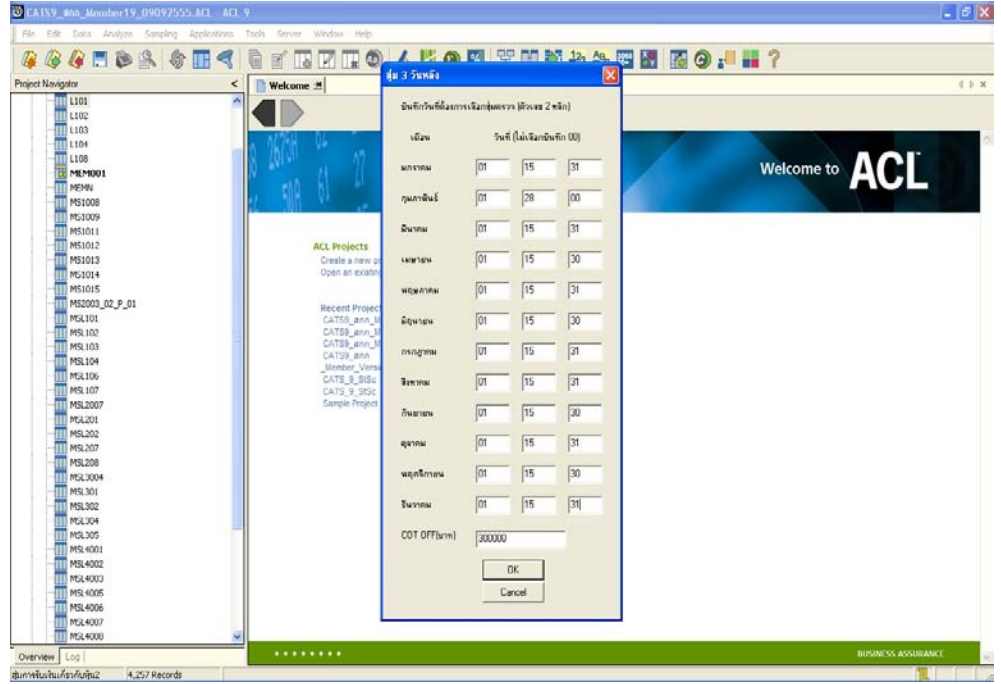

รูปที่ 3 - 34 บันทึกวันที่ตองการเลือกสุมตรวจ 3 วันหลัง

- ผลลัพธ์แสดงที่โฟลเดอร์ ผลหุ้นส่วนพัฒนาเพิ่มเติม ที่ตาราง สุ่มการรับเงินเกี่ยวกับหุ้น3ดัง รูปที่ 3 - 35 การแสดงผลเมนูสุมใบสําคัญเพิ่มหุนธรรมเนียม

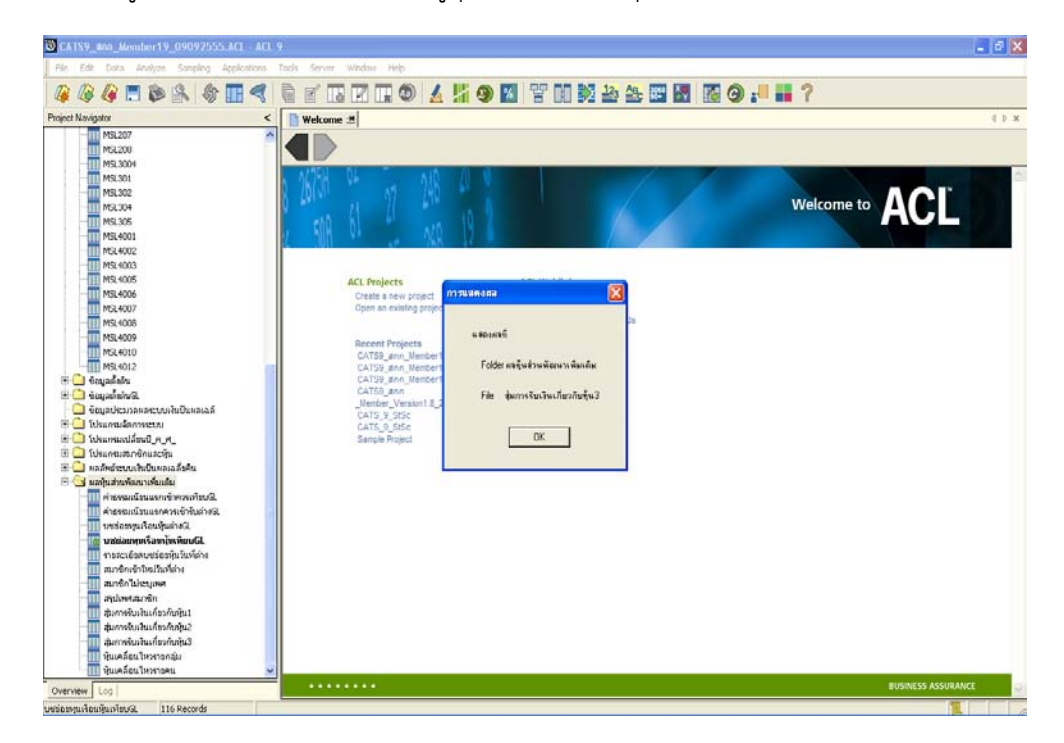

รูปที่ 3 - 35 แสดงผลเมนูสุมใบสําคัญเพิ่มหุนธรรมเนียม แบบกําหนดวันในแตละเดือน

## **ข. การแสดงผลลัพธ**

- Double Click ที่ตารางสุมการรับเงินเกี่ยวกับหุน3 ดังรูปที่ 3 - 36 แสดงรายการสุมการ รับเงินเกี่ยวกับคาหุน ตามเงื่อนไขการกําหนดวันในแตละเดือน

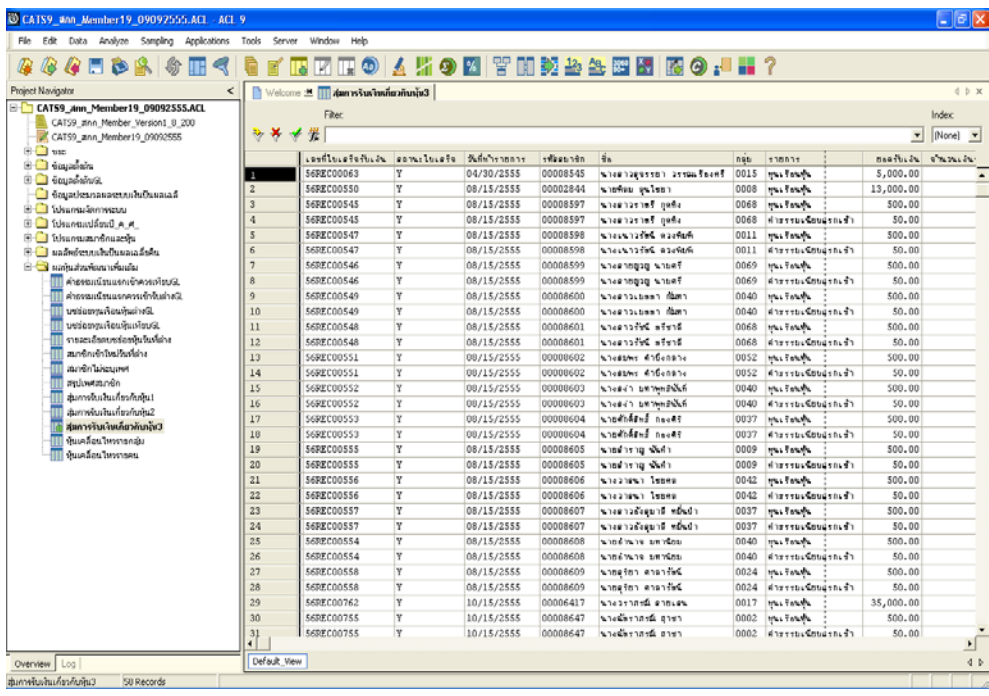

รูปที่ 3 - 36 แสดงรายการสุมการรับเงินเกี่ยวกับคาหุน3

#### **1.6 เมนู : ทะเบียนหุนรหัสสมาชิก**

 **รหัส Script** : MS\_HUN\_05

#### **วัตถุประสงคการตรวจสอบ**

เพื่อพิสูจนการบันทึกรายการทุนเรือนหุนเปนไปอยางถูกตองและครบถวน ตรงตาม งวดการตรวจสอบหรือไม

# **หลักฐานที่ใชประกอบการตรวจสอบ**

1. รายงานทะเบียนทุนเรือนหุน รายงานการเคลื่อนไหวคาหุน เปรียบเทียบกับที่บันทึก รายการเพิ่ม-ถอนหุนของทุนเรือนหุน ในบัญชีแยกประเภทถูกตองตรงกันหรือไม

## **Table & Field ที่ใชในการตรวจสอบ**

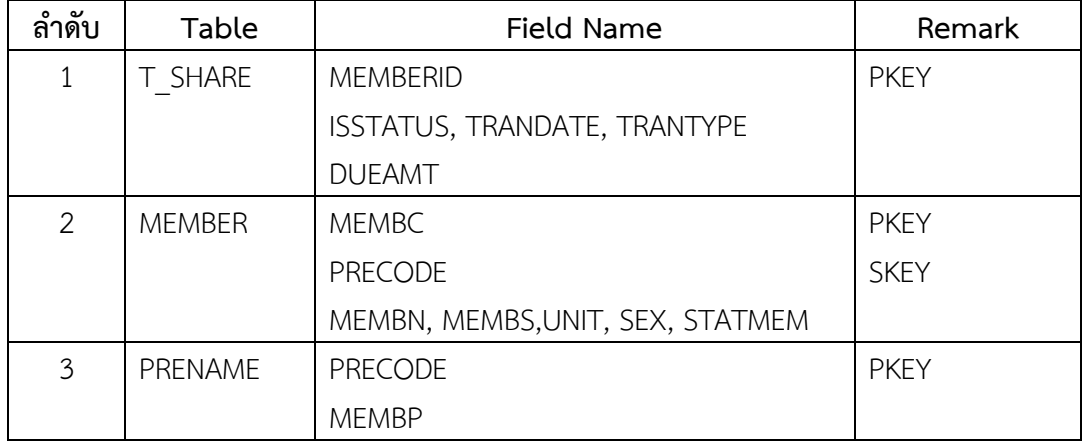

## **วิธีการตรวจสอบ**

1. คําสั่ง EXTRACT, DEFINE FIELD, JOIN, GROUP เพื่อดึงขอมูลรายการเคลื่อนไหวคา หุนของสมาชิกตามรหัสสมาชิกที่ระบุ

เลือกเมนู Application  $\triangleright$  ตรวจสอบระบบสมาชิกและค่าหุ้น  $\triangleright$  ตรวจสอบระบบสมาชิก และหุ้น  $\triangleright$  ส่วนพัฒนาเพิ่มเติม  $\triangleright$  ทะเบียนหุ้นรหัสสมาชิก

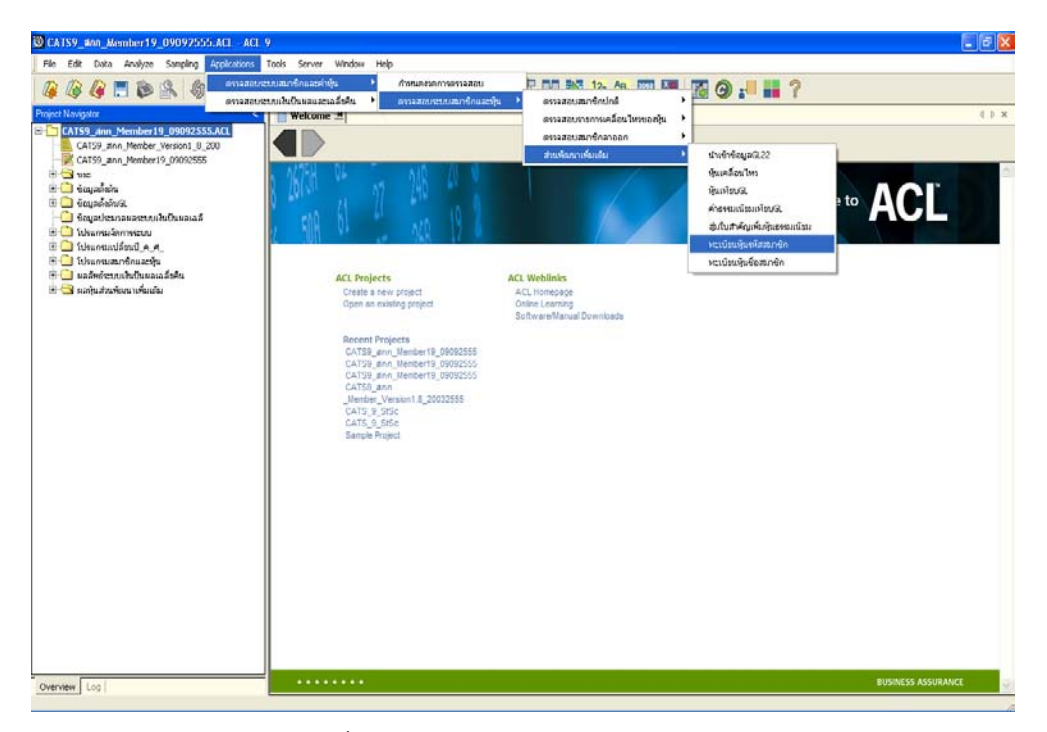

รูปที่ 3 - 37 เมนูทะเบียนหุนรหัสสมาชิก

ระบุรหัสสมาชิก (ตัวเลข 8 หลัก) เพื่อแสดงรายการทะเบียนทุนเรือนหุน ดังรูปที่ 3 - 38 ระบุรหัสสมาชิก

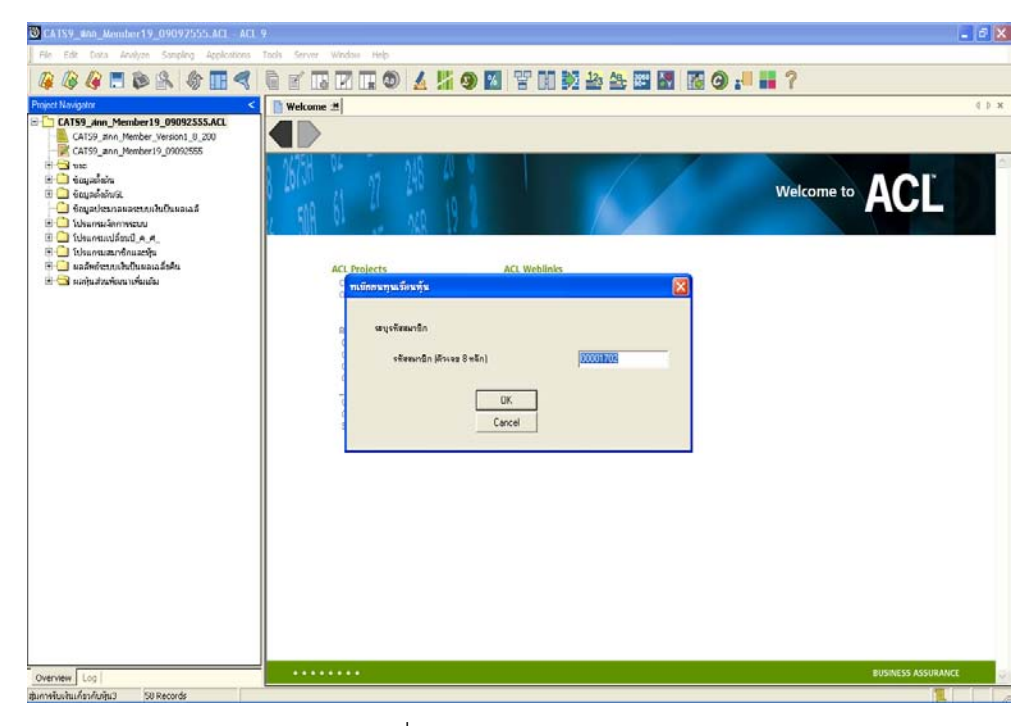

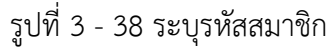

# **ก. วิธีการดูผลลัพธ**

- ผลลัพธ์แสดงที่โฟลเดอร์ ผลหุ้นส่วนพัฒนาเพิ่มเติม ที่ตาราง ทะเบียนหุ้น ดังรูปที่ 3 - 39 การแสดงผลเมนูทะเบียนหุนตามรหัสสมาชิก

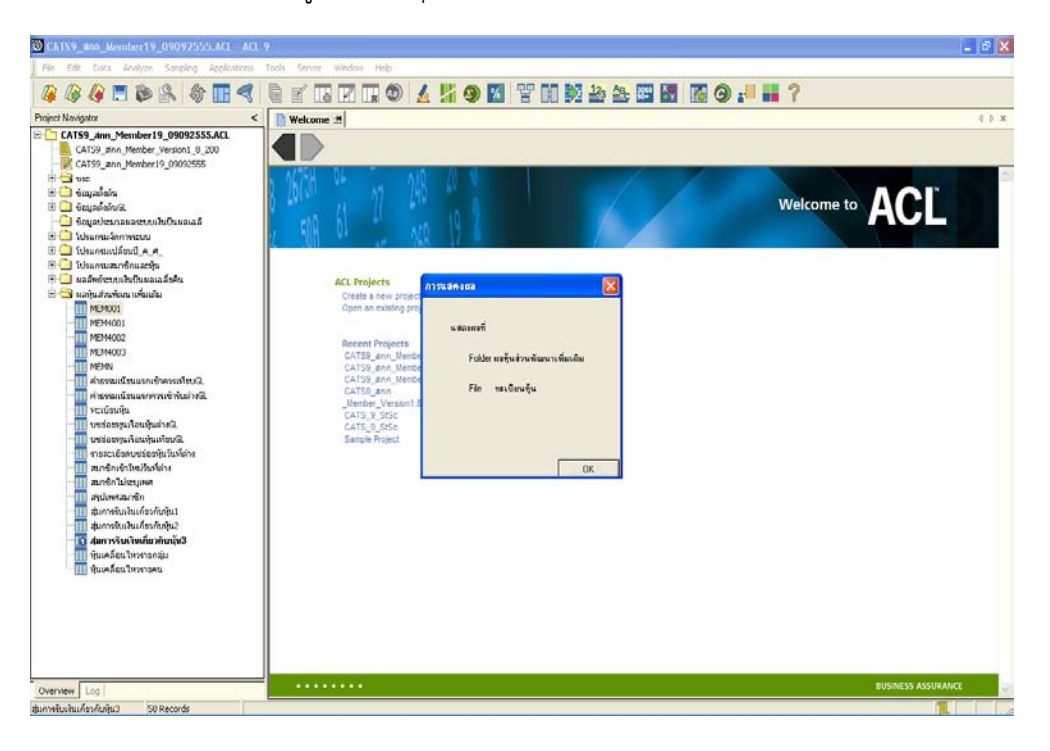

รูปที่ 3 - 39 แสดงผลเมนูทะเบียนหุนตามรหัสสมาชิก

## **ข. การแสดงผลลัพธ**

- Double Click ที่ตาราง ทะเบียนหุน ดังรูปที่ 3 - 40 แสดงรายการทะเบียนทุนเรือนหุน ของรหัสสมาชิกที่ระบุ

| File Edit Data Analyze Sampling Applications Tools Server Window Help<br>44日も8   4日ぐ  8   5   8   7   9   4   4   9   8   7   8   2   2   8   8   8   8   8   8   1<br>Project Navigator<br>Welcome <b>M   vaulunnot</b><br>dbx<br>E-CATS9_Ann_Member19_09092555.ACL<br>Filter.<br>Index<br>CATS9_#nn_Member_Version1_8_200<br>多美女奖<br>$\mathbf{v}$ [None] $\mathbf{v}$ ]<br>CATS9_ann_Member19_09092555<br>⊕ Gus<br>张庄<br>via<br>naswän finesinen<br>triess tên<br>swernenne dessamme<br>nás<br><b>DANK</b><br><b>BO</b> supports<br>00000026<br>200.00 shooted effective (seedle)<br>31/03/2010<br>TEM<br>200,00<br>0.00<br>0001<br><b>ED</b> composition<br>00000026<br>19/11/2012<br>PAS<br>NOR.<br>0.00<br>200,00<br>0.00 shooted eflowant (section)<br>0001<br>$\mathbf{2}$<br><< End of File >><br><b>BO</b> Manaufannsow<br>$\Box$ โปรแกรมเปลี่ยนปี ค.ศ. | $\frac{1}{2}$ |
|----------------------------------------------------------------------------------------------------|---------------|
|                                                                                                    |               |
|                                                                                                    |               |
|                                                                                                    |               |
|                                                                                                    |               |
|                                                                                                    |               |
|                                                                                                    |               |
|                                                                                                    |               |
|                                                                                                    |               |
|                                                                                                    |               |
|                                                                                                    |               |
| E Ithuntuanonuachu                                                                                                    |               |
| E danimienushulusasandu<br>S Committee Contains                                                                                                    |               |
| <b>B</b> MEMO01                                                                                                    |               |
| <b>TTT</b> MEM4001                                                                                                    |               |
| MEM4002                                                                                                    |               |
| MEM4003                                                                                                    |               |
| <b>MEMN</b><br>คำธรรมน้อนแรกเข้าควรเพื่อนนิ                                                                                                    |               |
| คำองจนน้อนแรกควรเข้ารับอ่างจิเ                                                                                                    |               |
| <b>T KAUDINA</b>                                                                                                    |               |
| Derlangun Turmanism                                                                                                    |               |
| งช่อยทนเรือนทันเทียบจีเ<br>การจะเดือดบชร์ออหันวันที่ต่าง                                                                                                    |               |
| สมาชิกเข้าใหม่วันที่ต่าง                                                                                                    |               |
| สมาชิกในโรรและส                                                                                                    |               |
| ส่งน้อยสอมาชิก                                                                                                    |               |
| สัมภาษันเงินเกี่ยวกันพิน1<br>สินการจับเงินเกี่ยวกับนั้น2                                                                                                    |               |
| สัมภาพในเงินเกี่ยวกับหัน3                                                                                                    |               |
| หินเคลียนไหวรายกล่ม                                                                                                    |               |
| <b>III</b> หินเคลื่อนใหวราวคน                                                                                                    |               |
|                                                                                                    |               |
|                                                                                                    |               |
|                                                                                                    |               |
|                                                                                                    |               |
| $\mathbf{E}$<br>$\left  \cdot \right $                                                                                                    |               |
| Default, View<br>4 <sub>b</sub><br>Overview Log                                                                                                    |               |
| หวานิยมพุ้น<br>2 Records                                                                                                    |               |

รูปที่ 3 - 40 แสดงรายการทะเบียนทุนเรือนหุน

# **1.7 เมนู : ทะเบียนหุนชื่อสมาชิก**

 **รหัส Script** : MS\_HUN\_06

## **วัตถุประสงคการตรวจสอบ**

เพื่อพิสูจนการบันทึกรายการทุนเรือนหุนเปนไปอยางถูกตองและครบถวน ตรงตาม งวดการตรวจสอบหรือไม

# **หลักฐานที่ใชประกอบการตรวจสอบ**

1. รายงานทะเบียนทุนเรือนหุน รายงานการเคลื่อนไหวคาหุน เปรียบเทียบกับที่บันทึก รายการเพิ่ม-ถอนหุนของทุนเรือนหุน ในบัญชีแยกประเภทถูกตองตรงกันหรือไม

## **Table & Field ที่ใชในการตรวจสอบ**

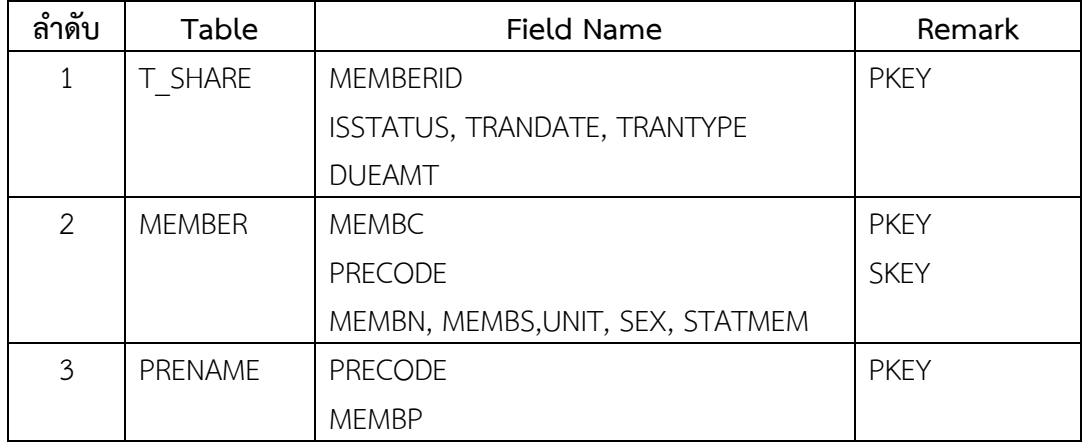

## **วิธีการตรวจสอบ**

1. คําสั่ง EXTRACT, DEFINE FIELD, JOIN, GROUP เพื่อดึงขอมูลรายการเคลื่อนไหว คาหุนของสมาชิกตามชื่อสมาชิกที่ระบุ

เลือกเมนู Application  $\triangleright$  ตรวจสอบระบบสมาชิกและค่าหุ้น  $\triangleright$  ตรวจสอบระบบสมาชิก และหุน สวนพัฒนาเพิ่มเติม ทะเบียนหุนชื่อสมาชิก

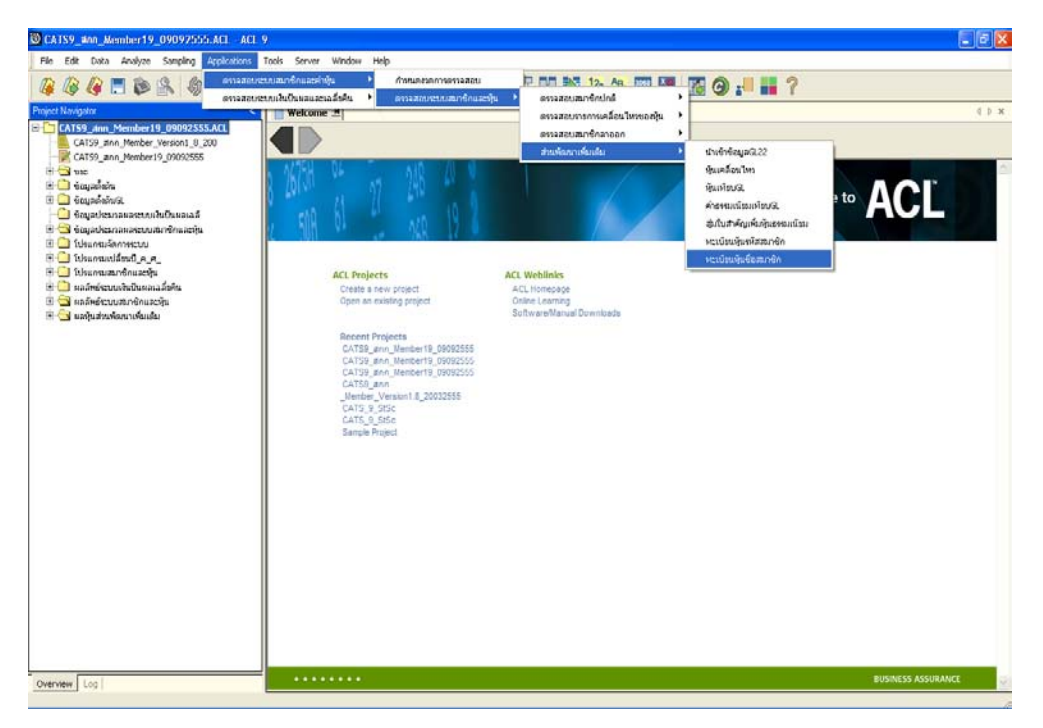

รูปที่ 3 - 41 เมนูทะเบียนหุนชื่อสมาชิก

ระบุชื่อสมาชิก (กี่ตัวอักษรก็ได) เพื่อแสดงรายการทะเบียนทุนเรือนหุน ดังรูปที่ 3 - 42 ระบุ ชื่อสมาชิก

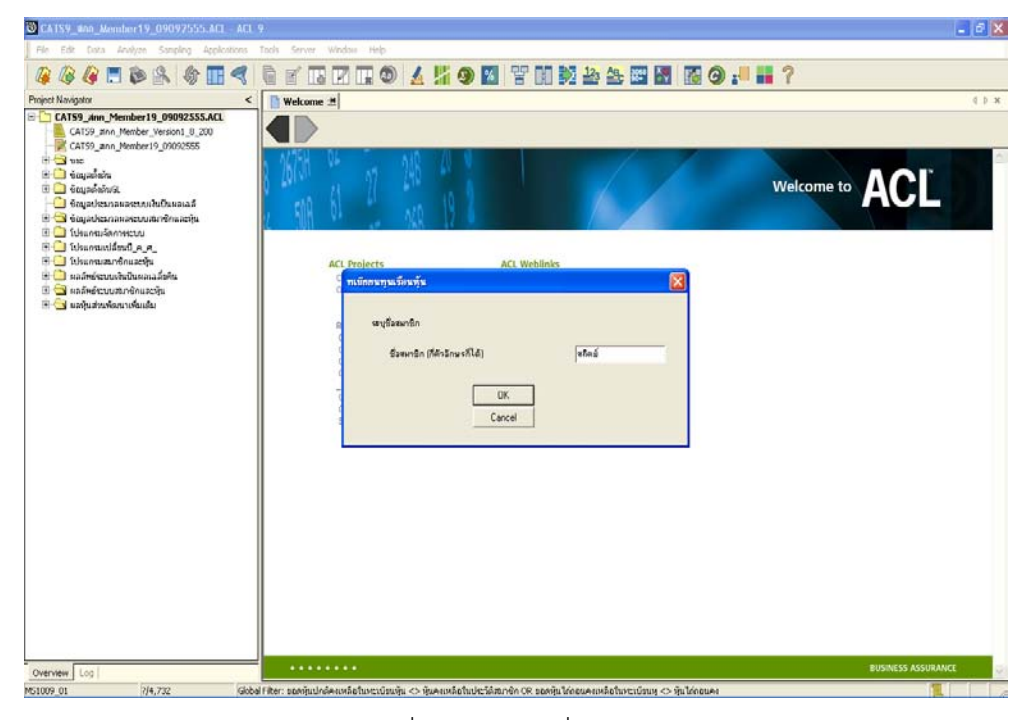

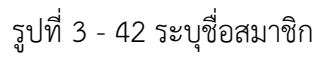

# **ก. วิธีการดูผลลัพธ**

- ผลลัพธ์แสดงที่โฟลเดอร์ ผลหุ้นส่วนพัฒนาเพิ่มเติม ที่ตาราง ทะเบียนหุ้นตามชื่อ ดังรูปที่ 3 - 43 การแสดงผลเมนูทะเบียนหุนตามชื่อสมาชิก

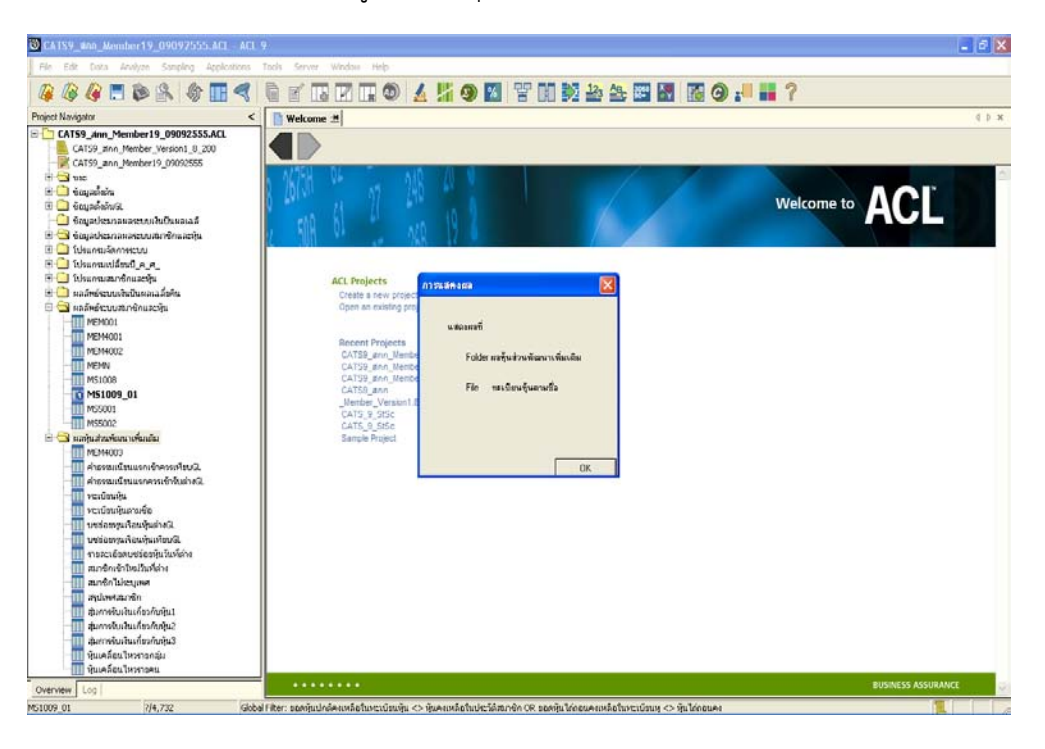

รูปที่ 3 - 43 แสดงผลเมนูทะเบียนหุนตามชื่อสมาชิก

## **ข. การแสดงผลลัพธ**

- Double Click ที่ตาราง ทะเบียนหุนตามชื่อ ดังรูปที่ 3 - 44 แสดงรายการทะเบียนทุน เรือนหุนของชื่อสมาชิกที่ระบุ

| CATS9_800_Member19_09092555.ACL - ACL 9                               |                        |                                    |            |                   |     |           |            |                       |               |                    |                         | $\Box$ e $\mathbf{x}$ |                |
|-----------------------------------------------------------------------|------------------------|------------------------------------|------------|-------------------|-----|-----------|------------|-----------------------|---------------|--------------------|-------------------------|-----------------------|----------------|
| File Edit Data Analyze Sampling Applications Tools Server Window Help |                        |                                    |            |                   |     |           |            |                       |               |                    |                         |                       |                |
| <b>&amp; &amp; F &amp; &amp; F &lt;  </b>                             | a                      |                                    |            |                   |     |           |            | ず西田田の太片の図で開発も生産図版の担当? |               |                    |                         |                       |                |
| Project Navigator                                                     |                        | Welcome <b>E III va ümnümmu fa</b> |            |                   |     |           |            |                       |               |                    |                         |                       | d b x          |
| E-CATS9_Ann_Member19_09092555.ACL                                     |                        | Filter.                            |            |                   |     |           |            |                       |               |                    |                         | Index                 |                |
| CATS9 zinn Member Version1_8_200                                      |                        |                                    |            |                   |     |           |            |                       |               |                    |                         |                       |                |
| CATS9_ann_Member19_09092555                                           | <b>&amp; X +</b>       | 靠                                  |            |                   |     |           |            |                       |               |                    | $\overline{\mathbf{r}}$ | [None] -              |                |
| ⊞ Guse<br><b>C</b> sauzean                                            |                        | triess tên                         | 张庄         | services des anno |     | via       | <b>DAN</b> | ROLESA ATLANTA        | $\frac{1}{2}$ | <b>Notice</b>      |                         | 0.911                 |                |
| <b>B</b> Graphenua                                                    |                        | 00000026                           | 31/03/2010 | TRN               |     | 200.00    | 0.00       | $200.00 \times n$     | edud          | influence (sentim) |                         | 0001                  |                |
| <b>G</b> ซึ่งมูลประเทศและระบบสันปีแผลเฉลี                             | $\overline{2}$         | 00000026                           | 19/11/2012 | PAS               | NOR | 0.00      | 200.00     | $0.00$ she            | educe         | efinana (sedie)    |                         | 0001                  |                |
| S Sauaukanawasauran@naamu                                             | $\overline{3}$         | 00002862                           | 31/03/2010 | TRN               |     | 207000.00 | 0.00       | 207000.00 % 16        | a budi        | <b>Allandin</b>    |                         | 0006                  |                |
| <b>E Businessment</b>                                                 | $\ddot{4}$             | 00002862                           | 27/06/2011 | <b>REC</b>        | NOR | 10000.00  | 0.00       | 217000.00 % 16        | a bufi        | an buile           |                         | 0006                  |                |
| $\blacksquare$ is the number of $\blacksquare$                        | $\overline{5}$         | 00002862                           | 24/02/2012 | REC               | NOR | 50000.00  | 0.00       | 267000.00 % 16        | stres         | lankula            |                         | 0006                  |                |
| E I thuntuandnuachu                                                   | 6                      | 00002862                           | 09/07/2012 | RFC               | NOR | 10000,00  | 0.00       | 277000,00 %18         | etañ          | <b>Antarin</b>     |                         | 0006                  |                |
| $\theta$ = $\theta$ unimismum induces a fact                          | $\overline{z}$         | 00002862                           | 19/11/2012 | REC               |     | 100.00    | 0.00       | 277100.00 MTB         | edañ          | ian buda           |                         | 0006                  |                |
| E S ผลลัพธ์ระบบสมาชิกและพัน                                           | $\hat{8}$              | 00005594                           | 31/03/2010 | TRN               |     | 4200.00   | 0.00       | 4200,00 %%            | edañ          | 3003333            |                         | 0076                  |                |
| ⊟ <mark>©ง</mark> แลหันส่วนพัฒนาเพื่อเต้ม                             | $\ddot{q}$             | 00005594                           | 19/11/2012 | REC               |     | 100.00    | 0.00       | 4300.00 %%            | etañ          | <b>RIVETTE</b>     |                         | 0076                  |                |
| <b>TE MEMOO1</b>                                                      | 10                     | 00008595                           | 30/07/2012 | <b>REC</b>        | NOR | 500.00    | 0.00       | $500.00$ $\times 10$  | etañ          | dimment.           |                         | 0041                  |                |
| MEM4001                                                               |                        | << End of File >>                  |            |                   |     |           |            |                       |               |                    |                         |                       |                |
| MEM4002                                                               |                        |                                    |            |                   |     |           |            |                       |               |                    |                         |                       |                |
| MEM4003                                                               |                        |                                    |            |                   |     |           |            |                       |               |                    |                         |                       |                |
| MEMN                                                                  |                        |                                    |            |                   |     |           |            |                       |               |                    |                         |                       |                |
| MS5001<br>M55002                                                      |                        |                                    |            |                   |     |           |            |                       |               |                    |                         |                       |                |
| ทำองฉนนี้ชนแรกเข้าควรเพียนฟิ                                          |                        |                                    |            |                   |     |           |            |                       |               |                    |                         |                       |                |
| ค่ายหมมนิยมแรกควรเจ้าสันอ่างฟิเ                                       |                        |                                    |            |                   |     |           |            |                       |               |                    |                         |                       |                |
| verdauftu                                                             |                        |                                    |            |                   |     |           |            |                       |               |                    |                         |                       |                |
| <b>Ti secumulumata</b>                                                |                        |                                    |            |                   |     |           |            |                       |               |                    |                         |                       |                |
| Defaulturafturmaineit.                                                |                        |                                    |            |                   |     |           |            |                       |               |                    |                         |                       |                |
| Sueliuminusfiumesistu                                                 |                        |                                    |            |                   |     |           |            |                       |               |                    |                         |                       |                |
| รายสะเด็จตบางร่องพื้นในพื้นำง                                         |                        |                                    |            |                   |     |           |            |                       |               |                    |                         |                       |                |
| สมาชิกเข้าใหม่วันที่อ่าง                                              |                        |                                    |            |                   |     |           |            |                       |               |                    |                         |                       |                |
| mnentuiscumm                                                          |                        |                                    |            |                   |     |           |            |                       |               |                    |                         |                       |                |
| สหนังพระเวาชัก<br>Ш                                                   |                        |                                    |            |                   |     |           |            |                       |               |                    |                         |                       |                |
| สัมภาพในเงินเกี่ยวกับขึ้น1                                            |                        |                                    |            |                   |     |           |            |                       |               |                    |                         |                       |                |
| สัมภาษัณฑินเกี่ยวกับทัน2                                              |                        |                                    |            |                   |     |           |            |                       |               |                    |                         |                       |                |
| สัมภาษัณชินเกี่ยวกันพิม3                                              |                        |                                    |            |                   |     |           |            |                       |               |                    |                         |                       |                |
| หุ้นเคลื่อนไหพารกลุ่ม                                                 |                        |                                    |            |                   |     |           |            |                       |               |                    |                         |                       |                |
| หุ้นเคลื่อนไหวรายคน                                                   |                        |                                    |            |                   |     |           |            |                       |               |                    |                         |                       |                |
|                                                                       | $\left  \cdot \right $ |                                    |            |                   |     |           |            |                       |               |                    |                         |                       | $\sqrt{ }$     |
|                                                                       | Default View           |                                    |            |                   |     |           |            |                       |               |                    |                         |                       |                |
| Overview Log                                                          |                        |                                    |            |                   |     |           |            |                       |               |                    |                         |                       | 4 <sub>b</sub> |
| หวานัยแพ้นตายชื่อ<br>10 Records                                       |                        |                                    |            |                   |     |           |            |                       |               |                    | T.                      |                       |                |

รูปที่ 3 - 44 แสดงรายการทะเบียนทุนเรือนหุน

### **เมนูตรวจสอบเงินปนผลและเฉลี่ยคืน** ประกอบดวย

- 1. ตรวจสอบการคํานวณเงินปนผล
- 2. ตรวจสอบการจายเงินปนผลเปนเงินสด
- 3. การปรับปรุงเงินปนผลเฉลี่ยคืน
- 4. สรุปการจายเงินปนผลแตละประเภท
- 5. สรุปปนผลคางจายรายกลุม
- 6. สมาชิกลาออกหลังวันสิ้นปบัญชี
- 7. ตรวจสอบการคํานวณเงินเฉลี่ยคืน

เลือกเมนู Application  $\triangleright$  ตรวจสอบระบบเงินปันผลและเฉลี่ยคืน  $\triangleright$  ตรวจสอบเงินปัน ี ผลเงินเฉลี่ยคืน ซึ่งประกอบด้วย เมนูส่วนพัฒนาเพิ่มเติมจำนวน 7 เมนู ดังรูปที่ 3 - 45 เมนู ตรวจสอบเงินปนผลและเฉลี่ยคืน

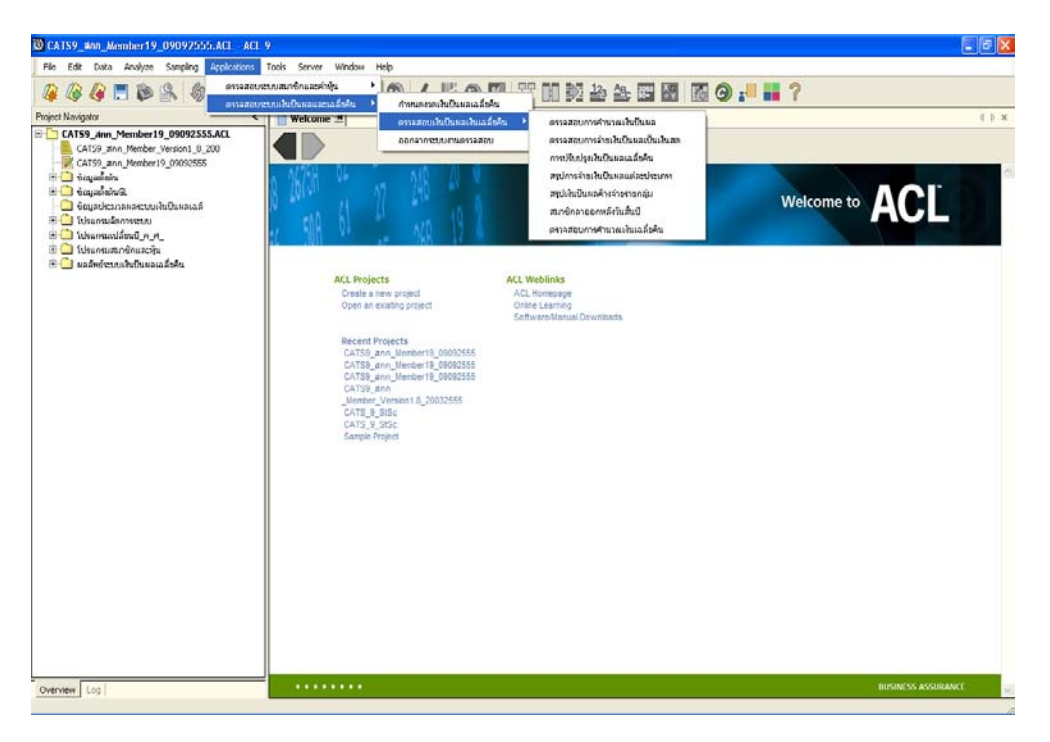

รูปที่ 3 - 45 เมนูตรวจสอบระบบเงินปนผลและเฉลี่ยคืน

#### **กําหนดงวดการตรวจสอบ**

- กอนเริ่มทําการตรวจสอบขอมูลระบบเงินปนผลและเฉลี่ยคืน จะตองกําหนดชวงเวลาของ การตรวจสอบ ดังรูปที่ 3 - 46 เมนูกําหนดงวดเงินเงินปนผลและเฉลี่ยคืน
- การกําหนดชวงเวลาการตรวจสอบไมจําเปนตองกําหนดใหมทุกครั้ง เมื่อมีการเปด แฟมขอมูล ACL Project โปรแกรมจะเก็บขอมูลของงวดการตรวจสอบสุดทายที่กําหนดไว กอนปด ACL Project

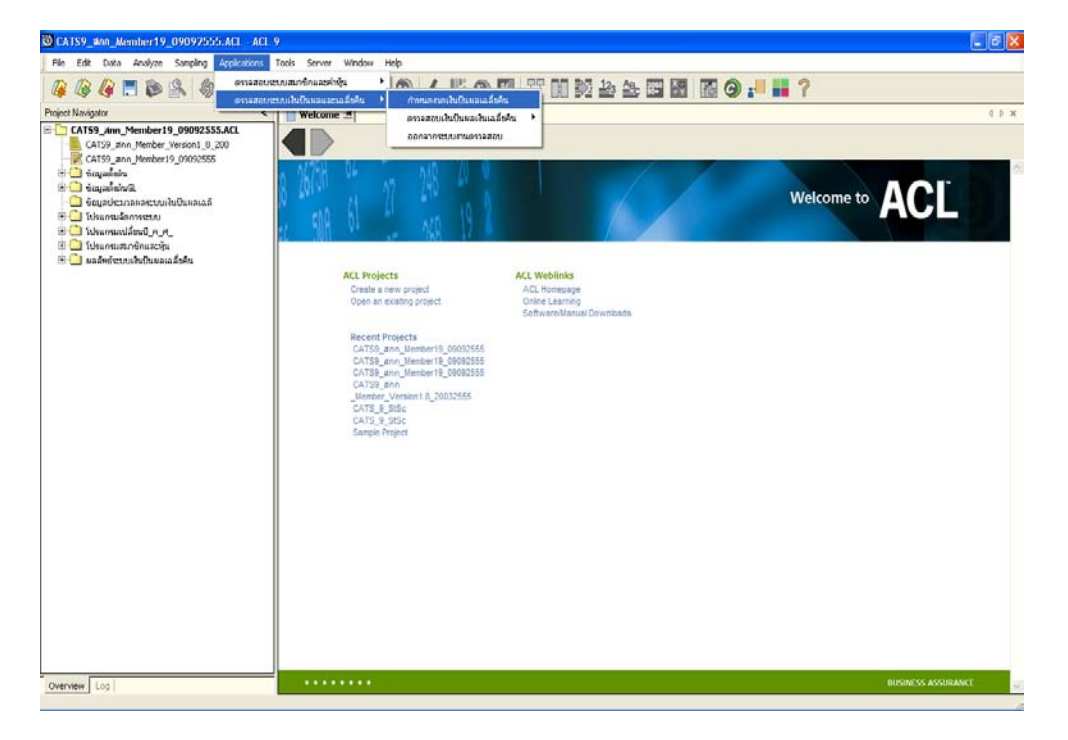

รูปที่ 3 - 46 เมนูกําหนดงวดเงินปนผลและเฉลี่ยคืน

- ระบุชวงการตรวจสอบระบบเงินปนผลและเฉลี่ยคืน เชน สหกรณมีรอบปบัญชี เริ่มตั้งแต วันที่ 1 เมษายน ถึงวันที่ 31 มีนาคม ของทุกป ตองการตรวจสอบของปที่ผานมา ซึ่งเริ่ม รอบปบัญชีตั้งแตวันที่ 01/04/2554 ถึงวันที่ 31/03/2555 เปนตน ดังรูปที่ 3 - 47 กําหนดชวงการตรวจสอบเงินปนผลและเฉลี่ยคืน

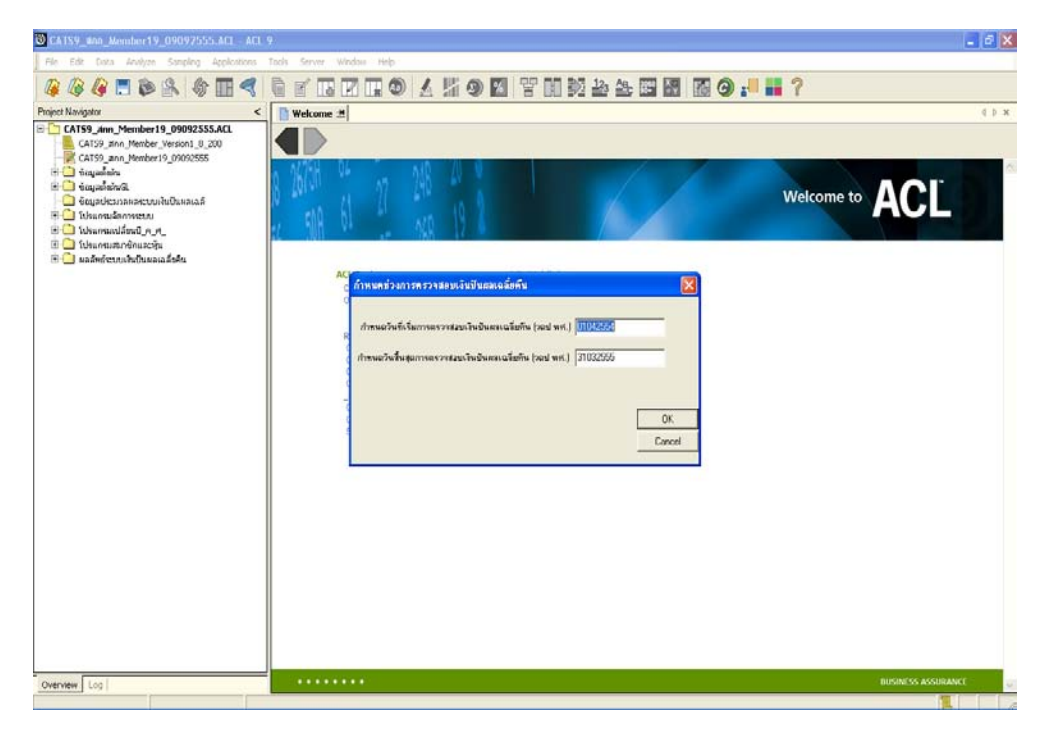

รูปที่ 3 - 47 กําหนดชวงการตรวจสอบเงินปนผลและเฉลี่ยคืน

# **2. ระบบเงินปนผลและเฉลี่ยคืน**

#### **2.1 เมนู : ตรวจสอบการคํานวณเงินปนผล**

 **รหัส Script** : LE1

#### **วัตถุประสงคการตรวจสอบ**

เพื่อพิสูจนการคํานวณเงินปนผลของสมาชิกตามอัตราเงินปนผลที่กําหนด เปนไป อยางถูกตองและครบถวน ตรงตามงวดการตรวจสอบหรือไม

## **หลักฐานที่ใชประกอบการตรวจสอบ**

1. รายงานประมาณการเงินปนผลและเงินเฉลี่ยคืน รายงานประมวลผลเงินปนผลและ เงินเฉลี่ยคืน

## **Table & Field ที่ใชในการตรวจสอบ**

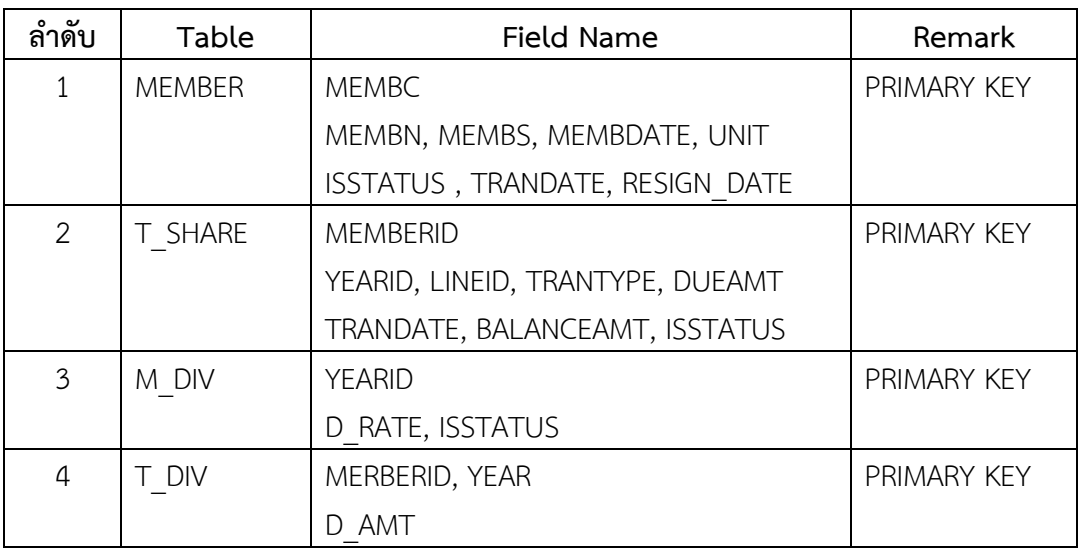

#### **วิธีการตรวจสอบ**

- 1. ระบุอัตราปนผลของปการตรวจสอบใน DIALOG ตามเงื่อนไขที่ตองการตรวจสอบ
- 2. คําสั่ง EXTRACT, DEFINE FIELD, JOIN,MERGE เพื่อดึงขอมูลรายการคํานวณเงิน ปนผลของสมาชิก
- 3. คำสั่ง SUMMARIZE สรุปรายการการคำนวณเงินปันผลของสมาชิก เพื่อนำไป เปรียบเทียบกับการคํานวณเงินปนผลของสมาชิกโดยโปรแกรมระบบสมาชิกและหุน และระบบเงินใหกู

เลือกเมนู Application  $\blacktriangleright$  ตรวจสอบระบบเงินปันผลและเงินเฉลี่ยคืน  $\blacktriangleright$  ตรวจสอบเงิน ปนผลและเงินเฉลี่ยคืน ตรวจสอบการคํานวณเงินปนผล

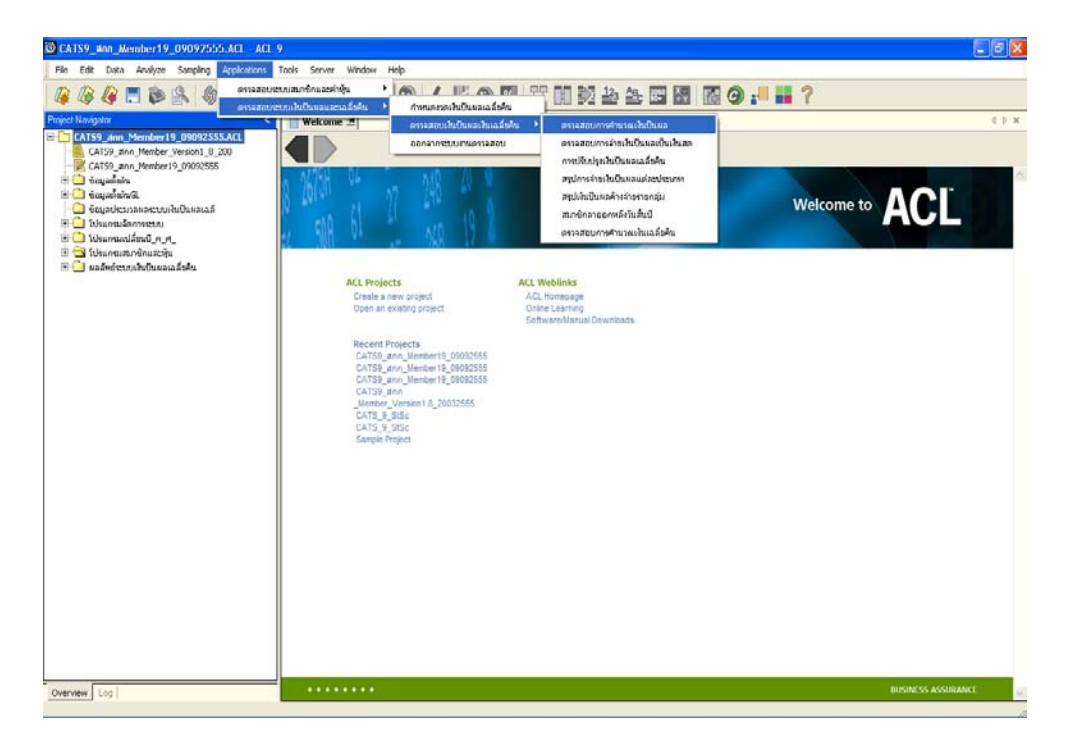

รูปที่ 3 - 48 เมนูตรวจสอบการคํานวณเงินปนผล

กําหนดอัตราเงินปนผล ตามมติที่คณะกรรมาการสหกรณไดเลือกอัตราเงินปนผล เพื่อ ทําการคํานวณเงินปนผล โดยระบุหนวยเปนเปอรเซ็นต ดังรูปที่ 3 - 49 กําหนดอัตราเงินปนผล

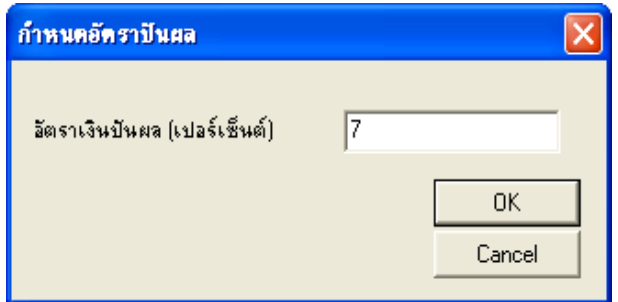

รูปที่ 3 - 49 กําหนดอัตราเงินปนผล

#### **ก. วิธีการดูผลลัพธ**

- ผลลัพธแสดงการคํานวณเงินปนผลในปการตรวจสอบ ที่หนาตาง Log LE1-สรุปยอดรวม เงินปนผล ซึ่งจะแสดงรายการการคํานวณยอดเงินปนผลของสมาชิกรายคนที่ไดรับเงินปน ผลในปการตรวจสอบ
- กรณีตองการดูผลสรุปใหเลือก Tab Log เพื่อดูผลลัพธ การคํานวณเงินปนผลรายกลุมในป การตรวจสอบ
- Double Click ที่คําสั่ง Summarize ดังรูปที่ 3 50 แสดงการคํานวณเงินปนผลรายกลุม ในปการตรวจสอบ

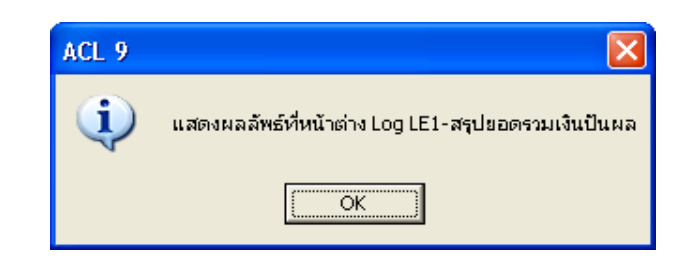

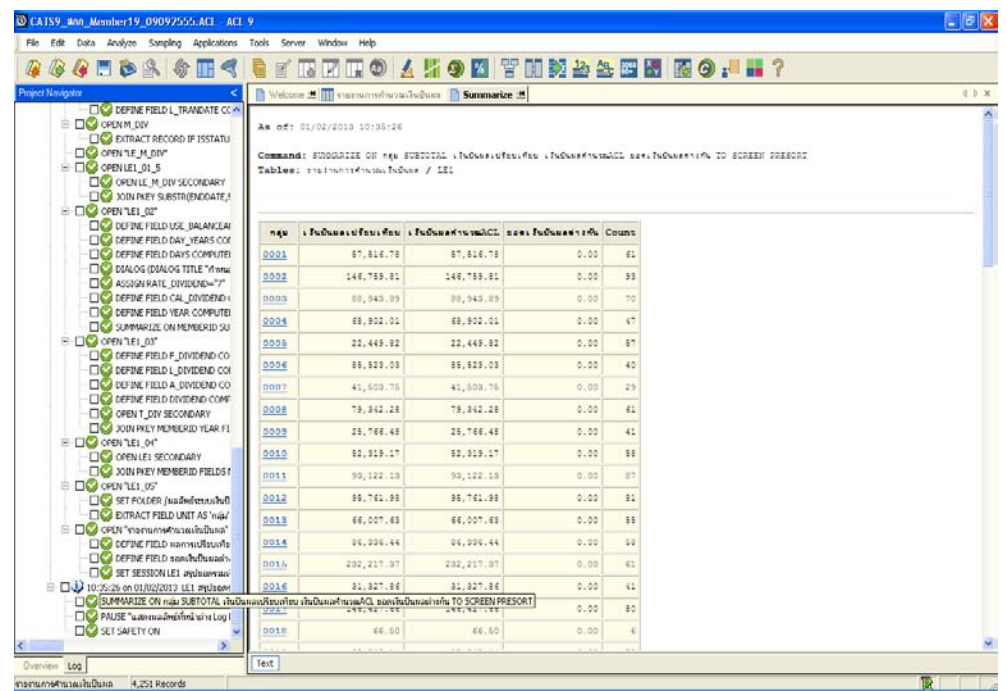

รูปที่ 3 - 50 สรุปผลการคํานวณเงินปนผลรายกลุมในปการตรวจสอบ

# **ข. การแสดงผลลัพธ**

- ในกรณีที่ต้องการทราบรายละเอียดของการคำนวณเงินปันผลรายกลุ่ม ให้ Click ที่รหัส กลุมสหกรณ แสดงตัวอักษรที่ฟาเปน Hyperlink โปรแกรมจะแสดงรายละเอียดของการ คํานวณเงินปนผลตามกลุมที่เลือก ที่ Tab รายงานการคํานวณเงินปนผล ดังรูปที่ 3 - 51 แสดงผลการคํานวณเงินปนผลรายกลุมในปการตรวจสอบ

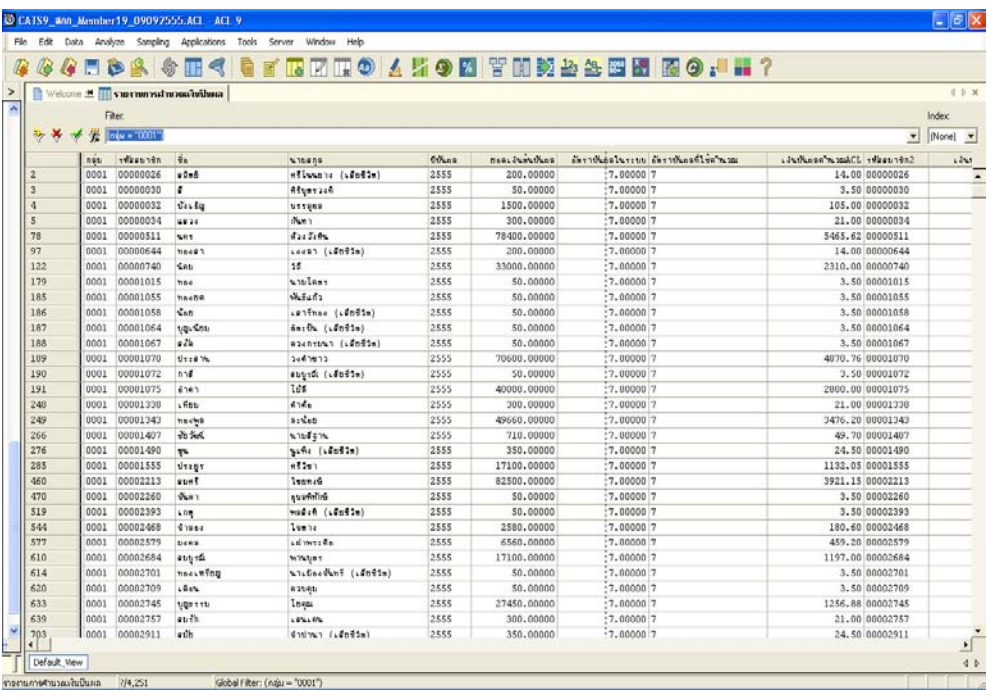

รูปที่ 3 - 51 แสดงผลการคํานวณเงินปนผลในปการตรวจสอบ

#### **2.2 เมนู : ตรวจสอบการจายเงินปนผลเปนเงินสด**

 **รหัส Script** : LE2

#### **วัตถุประสงคการตรวจสอบ**

เพื่อพิสูจนการจายเงินปนผลเปนเงินสด เปนไปอยางถูกตองและครบถวน ตรงตาม งวดการตรวจสอบหรือไม

# **หลักฐานที่ใชประกอบการตรวจสอบ**

1. รายงานสรุปใบสําคัญจาย ประเภทจายเงินปนผลและเฉลี่ยคืนเปนเงินสด

# **Table & Field ที่ใชในการตรวจสอบ**

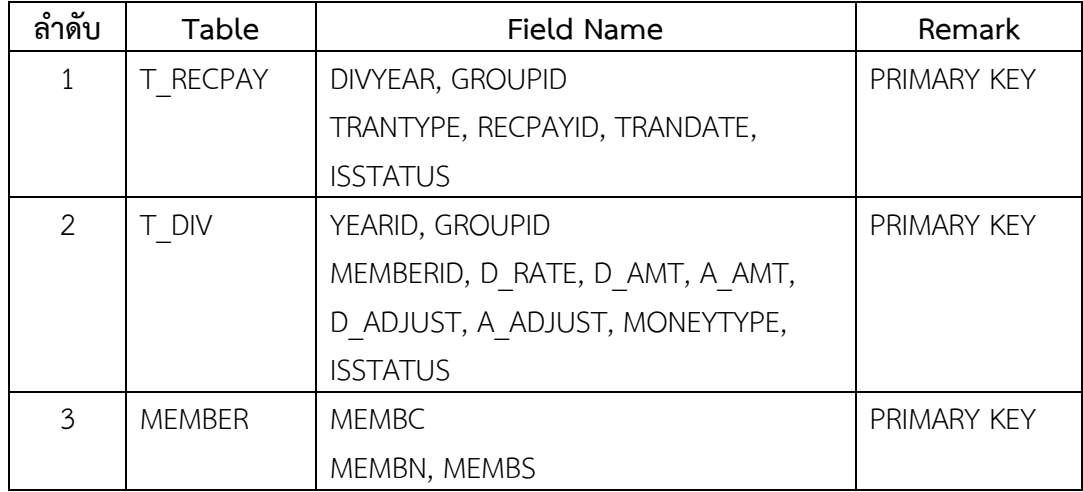

## **วิธีการตรวจสอบ**

- 1. คำสั่ง EXTRACT, JOIN เพื่อดึงข้อมูลรายการการจ่ายเงินปันผลเป็นเงินสด
- 2. คำสั่ง SUMMARIZE เพื่อสรุปรายการการจ่ายเงินปันผลเป็นเงินสดของกลุ่มสมาชิก

เลือกเมนู Application  $\blacktriangleright$  ตรวจสอบระบบเงินปันผลและเงินเฉลี่ยคืน  $\blacktriangleright$  ตรวจสอบเงิน ปนผลและเงินเฉลี่ยคืน ตรวจสอบการจายเงินปนผลเปนเงินสด

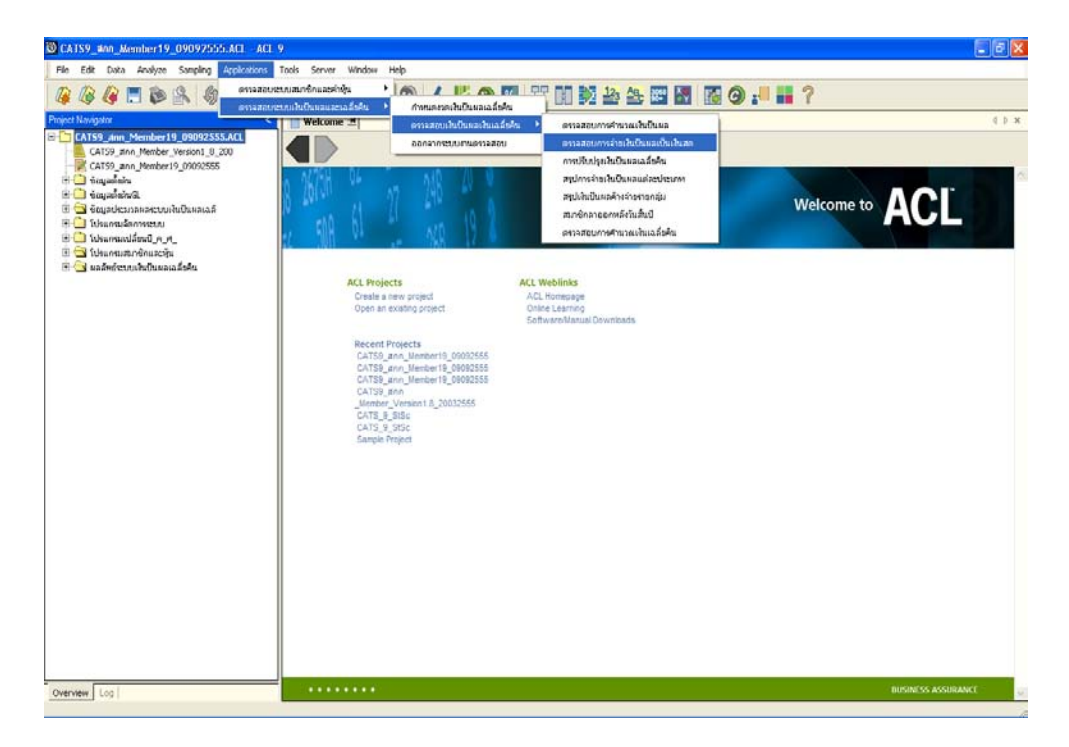

รูปที่ 3 - 52 เมนูตรวจสอบการจายเงินปนผลเปนเงินสด

#### **ก. วิธีการดูผลลัพธ**

- ผลลัพธแสดงการจายเงินปนผลและเฉลี่ยคืนเปนเงินสดในปการตรวจสอบ ที่หนาตาง Log LE2-สรุปยอดรวมการจายเงินปนผลเปนเงินสด ซึ่งจะแสดงรายการสมาชิกที่ไดรับเงินปน ผลและเฉลี่ยคืนเปนเงินสด
- กรณีต้องการดูผลสรุปให้เลือก Tab Log เพื่อดูผลลัพธ์ การจ่ายเงินปันผลและเฉลี่ยคืนเป็น เงินสดรายกลุมในปการตรวจสอบ
- Double Click ที่คําสั่ง Summarize ดังรูปที่ 3 53 แสดงการจายเงินปนผลเปนเงินสด รายกลุมในปการตรวจสอบ

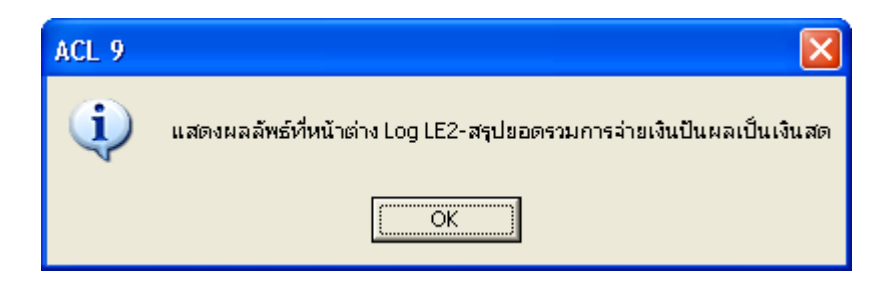

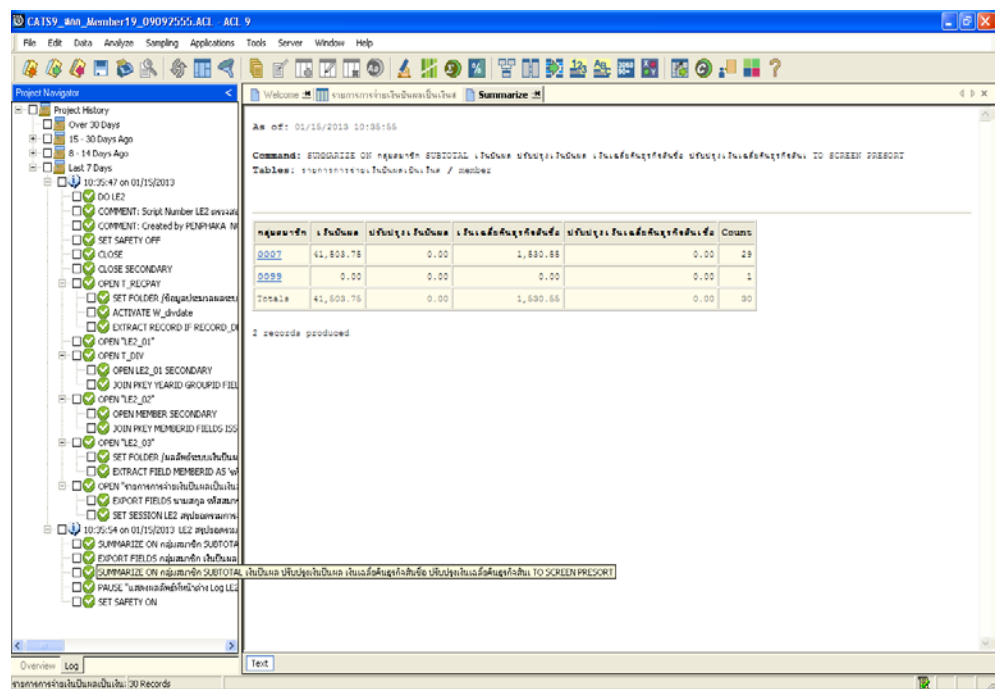

รูปที่ 3 - 53 แสดงการจายเงินปนผลเปนเงินสดในปการตรวจสอบ

# **ข. การแสดงผลลัพธ**

- ในกรณีที่ต้องการทราบรายละเอียดของการคำนวณเงินปันผลรายกลุ่ม ให้ Click ที่รหัส กลุมสหกรณ แสดงตัวอักษรที่ฟาเปน Hyperlink โปรแกรมจะแสดงรายละเอียดของการ คํานวณเงินปนผลตามกลุมที่เลือก ที่ Tab รายงานการคํานวณเงินปนผล ดังรูปที่ 3 - 51 แสดงผลการคํานวณเงินปนผลรายกลุมในปการตรวจสอบ

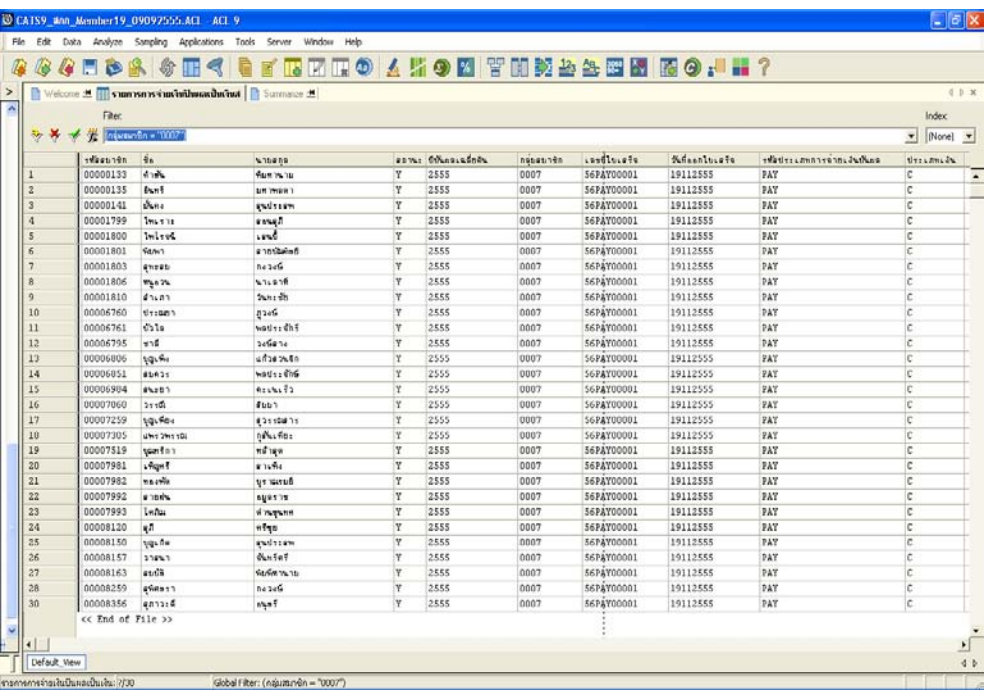

รูปที่ 3 - 54 แสดงผลการจายเงินปนผลเปนเงินสดในปการตรวจสอบ

## **2.3 เมนู : การปรับปรุงเงินปนผลและเฉลี่ยคืน**

 **รหัส Script** : LE3

### **วัตถุประสงคการตรวจสอบ**

เพื่อพิสูจนการปรับปรุงเงินปนผลและเงินเฉลี่ยคืน เปนไปอยางถูกตองและครบถวน ตรงตามงวดการตรวจสอบหรือไม

# **หลักฐานที่ใชประกอบการตรวจสอบ**

1. รายงานการปรับปรุงเงินปนผลและเฉลี่ยคืน

# **Table & Field ที่ใชในการตรวจสอบ**

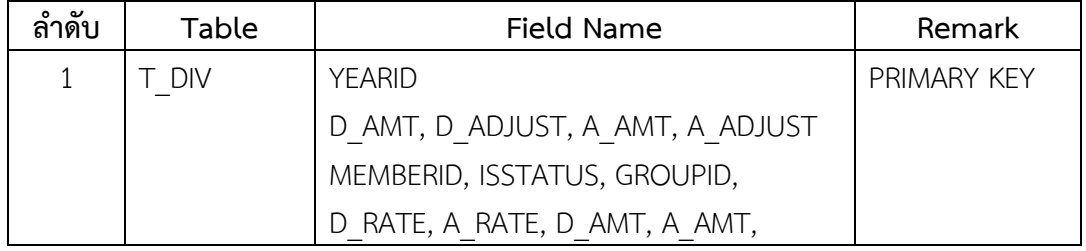

#### **วิธีการตรวจสอบ**

1. คําสั่ง EXTRACT, DEFINE FIELD เพื่อดึงขอมูลรายการปรับปรุงเงินปนผลและเฉลี่ย คืนของสมาชิก

เลือกเมนู Application  $\blacktriangleright$  ตรวจสอบระบบเงินปันผลและเงินเฉลี่ยคืน  $\blacktriangleright$  ตรวจสอบเงิน ปนผลและเงินเฉลี่ยคืน การปรับปรุงเงินปนผลและเฉลี่ยคืน

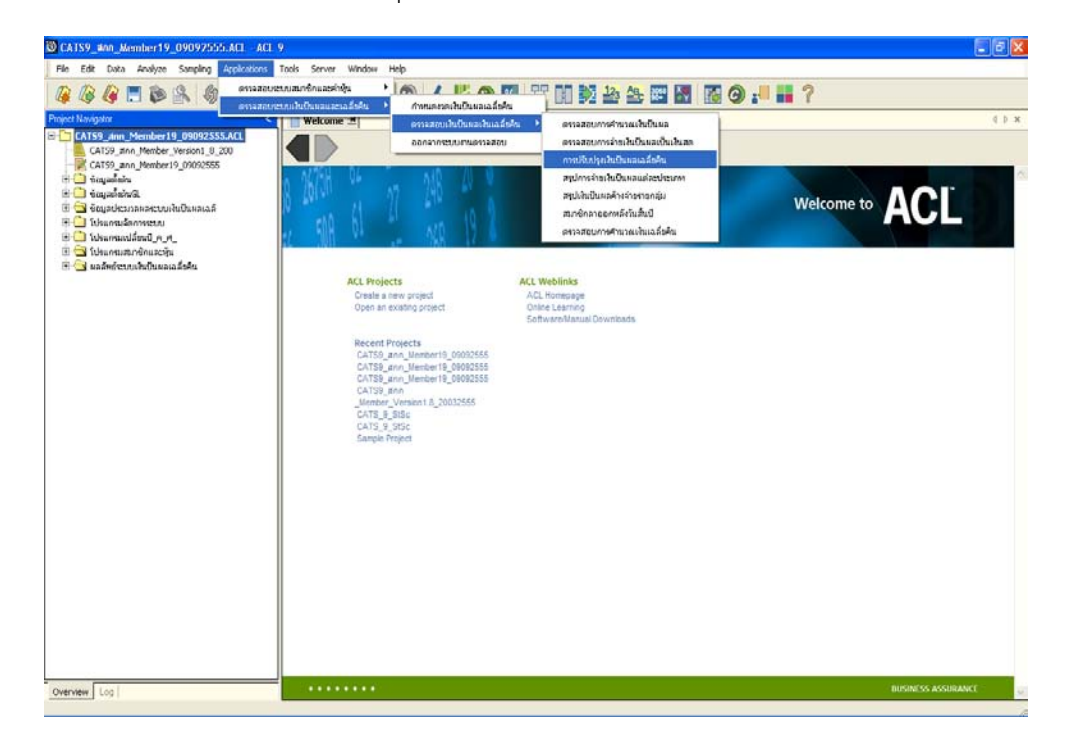

รูปที่ 3 - 55 เมนูการปรับปรุงเงินปนผลและเฉลี่ยคืน
### **ก. วิธีการดูผลลัพธ**

- ผลลัพธแสดงการปรับปรุงเงินปนผลและเฉลี่ยคืนในปการตรวจสอบ ที่หนาตาง Log LE3- ตรวจสอบการปรับปรุงเงินปนผลและเงินเฉลี่ยคืน

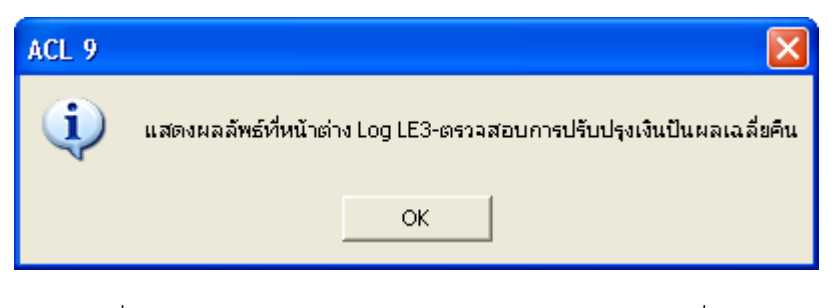

รูปที่ 3 - 56 เมนูตรวจสอบการปรับปรุงเงินปนผลและเฉลี่ยคืน

# **ข. การแสดงผลลัพธ**

- แสดงรายการการปรับปรุงเงินปนผลและเฉลี่ยคืนของสมาชิกในปการตรวจสอบ ที่หนาตาง การปรับปรุงเงินปนผลและเงินเฉลี่ยคืน

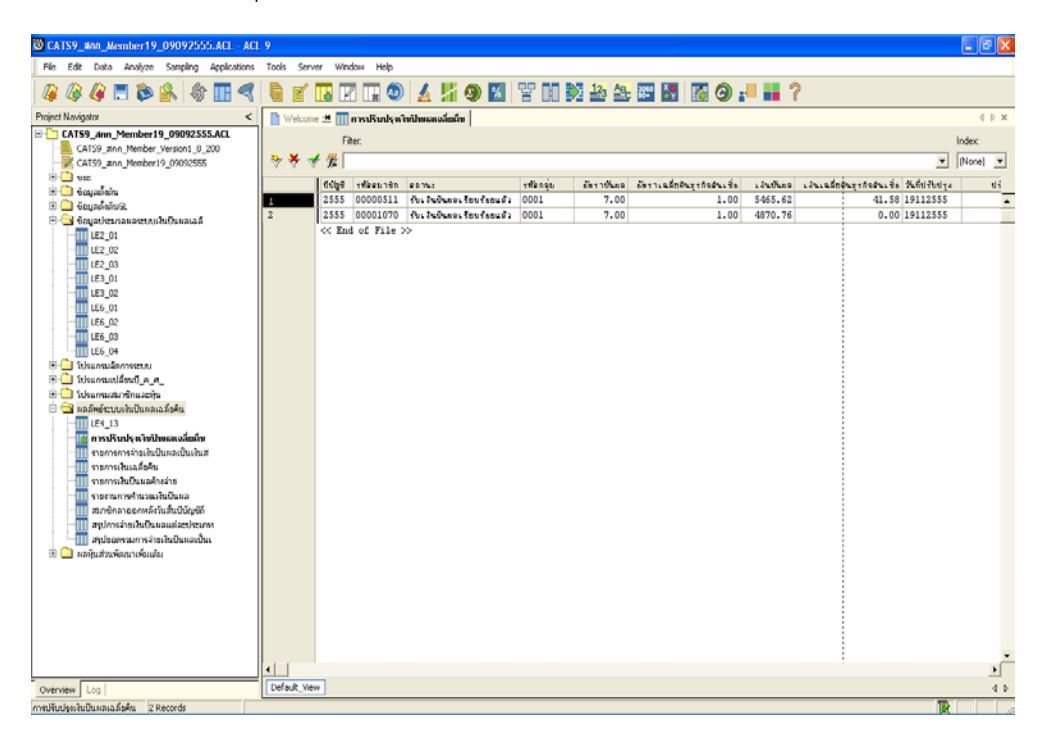

รูปที่ 3 - 57 แสดงผลการปรับปรุงเงินปนผลและเฉลี่ยคืน

### **2.4 เมนู : สรุปการจายเงินปนผลแตละประเภท**

 **รหัส Script** : LE4

## **วัตถุประสงคการตรวจสอบ**

เพื่อพิสูจนการจายเงินปนผลแตละประเภท เปนไปอยางถูกตองและครบถวน ตรง ตามงวดการตรวจสอบหรือไม

# **หลักฐานที่ใชประกอบการตรวจสอบ**

1. รายงานสรุปใบสําคัญจาย

# **Table & Field ที่ใชในการตรวจสอบ**

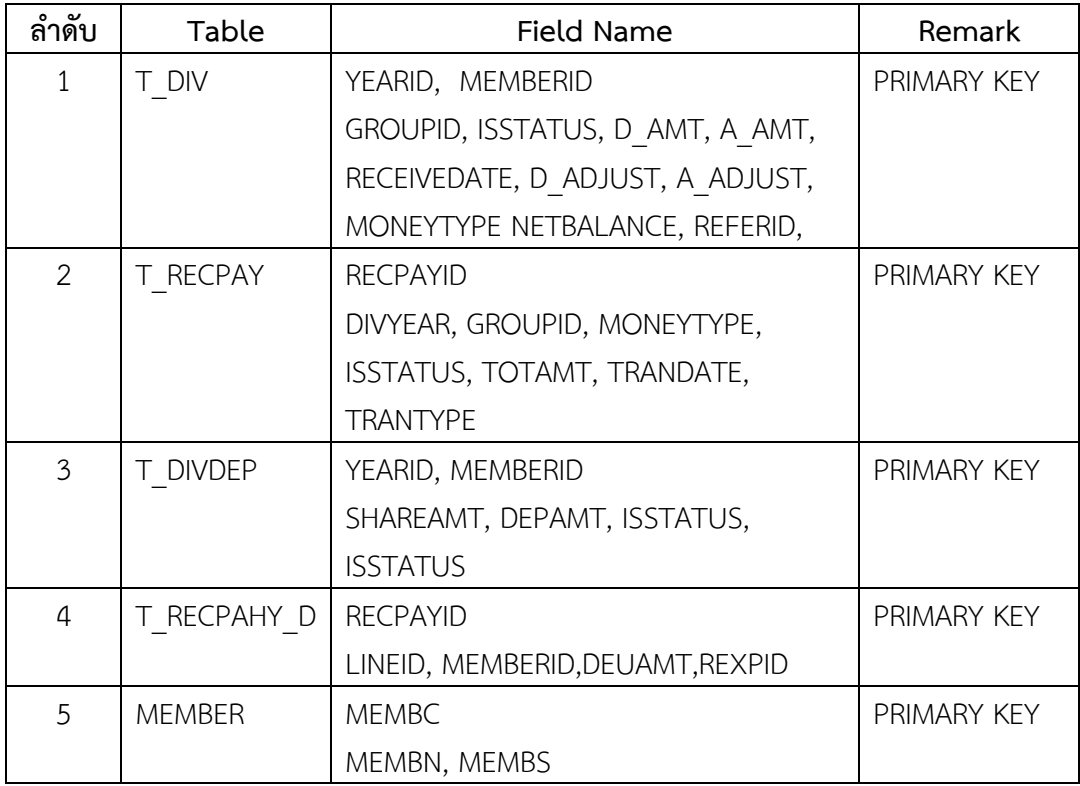

# **วิธีการตรวจสอบ**

- 1. คําสั่ง EXTRACT, DEFINE FIELD, JOIN, MERGE เพื่อดึงขอมูลรายการจายเงินปน ผลแตละประเภทในปการตรวจสอบ
- 2. คําสั่ง SUMMARIZE สรุปการจายเงินปนผลแตละประเภท

เลือกเมนู Application  $\blacktriangleright$  ตรวจสอบระบบเงินปันผลและเงินเฉลี่ยคืน  $\blacktriangleright$  ตรวจสอบเงิน ปันผลและเงินเฉลี่ยคืน  $\blacktriangleright$  สรุปการจ่ายเงินปันผลแต่ละประเภท

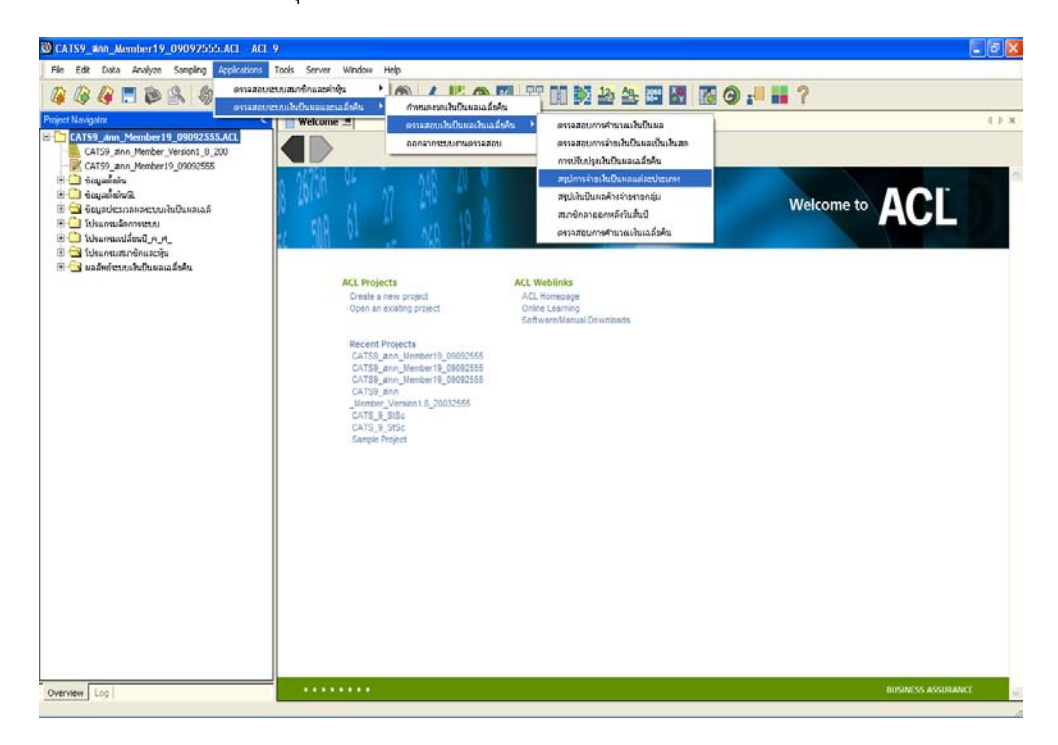

รูปที่ 3 - 58 เมนูสรุปการจายเงินปนผลแตละประเภท

### **ก. วิธีการดูผลลัพธ**

- ผลลัพธแสดงการจายเงินปนผลและเฉลี่ยคืนแตละประเภทในปการตรวจสอบ ที่หนาตาง Log LE4-สรุปการจายเงินปนผลและเฉลี่ยคืนแตละประเภท
- กรณีตองการดูผลสรุปใหเลือก Tab Log เพื่อดูผลลัพธ การจายเงินปนผลแตละประเภทใน ปการตรวจสอบ
- Double Click ที่คําสั่ง Summarize ดังรูปที่ 3 59 แสดงการจายเงินปนผลแตละ ประเภทในปการตรวจสอบ

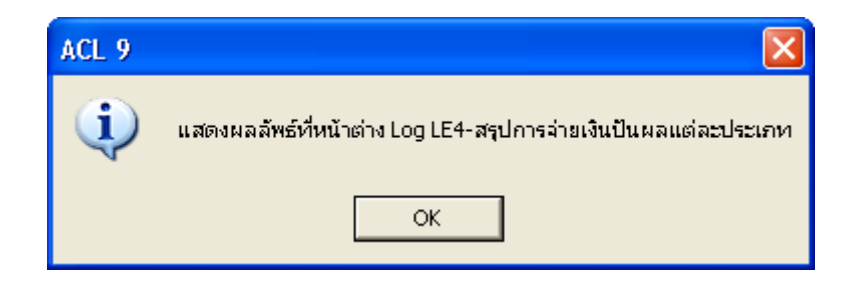

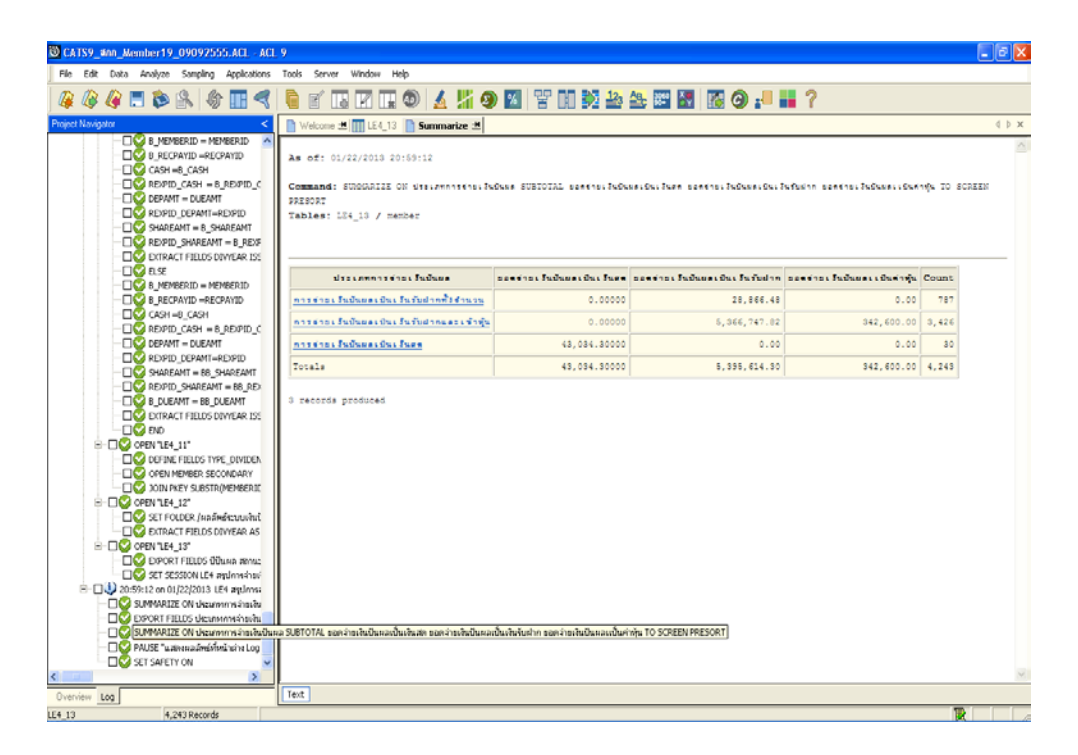

รูปที่ 3 - 59 เมนูตรวจสอบการจายเงินปนผลแตละประเภท

# **ข. การแสดงผลลัพธ**

- ในกรณีที่ต้องการทราบรายละเอียดของการจ่ายเงินปันผลแต่ละประเภท ให้ Click ที่ ประเภทการจายเงินปนผล ไดแก การจายเงินปนผลเปนเงินรับฝากทั้งจํานวน การจายเงิน ปนผลเปนเงินรับฝากและเขาหุน หรือ การจายเงินปนผลเปนเงินสด แสดงตัวอักษรที่ฟา เปน Hyperlink โปรแกรมจะแสดงรายการสมาชิกตามประเภทของการจายเงินปนผลที่ เลือก ที่ Tab LE4-13 ดังรูปที่ 3 - 60 แสดงผลการจายเงินปนผลแตละประเภทในปการ ตรวจสอบ

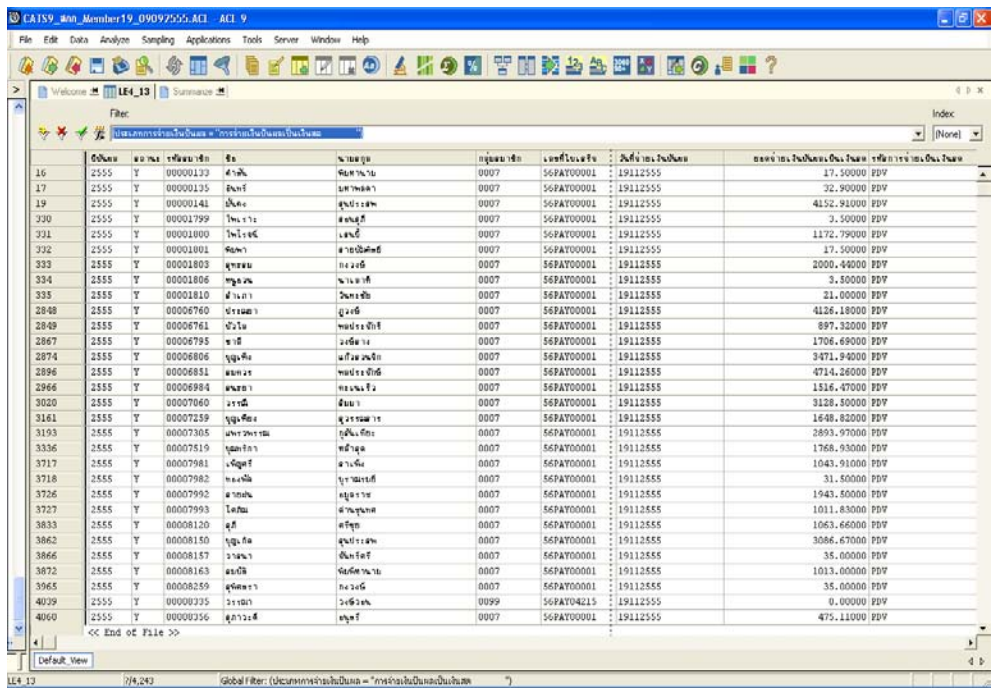

รูปที่ 3 - 60 แสดงผลการจายเงินปนผลแตละประเภทในปการตรวจสอบ

### **2.5 เมนู : สรุปปนผลคางจายรายกลุม**

 **รหัส Script** : LE5

## **วัตถุประสงคการตรวจสอบ**

เพื่อพิสูจนการจายเงินปนผลและเฉลี่ยคืนรายกลุม เปนไปอยางถูกตองและครบถวน ตรงตามงวดการตรวจสอบหรือไม

# **หลักฐานที่ใชประกอบการตรวจสอบ**

1. รายงานเงินปนผลและเฉลี่ยคืนคางจาย รายงานสรุปเงินปนผลและเฉลี่ยคืนคางจาย

# **Table & Field ที่ใชในการตรวจสอบ**

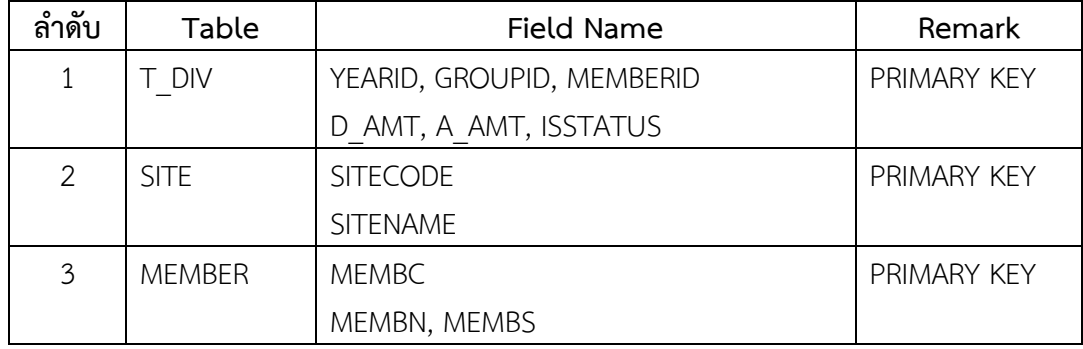

# **วิธีการตรวจสอบ**

- 1. คําสั่ง EXTRACT, JOIN เพื่อดึงขอมูลรายการคางจายเงินปนผลและเฉลี่ยคืนในปที่ ตรวจสอบ
- 2. คำสั่ง SUMMARIZE สรุปรายการเงินปันผลค้างจ่ายรายกลุ่มในปีที่ตรวจสอบ

เลือกเมนู Application  $\blacktriangleright$  ตรวจสอบระบบเงินปันผลและเงินเฉลี่ยคืน  $\blacktriangleright$  ตรวจสอบเงิน ปันผลและเงินเฉลี่ยคืน  $\blacktriangleright$  สรุปปันผลค้างจ่ายรายกลุ่ม

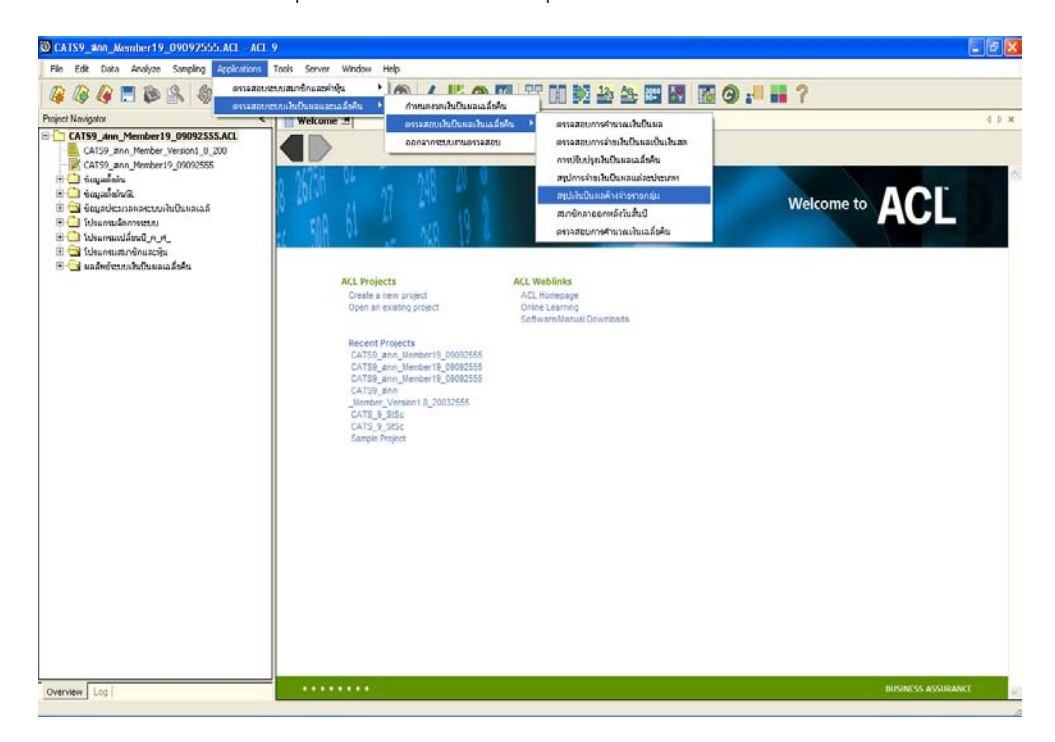

รูปที่ 3 - 61 เมนูสรุปปนผลคางจายรายกลุม

### **ก. วิธีการดูผลลัพธ**

- ผลลัพธ์แสดงรายการเงินปันผลและเฉลี่ยคืนค้างจ่ายรายกลุ่มในปีการตรวจสอบที่หน้าต่าง Log LE5-สรุปปนผลคางจายรายกลุม
- กรณีตองการดูผลสรุปใหเลือก Tab Log เพื่อดูผลลัพธ รายการเงินปนผลและเฉลี่ยคืนคาง จายรายกลุมในปการตรวจสอบ
- Double Click ที่คําสั่ง Summarize ดังรูปที่ 3 62 รายการเงินปนผลและเฉลี่ยคืนคาง จายรายกลุมในปการตรวจสอบ

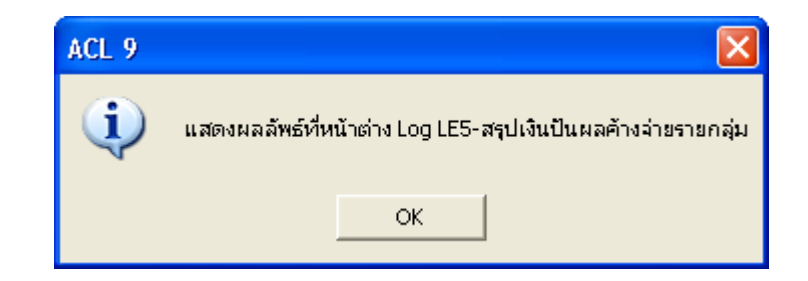

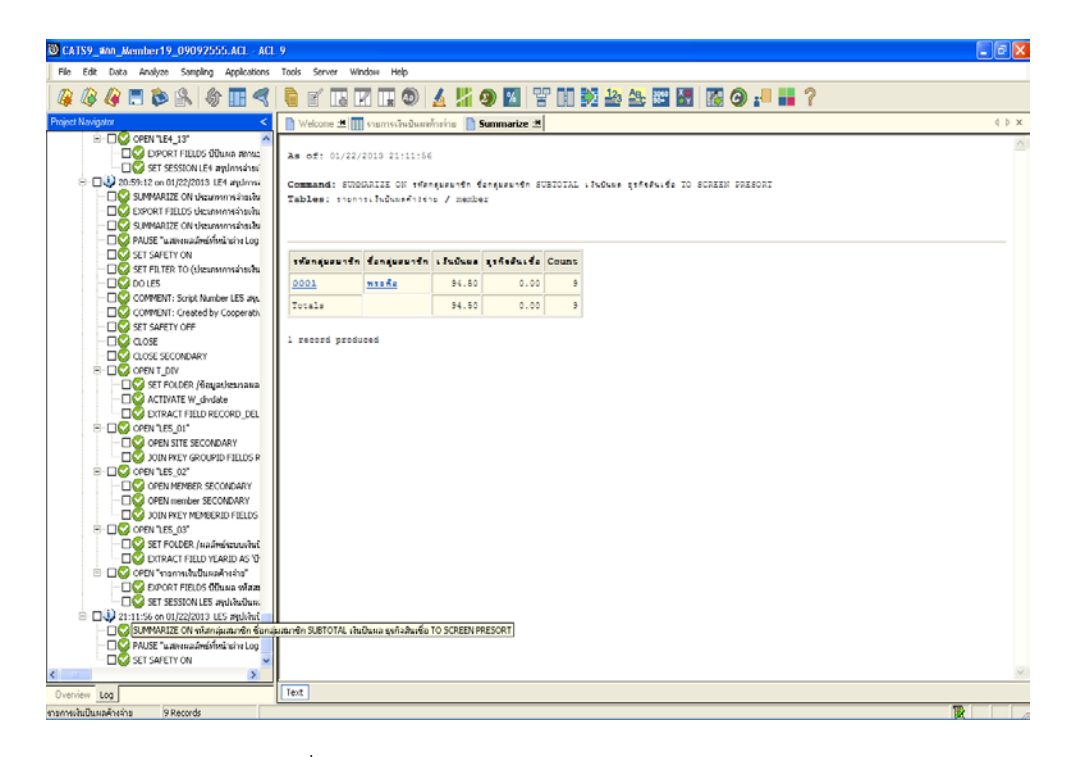

รูปที่ 3 - 62 เมนูตรวจสอบปนผลคางจายรายกลุม

# **ข. การแสดงผลลัพธ**

- ในกรณีที่ต้องการทราบรายละเอียดของเงินปันผลค้างจ่ายรายกลุ่ม ให้ Click ที่ รหัส กลุมสมาชิก แสดงตัวอักษรที่ฟาเปน Hyperlink โปรแกรมจะแสดงรายละเอียดของ รายการเงินปนผลคางจายของสมาชิกตามกลุมที่เลือก ที่ Tab รายการเงิน ปนผล คางจาย ดังรูปที่ 3 - 63 แสดงรายการเงินปนผลคางจายรายกลุมในปการตรวจสอบ

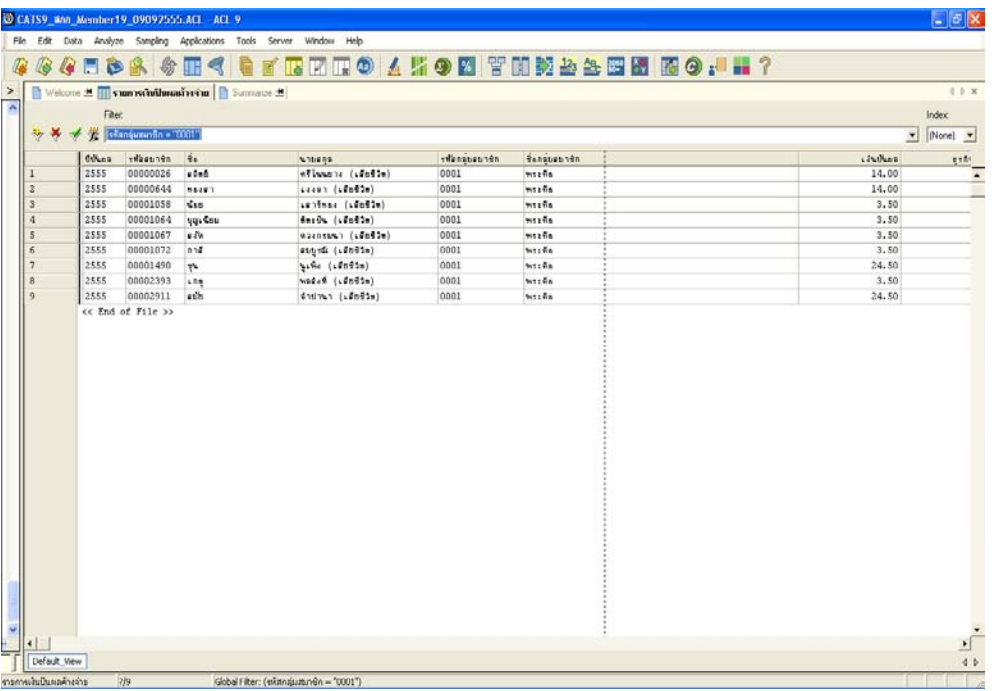

รูปที่ 3 - 63 แสดงรายการเงินปนผลคางจายรายกลุมในปการตรวจสอบ

# **2.6 เมนู : สมาชิกลาออกหลังวันสิ้นปบัญชี**

 **รหัส Script** : LE6

## **วัตถุประสงคการตรวจสอบ**

เพื่อพิสูจนการจายเงินปนผลและเฉลี่ยคืน เปนไปอยางถูกตองและครบถวน ตรง ตามงวดการตรวจสอบหรือไม

# **หลักฐานที่ใชประกอบการตรวจสอบ**

1. รายงานอนุมัติสมาชิกขอลาออกรายกลุม รายงานอนุมัติสมาชิกขอลาออกรายคน

# **Table & Field ที่ใชในการตรวจสอบ**

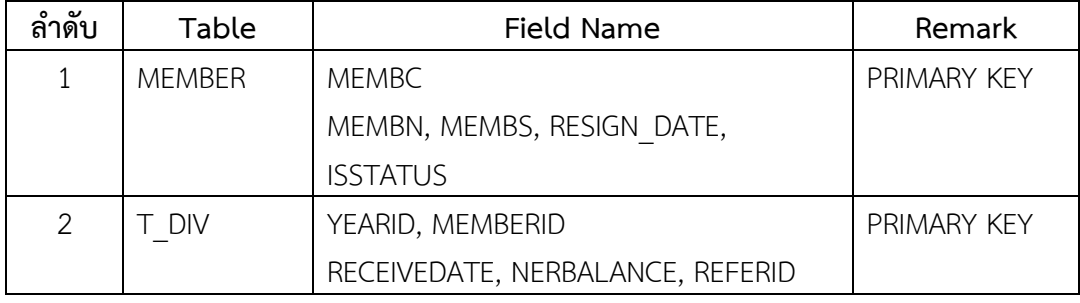

### **วิธีการตรวจสอบ**

1. คําสั่ง EXTRACT, DEFINE FIELD, JOIN เพื่อดึงขอมูลสมาชิกลาออกหลังวันสิ้นป บัญชีในปการตรวจสอบ

เลือกเมนู Application  $\blacktriangleright$  ตรวจสอบระบบเงินปันผลและเงินเฉลี่ยคืน  $\blacktriangleright$  ตรวจสอบเงิน ปันผลและเงินเฉลี่ยคืน  $\blacktriangleright$  สมาชิกลาออกหลังวันสิ้นปีบัญชี

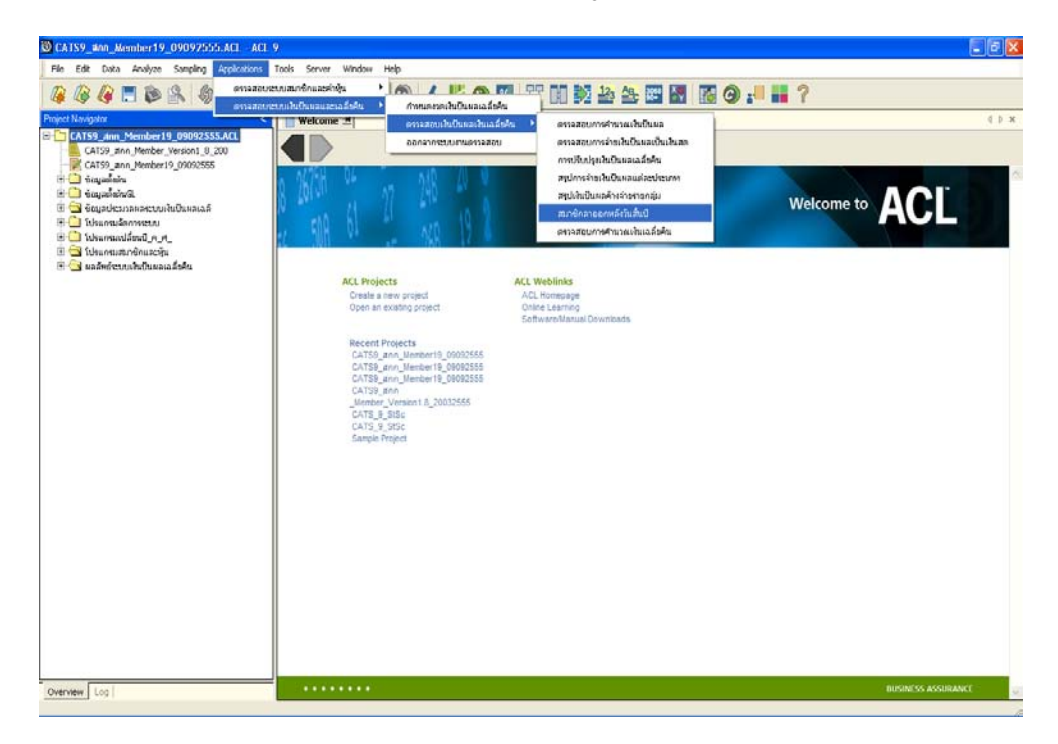

รูปที่ 3 - 64 เมนูสมาชิกลาออกหลังวันสิ้นปบัญชี

### **ก. วิธีการดูผลลัพธ**

- ผลลัพธแสดงรายการสมาชิกลาออกหลังวันสิ้นปบัญชีในปการตรวจสอบ ที่หนาตาง Log LE6-สมาชิกลาออกหลังวันสิ้นปบัญชีถึงวันที่จายเงินปนผลเฉลี่ยคืน

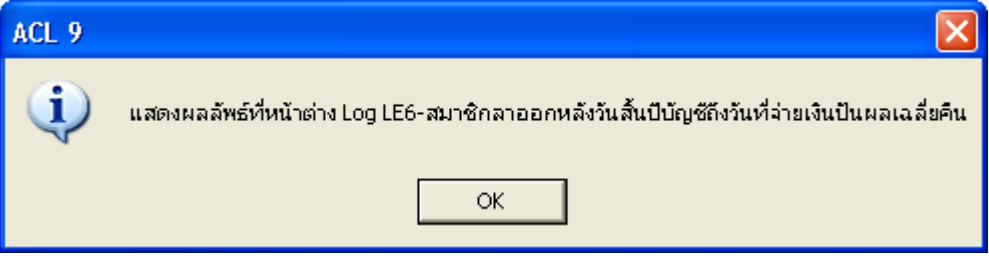

รูปที่ 3 - 65 เมนูตรวจสอบการจายเงินปนผลเปนเงินสด

# **ข. การแสดงผลลัพธ**

- แสดงรายการการสมาชิกลาออกหลังวันสิ้นปบัญชีในปการตรวจสอบ ที่หนาตาง สมาชิก ลาออกหลังวันสิ้นปบัญชีถึงวันที่จายเงินปนผลเฉลี่ยคืน

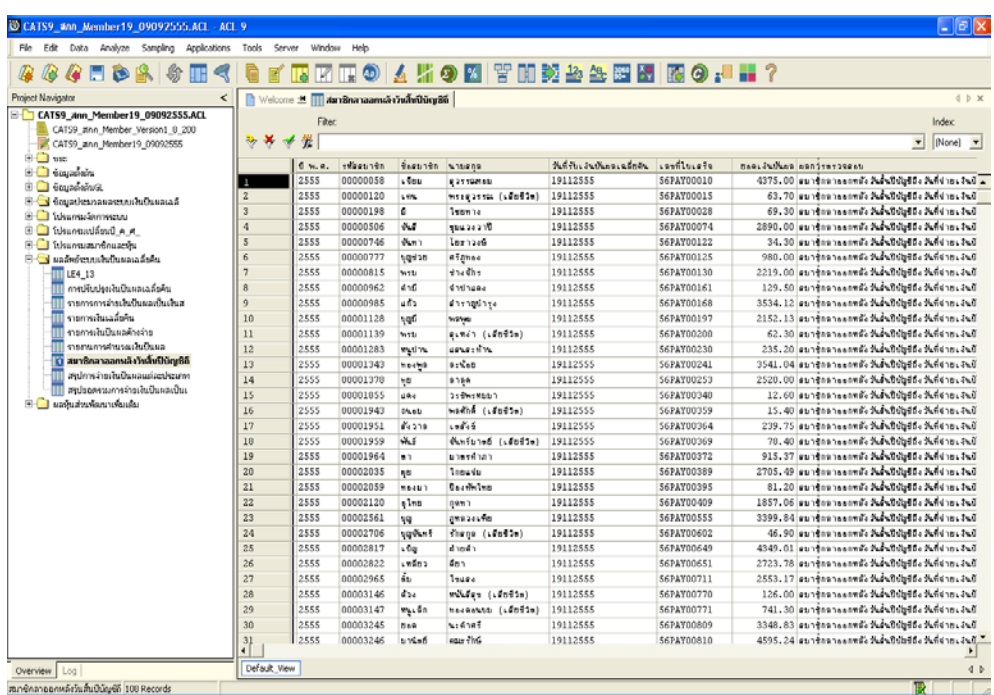

รูปที่ 3 - 66 แสดงรายการสมาชิกลาออกหลังวันสิ้นปบัญชีถึงวันที่จายเงินปนผลเฉลี่ยคืน

## **2.7 เมนู : ตรวจสอบการคํานวณเงินเฉลี่ยคืน**

 **รหัส Script** : LE7

### **วัตถุประสงคการตรวจสอบ**

เพื่อพิสูจนการคํานวณเงินเฉลี่ยคืนของสมาชิกตามอัตราเงินเฉลี่ยคืนที่กําหนด เปนไป อยางถูกตองและครบถวน ตรงตามงวดการตรวจสอบหรือไม

# **หลักฐานที่ใชประกอบการตรวจสอบ**

1. รายงานประมาณการเงินปนผลและเงินเฉลี่ยคืน รายงานประมวลผลเงินปนผลและ เงินเฉลี่ยคืน

# **Table & Field ที่ใชในการตรวจสอบ**

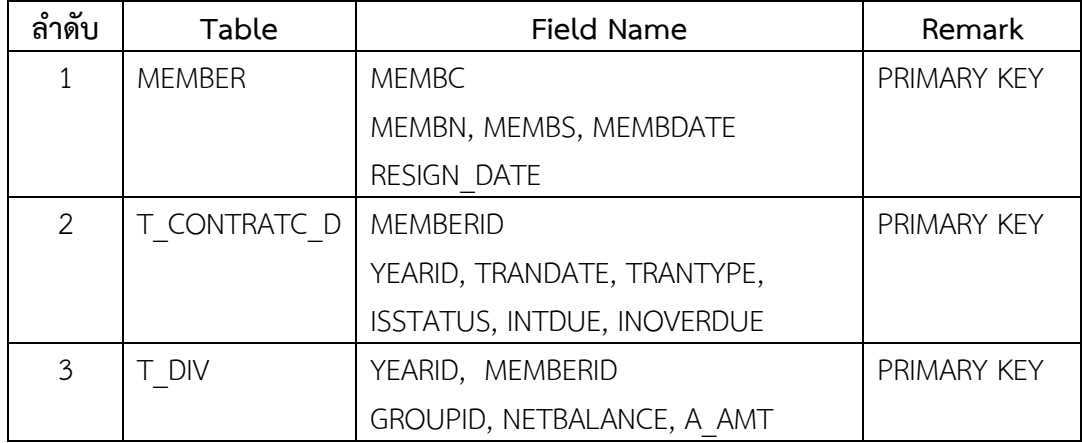

### **วิธีการตรวจสอบ**

- 1. เลือกเกณฑการคํานวณเฉลี่ยคืนธุรกิจสินเชื่อ
- 2. ระบุอัตราเฉลี่ยคืนของปการตรวจสอบใน DIALOG ตามเงื่อนไขที่ตองการตรวจสอบ
- 3. คำสั่ง EXTRACT, DEFINE FIELD, JOIN เพื่อดึงข้อมูลรายการคำนวณเงินปันผลของ สมาชิก
- 4. คำสั่ง SUMMARIZE สรุปรายการการคำนวณเงินเฉลี่ยคืนของสมาชิก เพื่อนำไป เปรียบเทียบกับการคํานวณเงินเฉลี่ยคืนของสมาชิกโดยโปรแกรมระบบสมาชิกและ หุน และระบบเงินใหกู

เลือกเมนู Application  $\blacktriangleright$  ตรวจสอบระบบเงินปันผลและเงินเฉลี่ยคืน  $\blacktriangleright$  ตรวจสอบเงิน ปนผลและเงินเฉลี่ยคืน ตรวจสอบการคํานวณเงินเฉลี่ยคืน

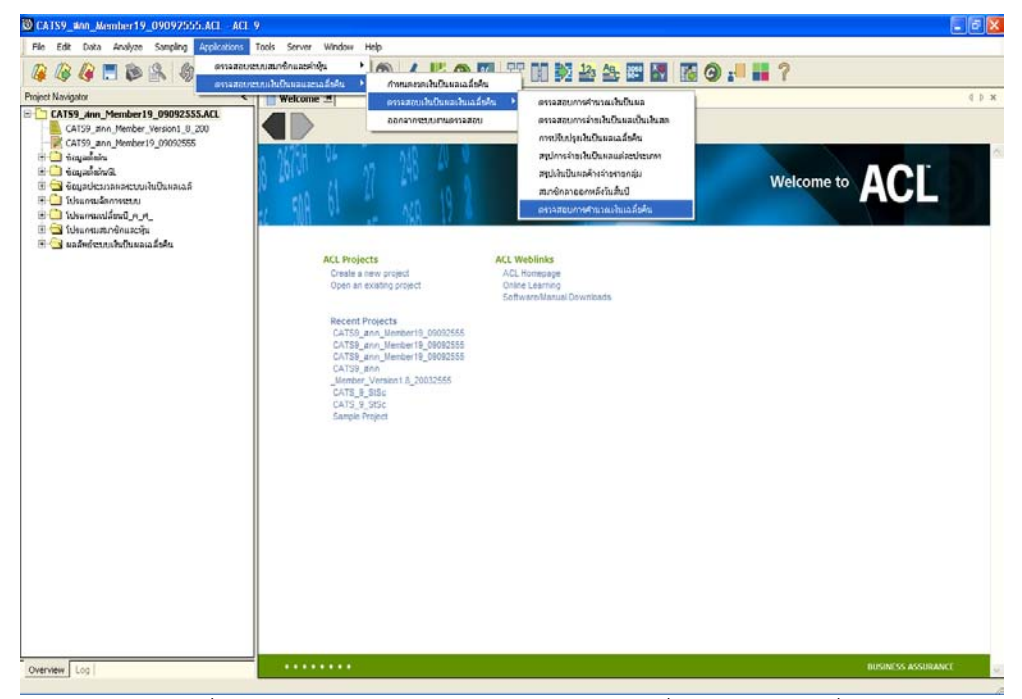

รูปที่ 3 - 67 เมนูตรวจสอบการคํานวณเงินเฉลี่ยคืนธุรกิจสินเชื่อ

เลือกเกณฑการคํานวณเงินเฉลี่ยคืนธุรกิจสินเชื่อ

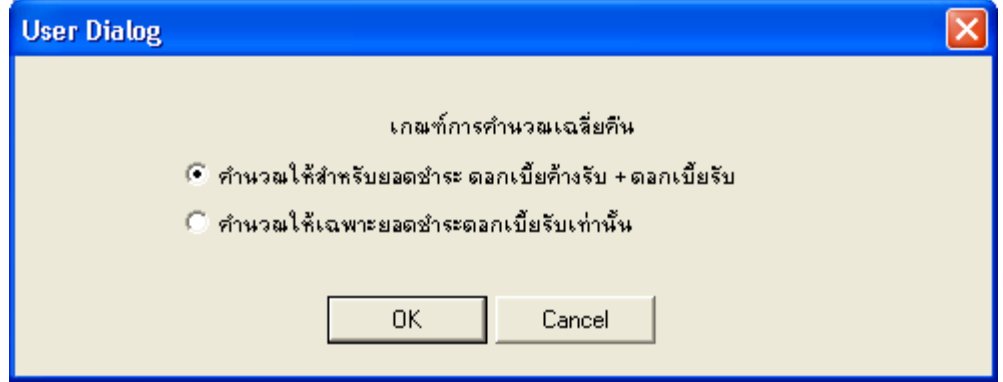

รูปที่ 3 - 68 กําหนดเกณฑการคํานวณเงินเฉลี่ยคืนธุรกิจสินเชื่อ

กําหนดอัตราเงินเฉลี่ยคืนธุรกิจสินเชื่อ (เปอรเซ็นต) เพื่อทําการประมวลผลเงินเฉลี่ยคืน ดัง รูปที่ 3 - 69 ระบุอัตราเงินเฉลี่ยคืนธุรกิจสินเชื่อ

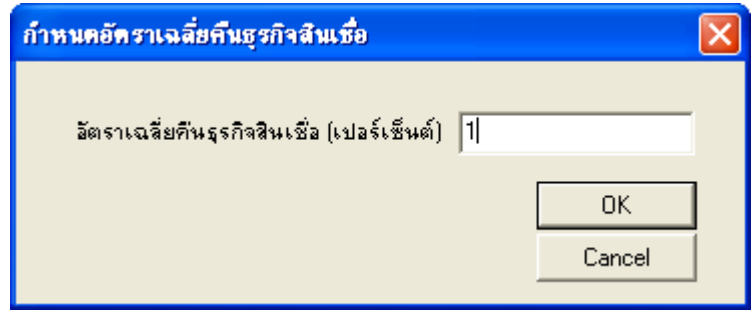

รูปที่ 3 - 69 ระบุอัตราเงินเฉลี่ยคืนธุรกิจสินเชื่อ

### **ก. วิธีการดูผลลัพธ**

- ผลลัพธแสดงการคํานวณเงินเฉลี่ยคืนในปการตรวจสอบ ที่หนาตาง Log LE1-สรุปยอด รวมเงินเฉลี่ยคืน ซึ่งจะแสดงรายการการคํานวณยอดเงินเฉลี่ยคืนของสมาชิกรายคนที่ไดรับ เงินเฉลี่ยคืนในปการตรวจสอบ
- กรณีต้องการดูผลสรุปให้เลือก Tab Log เพื่อดูผลลัพธ์ การคำนวณเงินเฉลี่ยคืนรายกลุ่มใน ปการตรวจสอบ
- Double Click ที่คําสั่ง Summarize ดังรูปที่ 3 70 แสดงการคํานวณเงินเฉลี่ยคืนราย กลุมในปการตรวจสอบ

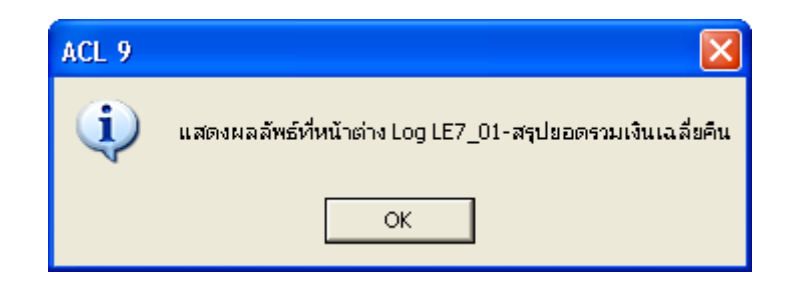

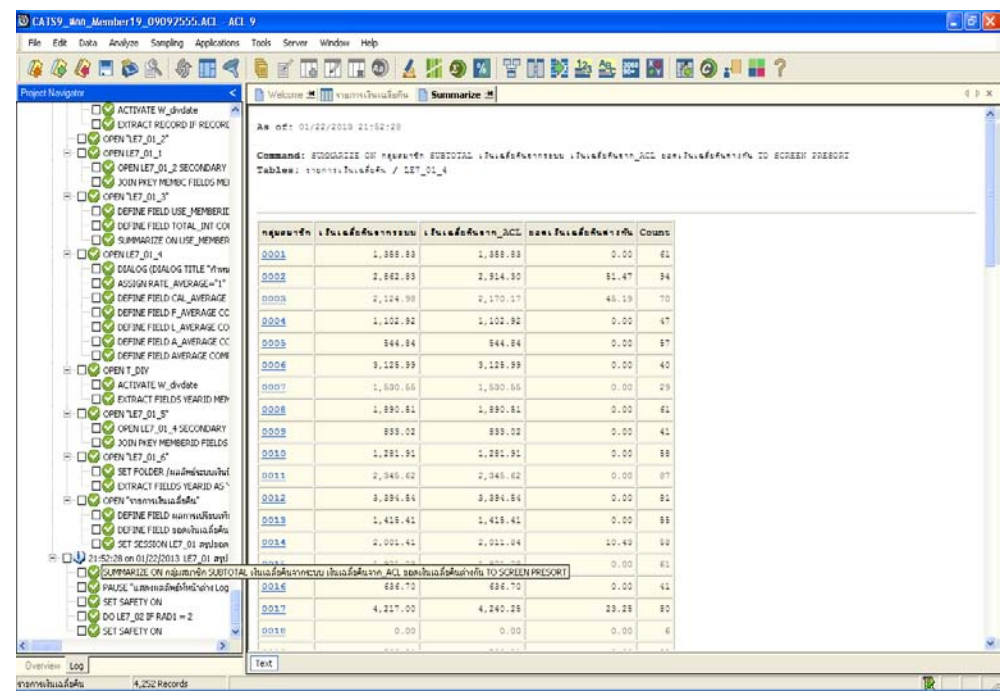

รูปที่ 3 - 70 สรุปผลการคํานวณเงินเฉลี่ยคืนรายกลุมในปการตรวจสอบ

# **ข. การแสดงผลลัพธ**

- ในกรณีที่ตองการทราบรายละเอียดของการคํานวณเงินเฉลี่ยคืนรายกลุม ให Click ที่รหัส กลุมสมาชิก แสดงตัวอักษรที่ฟาเปน Hyperlink โปรแกรมจะแสดงรายละเอียดของการ คํานวณเงินเฉลี่ยคืนตามกลุมที่เลือก ที่ Tab รายงานการคํานวณเงินเฉลี่ยคืน ดังรูปที่ 3 - 71 แสดงผลการคํานวณเงินเฉลี่ยคืนรายกลุมในปการตรวจสอบ

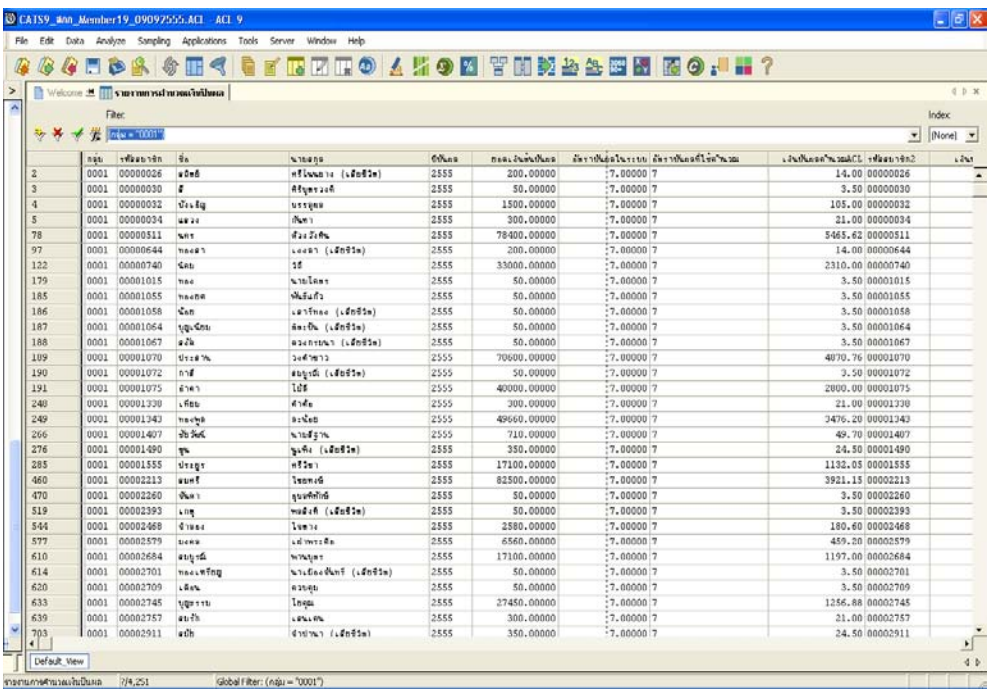

รูปที่ 3 - 71 แสดงผลการคํานวณเงินปนผลในปการตรวจสอบ